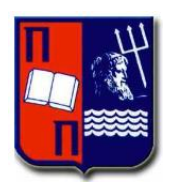

# ΠΑΝΕΠΙΣΤΗΜΙΟ ΠΕΙΡΑΙΩΣ – ΤΜΗΜΑ ΠΛΗΡΟΦΟΡΙΚΗΣ

# Πρόγραμμα Μεταπτυχιακών Σπουδών «ΠΜΣ ΠΛΗΡΟΦΟΡΙΚΗ»

## Μεταπτυχιακή Διατριβή

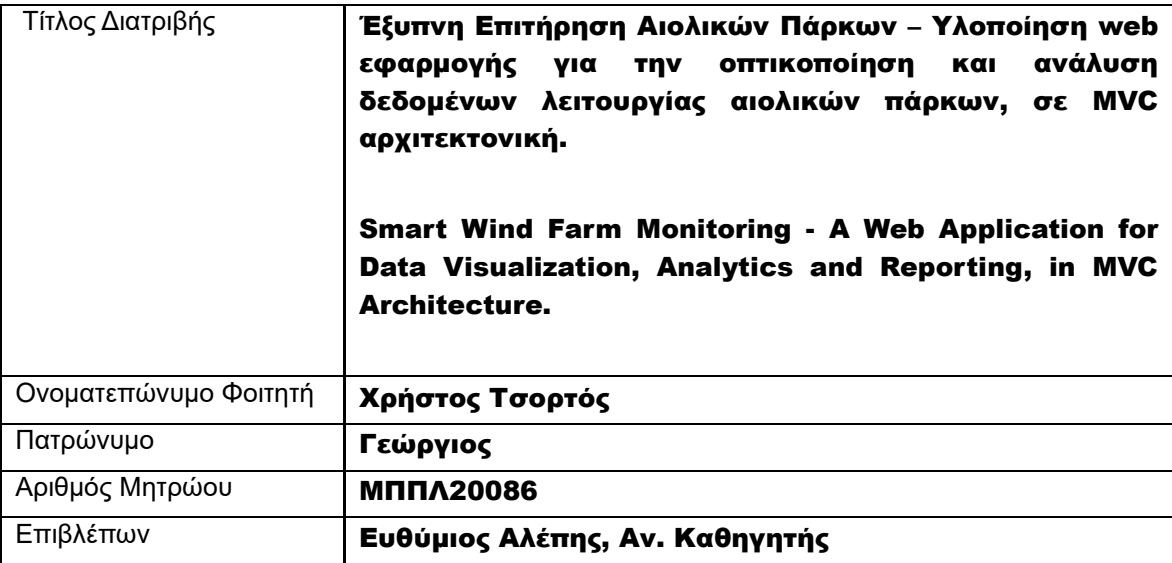

Ημερομηνία Παράδοσης Ιούλιος 2023

Μεταπτυχιακή Διατριβή *Καιριβή* Καταστάτου του Κρήστος Τσορτός Συναική Κρήστος Τσορτός

# Τριμελής Εξεταστική Επιτροπή

Ευθύμιος Αλέπης Αναπληρωτής Καθηγητής Μαρία Βίρβου Καθηγήτρια

Κωνσταντίνος Πατσάκης Αναπληρωτής Καθηγητής

Μεταπτυχιακή Διατριβή Κατασταστικό του Κρήστος Τσορτός Τσορτός

## **Σύνδεσμοι Επικοινωνίας**

LinkedIn: https://www.linkedin.com/in/christos-t-985185115/

Copyright © Πανεπιστήμιο Πειραιά

Με επιφύλαξη παντός δικαιώματος. All rights reserved.

Απαγορεύεται η αντιγραφή, αποθήκευση και διανομή της παρούσας εργασίας, εξ ολοκλήρου ή τμήματος αυτής, για εμπορικό σκοπό. Επιτρέπεται η ανατύπωση, αποθήκευση και διανομή της για σκοπό μη κερδοσκοπικό, εκπαιδευτικής ή ερευνητικής φύσης, υπό την προϋπόθεση να αναφέρεται η πηγή προέλευσης και να διατηρείται το παρόν μήνυμα. Ερωτήματα που αφορούν τη χρήση της εργασίας για κερδοσκοπικό σκοπό πρέπει να απευθύνονται προς τον συγγραφέα.

Οι απόψεις και τα συμπεράσματα που περιέχονται σε αυτό το έγγραφο εκφράζουν το συγγραφέα και δεν πρέπει να ερμηνευθεί ότι αντιπροσωπεύουν τις επίσημες θέσεις του Πανεπιστημίου Πειραιώς.

# **ΕΥΧΑΡΙΣΤΙΕΣ**

Στο σημείο αυτό, θα ήθελα να εκφράσω τις ειλικρινείς μου ευχαριστίες προς όλους όσοι με βοήθησαν και με στήριξαν κατά τη διάρκεια της συγγραφής και ολοκλήρωσης της διπλωματικής μου εργασίας αλλά και του μεταπτυχιακού προγράμματος στο σύνολο του.

Καταρχάς, θα ήθελα να ευχαριστήσω θερμά τον καθηγητή μου κ. Ευθύμιο Αλέπη, ο οποίος με την εμπειρία, τη γνώση και την αφοσίωσή του, με καθοδήγησε και με βοήθησε να προχωρήσω πέρα από τα όρια των γνώσεων μου.

Επίσης, οφείλω να εκφράσω την ευγνωμοσύνη μου προς την οικογένειά μου, η οποία με στήριξε και με ενέπνευσε σε κάθε μου βήμα. Οι συμβουλές και η αμέριστη στήριξή τους ήταν ουσιαστικές για την ολοκλήρωση αυτής της εργασίας.

Τέλος, θέλω να ευχαριστήσω ιδιαίτερα τη Μελίνα για την κατανόηση και την υποστήριξή της καθ' όλη τη διάρκεια αυτού του ταξιδιού. Η παρουσία της μου έδωσε δύναμη και έμπνευση για να ξεπεράσω τις προκλήσεις και να φτάσω σε αυτήν τη στιγμή.

Είμαι βαθύτατα ευγνώμων για τη συνεισφορά και την υποστήριξή σας, καθώς χωρίς εσάς δεν θα είχα καταφέρει να ολοκληρώσω αυτήν τη πρόκληση με επιτυχία. Σας εκφράζω τις ειλικρινείς μου ευχαριστίες για την εμπιστοσύνη, την καθοδήγηση και τη στήριξή που μου προσφέρατε καθ' όλη τη διάρκεια της ακαδημαϊκής μου πορείας.

Με εκτίμηση,

Χρήστος Τσορτός Ιούλιος 2023

# **ΠΕΡΙΕΧΟΜΕΝΑ**

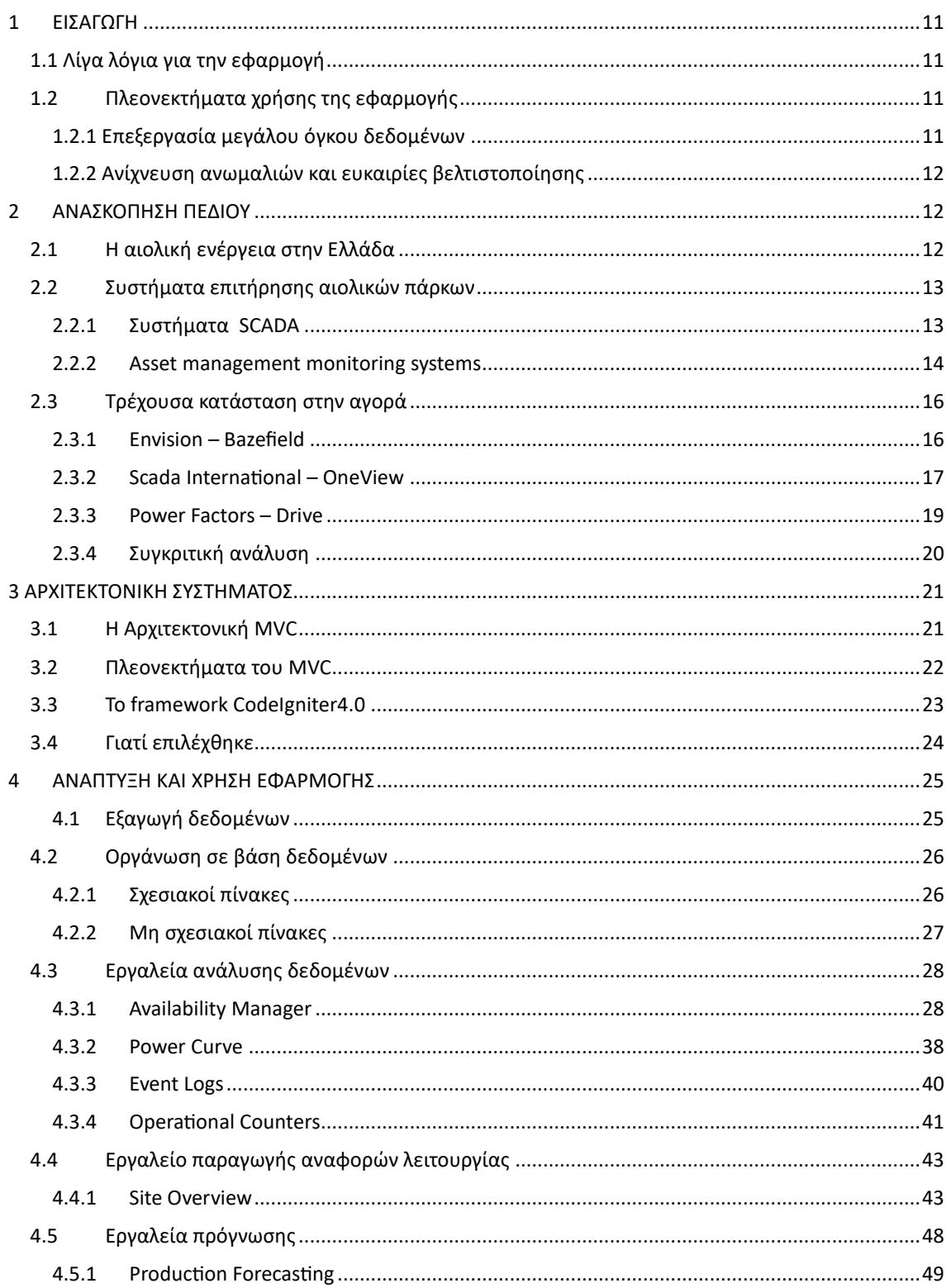

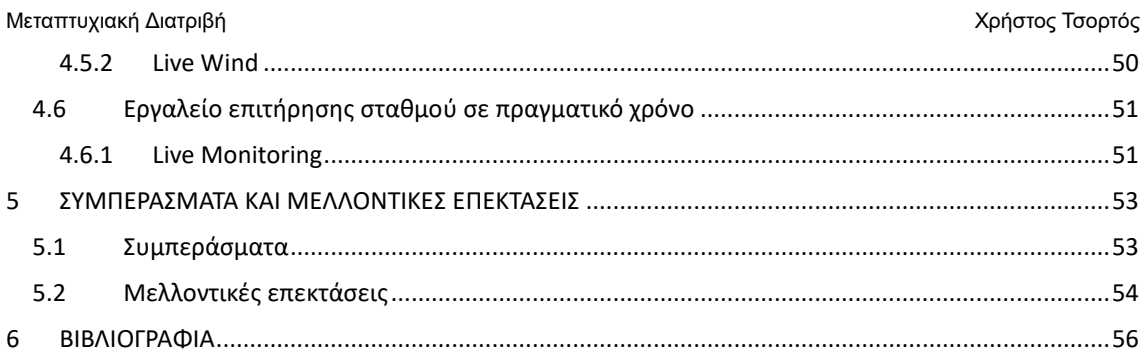

## **ΠΕΡΙΛΗΨΗ**

Οι ΑΠΕ (Ανανεώσιμες Πηγές Ενέργειας) αποτελούν έναν από τους πιο σημαντικούς τομείς ανάπτυξης της Ελλάδα τα τελευταία χρόνια. Η παραγωγή ενέργειας από ανανεώσιμες πηγές στην Ελλάδα έχει αυξηθεί σημαντικά καθιστώντας τη χώρα μας μια από τις πιο αναπτυσσόμενες αγορές ανανεώσιμων πηγών ενέργειας στην Ευρώπη. Η αύξηση αυτή οφείλεται σε διάφορους παράγοντες, όπως οι επενδύσεις στην τεχνολογία και οι πολιτικές υποστήριξης για την ανάπτυξη των ανανεώσιμων πηγών ενέργειας.

Η χώρα αυτή τη στιγμή βρίσκεται σε μια πορεία για να επιτύχει τον στόχο της ανανεώσιμης ενέργειας να αποτελεί το 35% του συνολικού μείγματος παραγωγής ενέργειας έως το 2030. Μεταξύ άλλων τεχνολογιών, τα συστήματα αιολικής ενέργειας στην Ελλάδα έχουν γνωρίσει σημαντική ανάπτυξη και επέκταση τα τελευταία πέντε χρόνια. Σύμφωνα με στατιστικά στοιχεία από την Ελληνική Επιστημονική Ένωση Αιολικής Ενέργειας (ΕΛΕΤΑΕΝ), η εγκατεστημένη αιολική ισχύς έχει εκτοξευτεί από τα 2,8 GW το 2018 στα 4,7 GW το 2022 , ενώ ταυτόχρονα έχουν βελτιωθεί οι τεχνολογίες και η απόδοση των αιολικών συστημάτων. Η ανάπτυξη της αιολικής ενέργειας στην Ελλάδα είναι ένα σημαντικό βήμα προς την περιβαλλοντική βιωσιμότητα και τη μείωση της εξάρτησης της χώρας από τις συμβατικές μορφές ενέργειας.

Για την αποτελεσματική λειτουργία των αιολικών πάρκων και γενικότερα όλων των σταθμών παραγωγής ενέργειας από ΑΠΕ και όχι μόνο, είναι αναγκαία η χρήση συστημάτων απομακρυσμένης επιτήρησης, διαχείρισης και ανάλυσης δεδομένων. Τα συστήματα αυτά βοηθούν στην αύξηση της αξιοπιστίας και στη βελτίωση της απόδοσης των σταθμών καθώς παρέχουν πληροφορίες σε πραγματικό ή παρελθόντα χρόνο σχετικά με την κατάσταση των assets (ανεμογεννήτριες, φωτοβολταικά πάνελ κ.α.), την παραγωγή ενέργειας, τις συνθήκες περιβάλλοντος και άλλους παράγοντες που επηρεάζουν τη λειτουργία των επιμέρους συστημάτων.

Η παρούσα διπλωματική εργασία αφορά στην ανάπτυξη μιας web εφαρμογής με σκοπό την ανάλυση δεδομένων από αιολικά πάρκα προκειμένου να δώσει στο χρήστη της μια συνολική εικόνα του σταθμού που εξετάζει αλλά και να τον βοηθήσει να πάρει τις σωστές αποφάσεις απλοποιώντας τα πολυδιάστατα δεδομένα που παράγονται από τα SCADA συστήματα των σταθμών μέσω χρονοσειρών και logs.

Η εφαρμογή χρησιμοποιεί τεχνολογίες όπως τη γλώσσα PHP μέσω του CodeIgniter4.0 framework και τη mySQL για την ανάπτυξη του backend καθώς και τεχνολογίες HTML, CSS και JavaScript για τον σχεδιασμό και την ανάπτυξη του frontend πλαισιωμένες σε Model View Controller (MVC) αρχιτεκτονική. Οι χρήστες μεταξύ άλλων έχουν πρόσβαση σε γραφήματα και διαγράμματα που παρουσιάζουν χρήσιμους δείκτες και μεγέθη του χώρου της αιολικής ενέργειας, καθώς και σε εργαλεία ανάλυσης δεδομένων. Επιπλέον, η εφαρμογή παρέχει δυνατότητες επεξεργασίας, φιλτραρίσματος και εξαγωγής δεδομένων, καθώς επίσης και εργαλεία παραγωγής αναλυτικών αναφορών.

Η εφαρμογή αποτελεί μια ολοκληρωμένη λύση για την ανάλυση δεδομένων από ΑΠΕ, με ειδική εφαρμογή στην αιολική ενέργεια.

## **EXECUTIVE SUMMARY**

Renewable Energy Sources (RES) have been one of the most significant sectors of development in Greece in recent years. The production of energy from renewable sources in Greece has increased significantly, making our country one of the fastest-growing renewable energy markets in Europe. This increase is due to various factors, such as investments in technology and supportive policies for the development of renewable energy sources.

Currently, the country is on track to achieve the target of renewable energy accounting for 35% of the total energy mix by 2030. Among various technologies, wind energy systems in Greece have experienced substantial growth and expansion in the past five years. According to statistics from the Hellenic Wind Energy Association (HWEA), installed wind power capacity has soared from 2.8 GW in 2018 to 4.7 GW in 2022, while the technologies and performance of wind systems have also improved. The development of wind energy in Greece is a significant step towards environmental sustainability and reducing the country's dependence on conventional forms of energy.

For the efficient operation of wind farms and all energy production stations, including RES, the use of remote monitoring, management, and data analysis systems is essential. These systems help increase reliability and improve the performance of stations by providing real-time or historical information about the status of assets (wind turbines, solar panels, etc.), energy production, environmental conditions, and other factors that affect the operation of individual systems.

This thesis focuses on the development of a web application aimed at analyzing data from wind farms in order to provide the user with an overall picture of the examined Power plant and assist them in making informed decisions by simplifying the multidimensional data generated by the SCADA systems through time series and logs.

The application utilizes technologies such as PHP through the CodeIgniter 4.0 framework and mySQL for backend development, as well as HTML, CSS, and JavaScript for frontend design and development, following the Model-View-Controller (MVC) architecture. Users have access to graphs and charts presenting useful indicators and metrics in the wind energy sector, as well as data analysis tools. Additionally, the application provides capabilities for data processing, filtering, and export, along with tools for generating analytical reports.

The application offers a comprehensive solution for data analysis from RES, with a specific focus on wind energy.

# **ΛΙΣΤΑ ΠΙΝΑΚΩΝ**

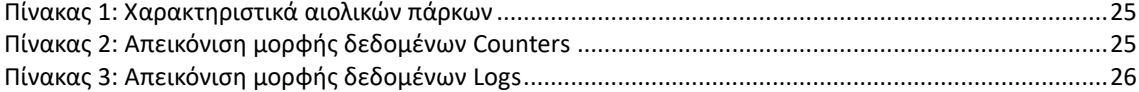

# **ΛΙΣΤΑ ΕΙΚΟΝΩΝ**

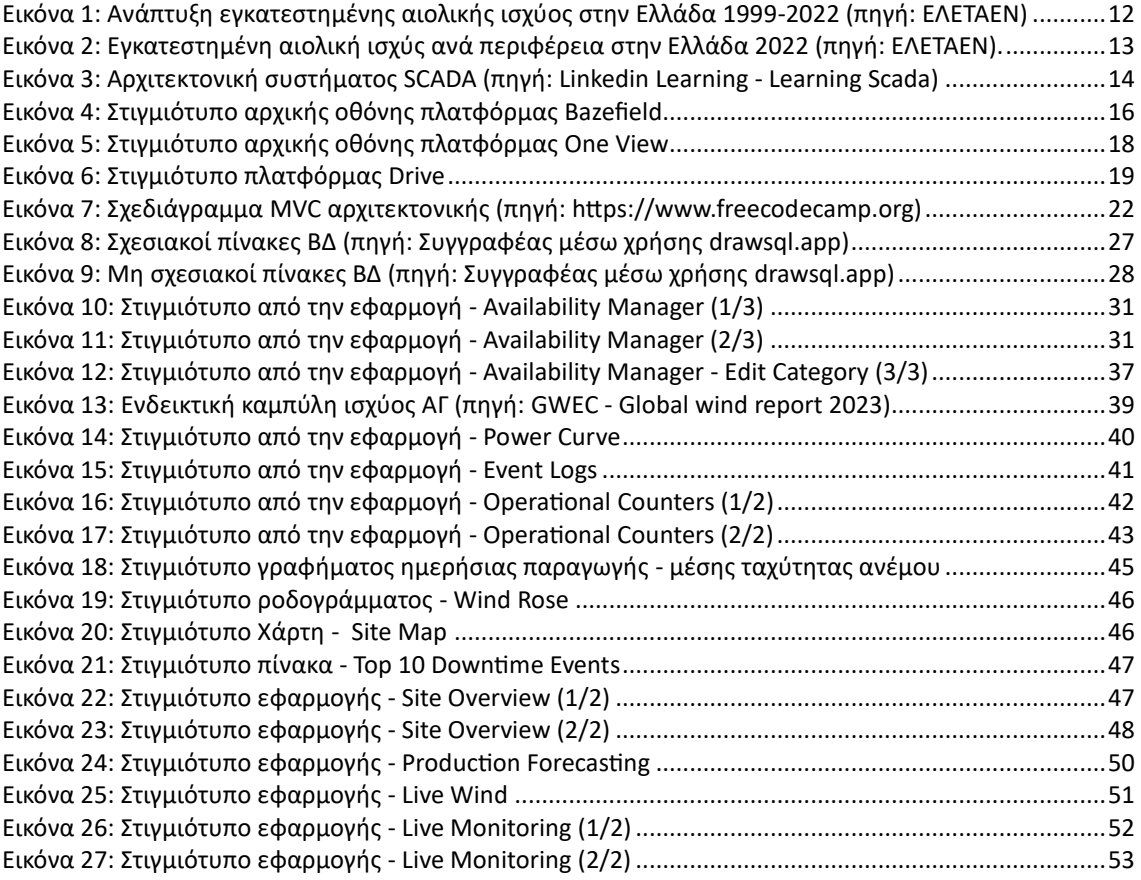

# <span id="page-11-0"></span>1 ΕΙΣΑΓΩΓΗ

## <span id="page-11-1"></span>1.1 Λίγα λόγια για την εφαρμογή

Ο κλάδος των ανανεώσιμων πηγών ενέργειας βρίσκεται σε μια διαδικασία μετασχηματισμού, με όρους όπως ο «ψηφιακός μετασχηματισμός» και «industry 4.0» να έχουν δεσπόζουσα θέση σε αυτή. Από τότε που η βιομηχανία άρχισε να ενδιαφέρεται για «ανάλυση δεδομένων» και «big data» το 2010, δραστηριότητες όπως η διαχείριση σταθμών ΑΠΕ μέσω λογισμικού και η διανομή ηλεκτρικής ενέργειας μέσω ευφυών συστημάτων είναι πλέον καθημερινές δραστηριότητες.

Το 2023, ο ψηφιακός μετασχηματισμός των επιχειρήσεων και της βιομηχανίας δεν είναι πλέον μια επιλογή βελτίωσης, αλλά κάτι που είναι απαραίτητο και επιβαλλόμενο από τον ανταγωνισμό.

Τα τελευταία χρόνια, είδαμε επίσης μια αύξηση στη χρήση ψηφιακών εργαλείων που εξασφαλίζουν καλύτερη διαχείριση και αυξημένη ενεργειακή απόδοση, συμβάλλοντας έτσι στη συνολική προσπάθεια της Ευρωπαϊκής Ένωσης για τη μείωση των εκπομπών αερίων του θερμοκηπίου κατά 40% έως το 2030.

Ο ψηφιακός μετασχηματισμός έχει αναμφίβολα επηρεάσει κάθε διαδικασία που απαρτίζει ένα ενεργειακό έργο, από τη διαχείριση των εγκαταστάσεων και την επεξεργασία δεδομένων μέχρι τη διανομή αυτής της ενέργειας στα σπίτια μας και την κατανάλωσή της.

Η παρούσα εφαρμογή διαχείρισης και ανάλυσης δεδομένων για αιολικά πάρκα αποτελεί ένα αξιόπιστο, αποτελεσματικό και εξελιγμένο εργαλείο στα χέρια των διαχειριστών αιολικών πάρκων (asset managers – operators). Μέσω της εφαρμογής, οι χρήστες μπορούν να παρακολουθούν και να αναλύουν τη απόδοση των αιολικών πάρκων που διαχειρίζονται με ακρίβεια, αξιοπιστία και αποτελεσματικότητα.

Η εφαρμογή αναπτύχθηκε με χρήση σύγχρονων τεχνολογιών, προσφέροντας ένα φιλικό και εύχρηστο περιβάλλον για τους χρήστες. Επιπλέον, χρησιμοποιούνται τεχνικές ανάλυσης δεδομένων για την εξαγωγή σημαντικών στατιστικών και προβλέψεων, που βοηθούν στη βελτίωση της απόδοσης των αιολικών πάρκων.

Σε ό,τι αφορά τις δυνατότητες της εφαρμογής, παρέχεται μια ομάδα σύγχρονων εργαλείων ανάλυσης και οπτικοποίησης δεδομένων με στόχο την αποτελεσματικότερη διαχείριση των σταθμών από τους διαχειριστές τους ενώ σε ότι αφορά το real time monitoring, η εφαρμογή επιτρέπει στο χρήστη να παρακολουθεί σε πραγματικό χρόνο κρίσιμες παραμέτρους λειτουργίας του σταθμού, καθώς επίσης και το status των ανεμογεννητριών μέσω σύνδεσης σε εξωτερικό API.

## <span id="page-11-2"></span>1.2 Πλεονεκτήματα χρήσης της εφαρμογής

## <span id="page-11-3"></span>1.2.1 Επεξεργασία μεγάλου όγκου δεδομένων

Ένα από τα κύρια προβλήματα κατά τη διαχείριση σταθμών ΑΠΕ είναι η συλλογή, επεξεργασία και ανάλυση ενός μεγάλου όγκου και πολύπλοκων δεδομένων. Τα λογισμικά διαχείρισης σταθμών ΑΠΕ (asset managementsoftware) επιτρέπουν τη συλλογή και αποθήκευση των δεδομένων αλλά ταυτόχρονα δίνουν το πλεονέκτημα της ανάλυσης αυτών των δεδομένων κατά σταθμό (site level) ακόμα και κατά ομάδες σταθμών (cluster level) απελευθερώνοντας τον asset operator από τη διαρκή είσοδο και έξοδο του στο αυτόνομο σύστημα του κάθε σταθμού (Scada).

Η ταυτόχρονη επίβλεψη ενός αριθμού έργων είναι μία από τις πιο σύνθετες εργασίες στη διαχείριση σταθμών ΑΠΕ. Η επίβλεψη γίνεται εξαιρετικά ευκολότερη όταν υποστηρίζεται από λογισμικό, επιτρέποντας τον έλεγχο και την ανάλυση ενός αριθμού σταθμών ταυτόχρονα.

Έξυπνη Επιτήρηση Αιολικών Πάρκων – Υλοποίηση web εφαρμογής για την οπτικοποίηση και ανάλυση δεδομένων λειτουργίας αιολικών πάρκων, σε MVC αρχιτεκτονική.

Με το τρόπο αυτό η διαχείριση και επιτήρηση του συνόλου των σταθμών γίνεται ευκολότερη καθώς χρειάζεται μόνο μια πλατφόρμα για τη λήψη δεδομένων όλου του υπό διαχείριση στόλου σταθμών παραγωγής ενέργειας.

## <span id="page-12-0"></span>1.2.2 Ανίχνευση ανωμαλιών και ευκαιρίες βελτιστοποίησης

Για να είναι ένας σταθμός παραγωγής ενέργειας όσο το δυνατόν πιο αποδοτικός, πρέπει να γίνονται συνεχείς βελτιώσεις. Τέτοιου είδους λογισμικά παρέχουν μια εύκολη και γρήγορη εικόνα στο χρήστη σχετικά με τις πληροφορίες που άμεσα τον ενδιαφέρουν εξοικονομώντας του έτσι χρόνο με σκοπό τη λήψη των σωστών δεδομένων στο σωστό χρόνο, επιτρέποντάς του έτσι να λάβει έγκαιρα μέτρα όταν αναγνωρίζει μια ανωμαλία, εντοπίζοντας γρήγορα την περιοχή στην οποία μπορεί να βελτιώσει τη διαχείριση του χαρτοφυλακίου τη στιγμή που συμβαίνει.

Τα εν λόγω λογισμικά πολλές φορές είναι customizable υπό την έννοια ότι ο κάθε πελάτης μπορεί να το προσαρμόσει στις δικές του ανάγκες φτιάχνοντας πχ τα δικά του dashboards ή reports. Με αυτό το τρόπο μπορούν να λειτουργήσουν και σαν μια μικρή εφαρμογή ERP. Η αξία αυτή είναι ανεκτίμητη για τις επιχειρήσεις, καθώς δίνει τη δυνατότητα να συνδυαστούν πληροφορίες από διάφορα τμήματα της επιχείρησης σε μια εφαρμογή που θα παρέχει μια ολοκληρωμένη επισκόπηση και έλεγχο των σταθμών υπό διαχείριση.

# <span id="page-12-2"></span><span id="page-12-1"></span>2 ΑΝΑΣΚΟΠΗΣΗ ΠΕΔΙΟΥ

## 2.1 Η αιολική ενέργεια στην Ελλάδα

Η ανάπτυξη της αιολικής ενέργειας στη πάροδο των τελευταίων ετών είναι θεαματική. Αν και η Ελλάδα ήταν μια από τις πρώτες χώρες του κόσμου στις οποίες τοποθετήθηκαν ανεμογεννήτριες, το 1987 (με ισχύ 0,8 MW), η συνέχεια δεν ήταν ανάλογη. Το 1990 η εγκατεστημένη αιολική ισχύς ήταν μόλις 1,5 MW, το 1991 έφτασε τα 3,9 MW και το 1999 μόλις 106,8 MW. Μετά το 2000 ακολούθησε μια πιο δυναμική περίοδος με αύξηση από 50 έως 100 MW το έτος, ενώ την τριετία 2005 - 2007 ηλεκτρίζονταν πάνω από 120 έως 150 MW ετησίως. Η μεγαλύτερη αύξηση πραγματοποιήθηκε τη διετία 2018 - 2019, όπου τέθηκαν σε λειτουργία περίπου 760 MW αιολικής ενέργειας. Όλα δείχνουν ότι η εγκατάσταση νέας αιολικής ισχύος στη χώρα μας ακολουθεί εκθετική πλέον αύξηση με τις τελευταίες προβλέψεις να μην το διαψεύδουν. Παρακάτω παρουσιάζεται η ανάπτυξη της εγκατεστημένης αιολικής ενέργειας στη χώρα, από το 1999 έως το 2022:

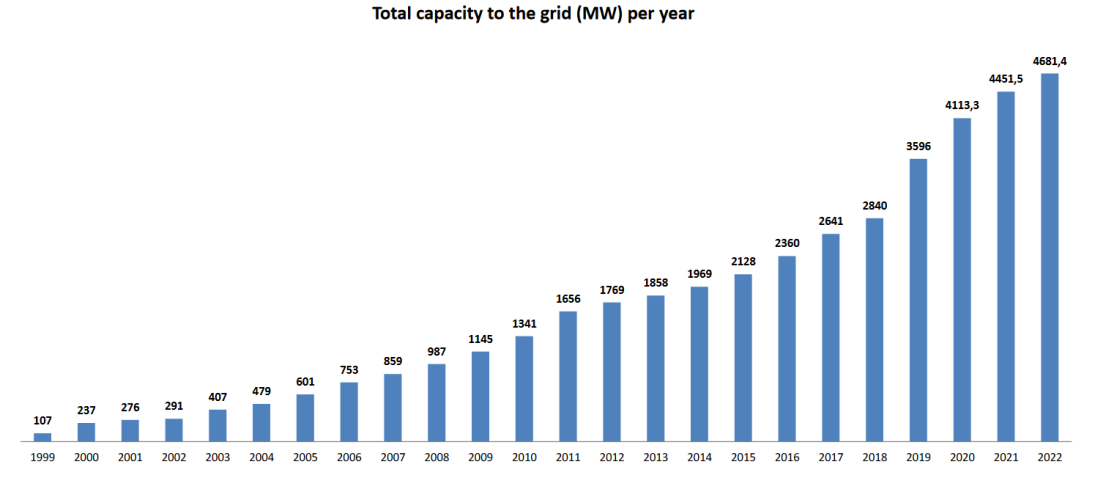

<span id="page-12-3"></span>**Εικόνα 1: Ανάπτυξη εγκατεστημένης αιολικής ισχύος στην Ελλάδα 1999-2022 (πηγή: ΕΛΕΤΑΕΝ)**

### Μεταπτυχιακή Διατριβή Καταπτυχιακή Διατριβή Καταπτυχιακή Διατριβή Χρήστος Τσορτός Συναικής Καταπτυχιακή Διατριβή

Αιολικό δυναμικό μιας περιοχής ορίζεται ως η μέση ετήσια ταχύτητα του ανέμου με πιο διαδεδομένη μονάδα μέτρησης το μέτρο ανά δευτερόλεπτο (m/s). Η Ελλάδα είναι από τις πιο προικισμένες χώρες του κόσμου από άποψη αιολικού δυναμικού, διαθέτοντας τις μεγαλύτερες ταχύτητες ανέμου στην Ευρώπη μετά από το Ηνωμένο Βασίλειο και την Ιρλανδία. Σε πολλές περιοχές της Ελλάδας, υπάρχουν θέσεις με δυναμικό πάνω από 7,5 m/s όπου υφίστανται ή δύνανται να εγκατασταθούν αιολικά πάρκα, με τις πιο σημαντικές να βρίσκονται στην στερεά Ελλάδα (κυρίως στην Εύβοια, Βοιωτία και Φωκίδα), την Πελοπόννησο, τις Κυκλάδες, την Κρήτη, την Θράκη και τα νησιά του Ανατολικού Αιγαίου. Παρακάτω φαίνεται η τρέχουσα εικόνα εγκατεστημένης αιολικής ισχύος ανά περιφέρεια στην Ελλάδα έως το τέλος του 2022.

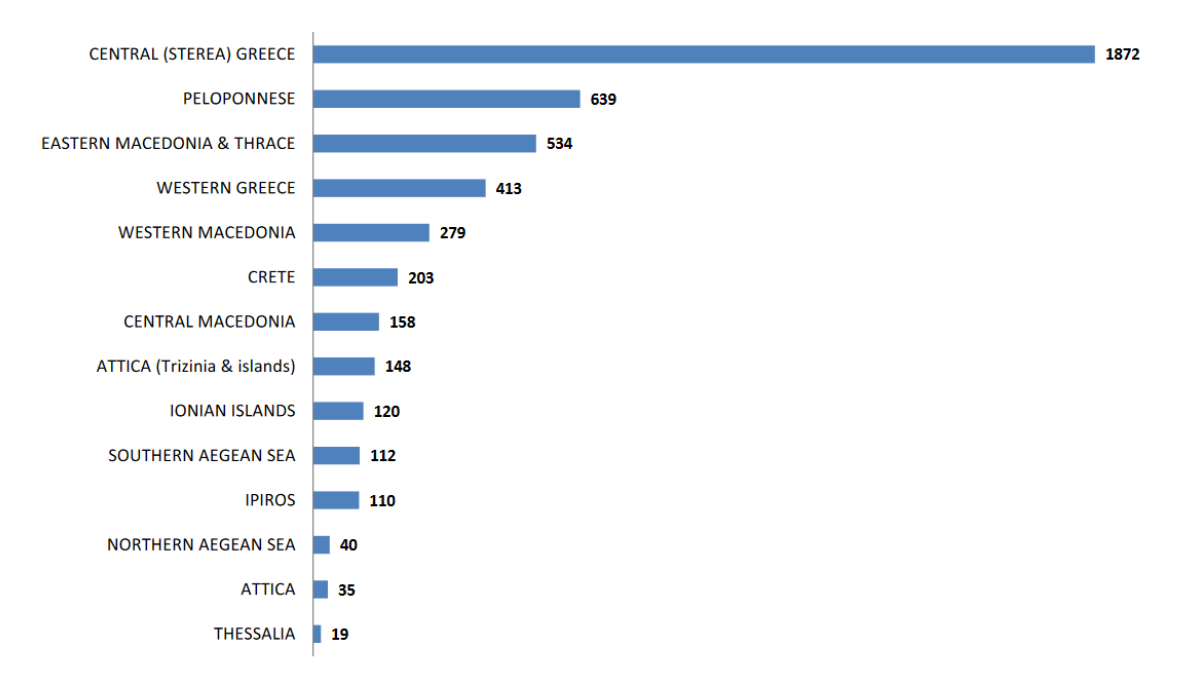

### **Capacity (MW) per region**

<span id="page-13-2"></span>**Εικόνα 2: Εγκατεστημένη αιολική ισχύς ανά περιφέρεια στην Ελλάδα 2022 (πηγή: ΕΛΕΤΑΕΝ).**

## <span id="page-13-1"></span><span id="page-13-0"></span>2.2 Συστήματα επιτήρησης αιολικών πάρκων

### 2.2.1 Συστήματα SCADA

Supervisory Control and Data Acquisition (SCADA), είναι ένας τύπος συστήματος που χρησιμοποιείται για την επιτήρηση και τον έλεγχο διαφόρων διεργασιών σε βιομηχανικές μονάδες παραγωγής συμπεριλαμβανομένων των αιολικών πάρκων (ΑΠ) . Η κύρια λειτουργία ενός συστήματος SCADA είναι να συλλέγει δεδομένα από αισθητήρες και άλλες συσκευές, και στη συνέχεια να χρησιμοποιεί αυτά τα δεδομένα για να λαμβάνει αποφάσεις σχετικά με τον τρόπο λειτουργίας του αιολικού πάρκου ή να επεμβαίνει στην λειτουργία των επιμέρους ανεμογεννητριών (ΑΓ).

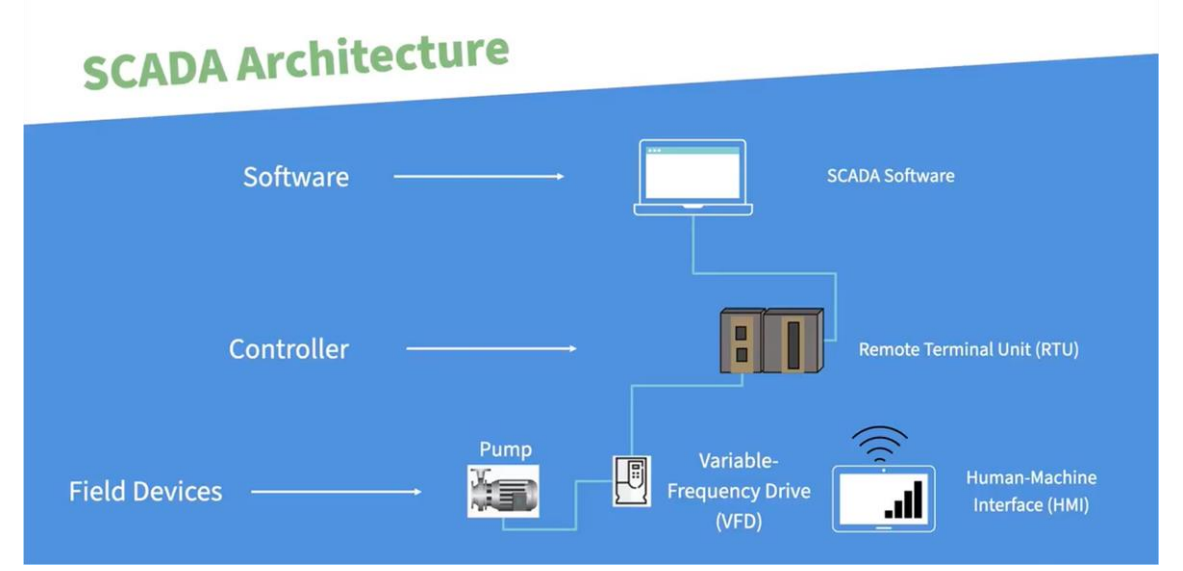

<span id="page-14-1"></span>**Εικόνα 3: Αρχιτεκτονική συστήματος SCADA (πηγή: Linkedin Learning - Learning Scada)**

Σε ένα αιολικό πάρκο, υπάρχουν πολλές διαφορετικές διεργασίες που πρέπει να παρακολουθούνται και να ελέγχονται. Για παράδειγμα, οι ανεμογεννήτριες πρέπει να επιτηρούνται για να διασφαλιστεί ότι λειτουργούν σωστά και αποδοτικά. Η ισχύς που παράγεται από τις ανεμογεννήτριες πρέπει να μετριέται και να ελέγχεται ποιοτικά σε πραγματικό χρόνο, ώστε η ενέργεια που παράγεται να μπορεί να διοχετευθεί με ασφάλεια στο ηλεκτρικό δίκτυο.

Ένα σύστημα SCADA συλλέγει δεδομένα και στη συνέχεια να επεξεργάζεται προκειμένου να λάβει αποφάσεις σχετικά με το πώς να βελτιστοποιήσει τη λειτουργία του ΑΠ, σε πραγματικό χρόνο. Για παράδειγμα, αν μια ανεμογεννήτρια δεν λειτουργεί σωστά, το σύστημα SCADA μπορεί να ειδοποιήσει τον χειριστή του αιολικού πάρκου και να παρέχει πληροφορίες σχετικά με την αιτία του προβλήματος. Ο χειριστής μπορεί στη συνέχεια να ενεργήσει κατάλληλα για να επιδιορθώσει το πρόβλημα, όπως να στείλει έναν τεχνικό στον τόπο για επιθεώρηση και αποκατάσταση (troubleshooting).

Τα δεδομένα που συλλέγονται από ένα σύστημα SCADA μπορούν επίσης να χρησιμοποιηθούν για να βελτιστοποιήσουν την απόδοση του ΑΠ. Για παράδειγμα, το σύστημα μπορεί να αναλύσει τα πρότυπα (patterns) του αέρα και να προσαρμόσει τo προσανεμισμό των πτερυγίων των ΑΓ με σκοπό τη μεγιστοποίηση της παραγόμενης ενέργειας.

Ένα από τα κύρια πλεονεκτήματα ενός συστήματος SCADA είναι ότι επιτρέπει στους χειριστές να παρακολουθούν και να ελέγχουν το ΑΠ από ένα κεντρικό σημείο. Αυτό σημαίνει ότι οι χειριστές μπορούν να αναγνωρίζουν και να ανταποκρίνονται γρήγορα σε οποιοδήποτε πρόβλημα προκύπτει, χωρίς να χρειάζεται άμεση φυσική παρουσία προσωπικού στο χώρο του αιολικού πάρκου.

Εκτός από τον έλεγχο και την επιτήρηση, ένα σύστημα SCADA μπορεί επίσης να χρησιμοποιηθεί για την ανάλυση και αναφορά δεδομένων. Το σύστημα μπορεί να συλλέξει δεδομένα με την πάροδο του χρόνου και να αναλύσει αυτά τα δεδομένα με σκοπό να αναγνωρίσει τάσεις . Αυτές οι πληροφορίες μπορούν να χρησιμοποιηθούν για τη βελτιστοποίηση της απόδοσης του αιολικού πάρκου και τη λήψη στρατηγικών αποφάσεων σχετικά με μελλοντικές επενδύσεις και αναβαθμίσεις. Ωστόσο οι λειτουργίες αυτές συχνά θεωρούνται ως premium παροχές από τους κατασκευαστές των SCADA και διατίθενται κατόπιν επιπλέον χρέωσης.

## 2.2.2 Asset management monitoring systems

<span id="page-14-0"></span>Έξυπνη Επιτήρηση Αιολικών Πάρκων – Υλοποίηση web εφαρμογής για την οπτικοποίηση και ανάλυση δεδομένων λειτουργίας αιολικών πάρκων, σε MVC αρχιτεκτονική. Εκτός από τα συστήματα Scada που παρέχονται συνήθως από τους κατασκευαστές των ΑΓ και αποτελούν αναπόσπαστο μέρους της σύμβασης προμήθειας εξοπλισμού προς έκαστο πελάτη, πλέον η τεχνολογία δίνει τη δυνατότητα στους παραγωγούς ηλ. Ενέργειας από ΑΠΕ να εξελίξουν την αποδοτικότητα των

σταθμών τους υπάγοντας το στόλο τους κάτω από την ομπρέλα ενός συστήματος Scada δευτέρου επιπέδου (2nd level Scada system) όπως συχνά αναφέρεται. Άλλες περιγραφές για αυτά τα συστήματα περιλαμβάνουν μεταξύ άλλων τους όρους Asset Management Monitoring System, Wind Farm Monitoring System, Wind Farm Condition Monitoring System κ.α.

Στο εξής ο ορισμός που θα χρησιμοποιείται στη παρούσα εργασία είναι Asset Management Monitoring System (AMMS).

Τα εργαλεία AMMS, είναι εξειδικευμένα συστήματα που παρέχουν δυνατότητες οπτικοποίησης, ανάλυσης και αναφοράς δεδομένων πραγματικού και παρελθόντα χρόνου σε χειριστές αιολικών πάρκων. Ενώ οι λειτουργίες τους μπορεί να είναι παρόμοιες με αυτές των SCADA συστημάτων, τα εργαλεία επιτήρησης αιολικών πάρκων συνήθως παρέχουν επιπλέον χαρακτηριστικά και οφέλη που μπορούν να βοηθήσουν τους διαχειριστές αιολικών πάρκων να λαμβάνουν πιο ενημερωμένες αποφάσεις.

Κύριο πλεονέκτημα των εργαλείων αυτών είναι η ικανότητά τους να παρέχουν πιο λεπτομερείς αναφορές(reports), προσαρμοσμένες οπτικοποιήσεις δεδομένων (dashboards) καθώς επίσης και προγνωστικά εργαλεία και δυνατότητα ελέγχου των ΑΓ (run, pause, stop, standby κλπ). Ενώ τα συστήματα SCADA συνήθως παρέχουν ένα προκαθορισμένο σύνολο οπτικοποιήσεων και πινάκων ελέγχου, τα AMMS επιτρέπουν στους χειριστές να δημιουργούν εξατομικευμένα περιβάλλοντα διεπαφής στοχεύοντας απευθείας στις ανάγκες του εκάστοτε χρήστη ομαδοποιώντας παράλληλα τα δεδομένα, από σταθμούς παραπάνω του ενός.

Για παράδειγμα, ένας χειριστής (asset operator) μπορεί να δημιουργήσει ένα dashboard ελέγχου που εμφανίζει με real time δεδομένα των ανεμογεννητριών, σε συνδυασμό με προγνωστικά καιρού και τιμές αγοράς ενέργειας, επιτρέποντας στο προσωπικό διαχείρισης του σταθμού να λάβει τις κατάλληλες αποφάσεις και να προσαρμόσει τη λειτουργία των ανεμογεννητριών για τη μεγιστοποίηση του κέρδους αλλά και τη συνολική ευστάθεια του συστήματος.

Μια άλλη βασική παροχή των εργαλείων επιτήρησης αιολικών πάρκων είναι η ικανότητά τους να ενσωματώνονται με άλλα συστήματα και πηγές δεδομένων. Για παράδειγμα, ένα AMMS μπορεί να ενσωματωθεί με συστήματα πρόγνωσης καιρού, ροές δεδομένων από την αγορά ενέργειας ή βάσεις ιστορικών δεδομένων με μετρήσεις αιολικού δυναμικού. Αυτό επιτρέπει στους χρήστες να έχουν πρόσβαση σε δεδομένα από πολλαπλές πηγές μέσα από μία μόνο πλατφόρμα, η οποία μπορεί να βοηθήσει στην αναγνώριση συσχετίσεων και τάσεων (trends) που μπορεί να μην είναι ορατές κατά την εξέταση μεμονωμένων πηγών δεδομένων ξεχωριστά.

Τα AMMS μπορούν επίσης να χρησιμοποιηθούν για προβλεπτική συντήρηση (predictive maintenance). Συλλέγοντας και αναλύοντας δεδομένα από αισθητήρες και άλλες πηγές, αυτά τα εργαλεία μπορούν να ανιχνεύσουν πιθανά προβλήματα πριν αυτά συμβούν, επιτρέποντας στους χρήστες να προγραμματίσουν προληπτικές δραστηριότητες συντήρησης, προκειμένου να ελαχιστοποιήσουν το χρόνο μη διαθεσιμότητας των ΑΓ (downtime). Επιπλέον, παρέχοντας λεπτομερείς πληροφορίες για την απόδοση των μεμονωμένων ανεμογεννητριών, μπορούν να βοηθήσουν τους χρήστες να λάβουν πιο ενημερωμένες αποφάσεις σχετικά με την απόσυρση ή την αντικατάσταση καταπονημένων εξαρτημάτων.

Τέλος, τα εργαλεία επιτήρησης αιολικών πάρκων μπορούν να παρέχουν προηγμένες δυνατότητες αναφοράς και στατιστικής ανάλυσης σφαλμάτων, οι οποίες μπορούν να βοηθήσουν στην αναγνώριση περιοχών προς βελτίωση και στη βελτιστοποίηση της συνολικής απόδοσης του αιολικού πάρκου. Για παράδειγμα, ένα εργαλείο επιτήρησης μπορεί να δημιουργήσει αναφορές (reports) που δείχνουν το αντίκτυπο διάφορων λειτουργικών αλλαγών στην παραγωγή ενέργειας ή την κερδοφορία, επιτρέποντας στους χρήστες να λάβουν αποφάσεις που βασίζονται σε δεδομένα για το πώς να προσαρμόσουν τις δραστηριότητές τους στο μέλλον.

Μεταπτυχιακή Διατριβή Συρωπική Καταστική Καταστική Καταστική Καταστική Κρήστος Τσορτός Συρωπικής Κρήστος Τσορτ

## <span id="page-16-0"></span>2.3 Τρέχουσα κατάσταση στην αγορά

## <span id="page-16-1"></span>2.3.1 Envision – Bazefield

Η Bazefield είναι μια νορβηγική εταιρεία λογισμικού η οποία εξειδικεύεται στην παροχή ολοκληρωμένης πλατφόρμας επιτήρησης αιολικών πάρκων και λοιπών σταθμών ΑΠΕ όπως φωτοβολταικών υδροηλεκτρικών και υβριδικών. Η εταιρεία ιδρύθηκε το 2008 και από τότε έχει αναδειχθεί σε έναν από τους κορυφαίους παρόχους ψηφιακών λύσεων στον τομέα των ανανεώσιμων πηγών ενέργειας.

Η πλατφόρμα επιτήρησης αιολικής ενέργειας της εταιρείας παρέχει, στους χρήστες έναν ολοκληρωμένο συνδυασμό εργαλείων, συμπεριλαμβανομένων προσαρμόσιμων πινάκων ελέγχου (dashboards), προηγμένων αναλύσεων, αλγορίθμων ανίχνευσης βλαβών και δυνατοτήτων βελτιστοποίησης απόδοσης. Tα εργαλεία αυτά επιτρέπουν στους χρήστες να παρακολουθούν την κατάσταση μεμονωμένων ανεμογεννητριών ή ολόκληρων αιολικών πάρκων σε πραγματικό χρόνο, να εντοπίζουν πιθανά προβλήματα ή ανεπάρκειες και να προλαμβάνουν επερχόμενες βλάβες μεγιστοποιώντας τη παραγωγή ενέργειας και την τεχνική διαθεσιμότητα τους.

| bazefield.<br>$\equiv$                            |               |                             |                                                                                                    |                           |                           |                                                                   |                                                                                                    |                               |                               |                               |  |  |
|---------------------------------------------------|---------------|-----------------------------|----------------------------------------------------------------------------------------------------|---------------------------|---------------------------|-------------------------------------------------------------------|----------------------------------------------------------------------------------------------------|-------------------------------|-------------------------------|-------------------------------|--|--|
| <b>Q</b> Search                                   |               |                             |                                                                                                    |                           |                           |                                                                   | Asset Operations Showing assets with All v state   sorted by Default sorting v   filtered by workflow Any v |                               |                               |                               |  |  |
| <b>E</b> Monitoring                               | $\mathbf{v}$  |                             | Assets   Sites C clear filters<br>Technical Availability<br><b>III</b> Compact<br><b>III</b> Table<br><b>■</b> Assets<br>All allocation categories T |                           |                           |                                                                   |                                                                                                    |                               |                               |                               |  |  |
| 量 Quick View                                      | $\rightarrow$ | 10 of 19 assets are running |                                                                                                    |                           |                           |                                                                   |                                                                                                    |                               |                               |                               |  |  |
| <b>J</b> Operations                               | $\rightarrow$ | TOP-WTG002                  | FRA-WTG005                                                                                                    | STE-WTG004<br>S.          | STEX-WTG004<br>S.         | CWE-WTG001                                                        | STE-WTG001<br><b>SS</b>                                                                                     | STE-WTG002                    | STE-WTG003<br>Ss.             | STE-WTG005<br>SS <sub>S</sub> |  |  |
| <b>C</b> Analysis                                 | $\,$          |                             |                                                                                                    | $\lambda$                 | Ò                         | VT.                                                               | ゛                                                                                                    | λT                            |                               |                               |  |  |
| Report Management                                 |               |                             |                                                                                                    |                           |                           |                                                                   |                                                                                                    |                               |                               |                               |  |  |
|                                                   |               | Stopped<br>$0$ kW $0,0$ m/s | Stopped<br>$-2$ kW $-3.9$ m/s                                                                                                    | Stopped<br>0 kW 3,6 m/s   | Stopped<br>850 kW 8,3 m/s | <b>Unknown state</b><br>(100)<br>$0 \text{ kW}$ $0.0 \text{ m/s}$ | Running<br>244 kW 5,2 m/s                                                                                   | Running<br>263 kW 6,0 m/s     | Running<br>151 kW 5,3 m/s     | Running<br>550 kW 8,8 m/s     |  |  |
|                                                   |               | STE-WTG006                  | STE-WTG007<br>s <sub>s</sub>                                                                                                    | STEX-WTG001               | STEX-WTG002               | STEX-WTG003<br><b>Ss</b>                                          | FRA-WTG001                                                                                                  | FRA-WTG002                    | FRA-WTG003                    | FRA-WTG004                    |  |  |
|                                                   |               | Æ                           | 汇                                                                                                    | $\lambda^-$               | $\bigwedge$               | ù.                                                                | $\lambda$                                                                                                   | $\lambda$                     | 沾                             |                               |  |  |
|                                                   |               | Running<br>677 kW 8,7 m/s   | <b>Running</b><br>767 kW 8,1 m/s                                                                                                    | Running<br>784 kW 8,8 m/s | Running<br>368 kW 7.6 m/s | Running<br>409 kW 7.2 m/s                                         | Standby<br>-4 kW 2.7 m/s                                                                                    | Standby<br>$-4$ kW $-1.7$ m/s | Standby<br>$-4$ kW $-3.1$ m/s | Standby<br>$-3$ kW $-3,4$ m/s |  |  |
|                                                   |               | TOP-WTG001                  |                                                                                                    |                           |                           |                                                                   |                                                                                                    |                               |                               |                               |  |  |
| $i$ Info<br>$\blacktriangleright$ Edit<br>$+$ Add |               |                             |                                                                                                    |                           |                           |                                                                   |                                                                                                    |                               |                               |                               |  |  |

<span id="page-16-2"></span>**Εικόνα 4: Στιγμιότυπο αρχικής οθόνης πλατφόρμας Bazefield**

Η πλατφόρμα της Bazefield είναι φιλική προς τον χρήστη και χάρη στον ευανάγνωστο σχεδιασμό της, οι χρήστες μπορούν να περιηγηθούν και να αλληλεπιδράσουν εύκολα με τις δυνατότητες και τα εργαλεία της. Επίσης, προσφέρει δυνατότητα απομακρυσμένης πρόσβασης, επιτρέποντας στους χρήστες να παρακολουθούν και να ελέγχουν τους σταθμούς παραγωγής ηλ. ενέργειας ακόμη και από το κινητό τους. Ένα από τα κύρια πλεονεκτήματα της πλατφόρμας της Bazefield είναι η ικανότητά της να ενσωματώνεται άψογα με μια μεγάλη γκάμα υφιστάμενων μοντέλων ανεμογεννητριών και συστημάτων SCADA, καθιστώντας την ιδανική λύση για τους χειριστές ανεμογεννητριών όλων των μεγεθών και μοντέλων.

Η Bazefield όπως και οι περισσότερες εταιρίες του κλάδου, συνδέεται με το σύστημα Επιτήρησης και Ελέγχου Δεδομένων (SCADA) του αιολικού πάρκου για τη συλλογή δεδομένων μέσω διαφόρων πρωτοκόλλων επικοινωνίας, όπως τα Modbus, OPC, ODBC ή άλλα πρωτόκολλα που υποστηρίζονται από το SCADA με σκοπό να αποκτήσει πρόσβαση σε δεδομένα πραγματικού χρόνου, όπως η κατάσταση των ανεμογεννητριών, η ενεργός ισχύς, η ταχύτητα του ανέμου, η θερμοκρασία περιβάλλοντος και άλλες σχετικές παράμετροι λειτουργίας. Τα δεδομένα συλλέγονται και αποθηκεύονται στη βάση δεδομένων της εταιρίας από όπου γίνονται προσβάσιμα στο χρήστη μέσω cloud εφαρμογής.

Μερικά από τα εργαλεία που παρέχει η πλατφόρμα στους χρήστες είναι:

**Συλλογή Δεδομένων σε Πραγματικό Χρόνο:** Αποκτώντας πρόσβαση στους αισθητήρες του SCADA, η πλατφόρμα συλλέγει μια εκτεταμένη γκάμα πληροφοριών, όπως ταχύτητα ανέμου, διεύθυνση ανέμου,

θερμοκρασία, ισχύς, κατάσταση των ΑΓ κλπ. Τα δεδομένα αυτά παρουσιάζονται σε πραγματικό χρόνο μέσω κατάλληλων dashboards στους χρήστες.

**Οπτικοποίηση και Αναφορές**: Η πλατφόρμα προσφέρει εξατομικευμένους πίνακες ελέγχου που επιτρέπουν στους χρήστες να προβάλλουν δεδομένα πραγματικού χρόνου, τάσεις απόδοσης μεμονωμένων ανεμογεννητριών ή ολόκληρου του αιολικού πάρκου. Η ευέλικτη γραφική διεπαφή (Graphical User Interface - GUI) επιτρέπει εύκολη πλοήγηση και αλληλεπίδραση με KPIs, διασφαλίζοντας ότι οι χρήστες μπορούν γρήγορα να ανιχνεύσουν και να αντιμετωπίσουν οποιεσδήποτε ανωμαλίες και έκτακτες καταστάσεις. Επιπλέον, η πλατφόρμα δημιουργεί εκτενείς αυτόματες αναφορές που περιγράφουν την απόδοση των σταθμών μεμονωμένα ή κατά ομάδες (clusters).

**Ανίχνευση Σφαλμάτων και Επιτήρηση Κατάστασης:** Ένα από τα σημαντικά χαρακτηριστικά του Bazefield είναι οι προηγμένες δυνατότητες ανίχνευσης σφαλμάτων και επιτήρησης της κατάστασης των ΑΓ. Η πλατφόρμα χρησιμοποιεί περίπλοκους αλγόριθμους για να αναλύει δεδομένα σε πραγματικό χρόνο και να εντοπίζει οποιεσδήποτε αποκλίσεις ή ανωμαλίες στην απόδοση των ανεμογεννητριών. Εντοπίζοντας τα σφάλματα εγκαίρως, οι χρήστες μπορούν να λάβουν προληπτικά μέτρα για να αποτρέψουν δαπανηρές βλάβες και να ελαχιστοποιήσουν την απώλεια παραγωγής. Επιπλέον, επιτηρεί βασικούς δείκτες, όπως θερμοκρασίες ρουλεμάν και επίπεδα δόνησης, επιτρέποντας έγκαιρες παρεμβάσεις μέσω προληπτικής συντήρησης και αύξηση της διάρκειας ζωής των ανεμογεννητριών.

**Βελτιστοποίηση Απόδοσης και Πρόβλεψη Ενέργειας**: Χρησιμοποιώντας αλγόριθμους μηχανικής μάθησης και προγνωστικά μοντέλα, η πλατφόρμα είναι σε θέση να αξιολογήσει και να ρυθμίσει κρίσιμες παραμέτρους λειτουργίας των ανεμογεννητριών σε πραγματικό χρόνο. Ρυθμίζοντας παράγοντες όπως οι γωνίες απόκλισης, οι γωνίες κλίσης και οι ταχύτητες περιστροφής του ρότορα,των ΑΓ οι χρήστες μπορούν να βελτιστοποιήσουν την παραγωγή ενέργειας και να μειώσουν τη καταπόνηση των επιμέρους εξαρτημάτων, με σκοπό την αύξηση της συνολική παραγωγή και εσόδων του κάθε σταθμού. Επιπλέον, ενσωματώνει δυνατότητες πρόβλεψης καιρικών συνθηκών, αυξάνοντας σημαντικά την ικανότητα πρόβλεψης παραγωγής ενέργειας.

**Απομακρυσμένη Επιτήρηση και Έλεγχος:** Η πλατφόρμα Bazefield παρέχει στους χρήστες την ευελιξία να παρακολουθούν και να ελέγχουν αιολικά πάρκα απομακρυσμένα. Με την αρχιτεκτονική της βασισμένη στο cloud, οι χρήστες μπορούν να έχουν πρόσβαση σε πραγματικού χρόνου δεδομένα και αναλύσεις από οποιαδήποτε τοποθεσία, χρησιμοποιώντας οποιαδήποτε συσκευή με σύνδεση στο διαδίκτυο. Η απομακρυσμένη πρόσβαση επιτρέπει γρήγορη λήψη αποφάσεων, άμεση αντίδραση σε κρίσιμα γεγονότα και δυνατότητα συνεργασίας με ομάδες σε διάφορες τοποθεσίες.

Όσον αφορά το μερίδιο αγοράς, η Bazefield έχει δημιουργήσει μια ισχυρή παρουσία στην παγκόσμια αγορά ανανεώσιμων πηγών ενέργειας, με την πλατφόρμα της να χρησιμοποιείται αυτή τη στιγμή για το monitoring πάνω από 15.000 MW εγκατεστημένης ισχύος αιολικής ενέργειας σε 35 χώρες.

Η καινοτόμα πλατφόρμα επιτήρησης της Bazefield και η ισχυρή παρουσία της στην παγκόσμια βιομηχανία της αιολικής ενέργειας, την καθιστούν έναν σημαντικό παίκτη και έναν πολύτιμο συνεργάτη για τους διαχειριστές αιολικών πάρκων που αναζητούν τη μέγιστη δυνατή παραγωγή ενέργειας από το πορτφόλιο τους.

## <span id="page-17-0"></span>2.3.2 Scada International – OneView

Η πλατφόρμα One View της SCADA International είναι μια ολοκληρωμένη λύση SCADA που σχεδιάστηκε για την απλοποίηση και τη βελτιστοποίηση βιομηχανικών λειτουργιών και διαδικασιών. Διαθέτει μια σειρά χαρακτηριστικών και δυνατοτήτων μέσω των οποίων επιτρέπει στους χρήστες να παρακολουθούν, να ελέγχουν και να αναλύουν αποτελεσματικά κρίσιμα δεδομένα από διάφορα συστήματα και πόρους. Η εμπειρία της εταιρίας είναι μεγάλη και μπορεί να καλύψει κάθε μορφή βιομηχανίας, από εργοστάσια παραγωγής χημικών προϊόντων έως σταθμούς παραγωγής ηλεκτρικής ενέργειας από ΑΠΕ και πυρηνικά.

Ένα από τα κύρια πλεονεκτήματα της πλατφόρμας One View είναι η ευέλικτη φύση της. Ανεξαρτήτως του μεγέθους ή της πολυπλοκότητας του βιομηχανικού περιβάλλοντος στο οποίο αναφέρεται, η πλατφόρμα μπορεί να ενσωματωθεί αρμονικά με διάφορα συστήματα, αισθητήρες και μονάδες επιτήρησης,

ενοποιώντας τα σε ένα μόνο σύστημα. Επίσης όσον αφορά την προσαρμοστικότητα της, οι χρήστες μπορούν να προσαρμόσουν την πλατφόρμα στις συγκεκριμένες απαιτήσεις τους χάρη στην ευρεία γκάμα επιλογών ρύθμισης που προσφέρει, επιτρέποντας στις επιχειρήσεις να βελτιστοποιήσουν τις διαδικασίες τους, να αυτοματοποιήσουν εργασίες και να αποκτήσουν βαθύτερη κατανόηση των λειτουργιών τους. Αξιοποιώντας αυτές τις δυνατότητες, οι επιχειρήσεις μπορούν να βελτιώσουν την αποδοτικότητα και την παραγωγικότητά τους όπως φυσικά και το κέρδος τους.

| ÷ | $\mathsf{s}$ | Monitor Map Alarms Production                                     |         |                    |                                    |                           | <b>トぞ● ④ ◎ ◎ ◎</b>     | $\mu^{\boxtimes}$<br>$\bullet$ | $\mathbf{r}$<br>$\overline{\mathbb{Q}}$ | $\mathbb{C}$ $\mathbb{C}$<br>$\bullet$<br>۰ | $\Theta$<br>Server time 01:05 目      |  |
|---|--------------|-------------------------------------------------------------------|---------|--------------------|------------------------------------|---------------------------|------------------------|--------------------------------|-----------------------------------------|---------------------------------------------|--------------------------------------|--|
|   |              | Monitor 13 parks   125 energy units, 27 other<br><b>A</b> Monitor |         |                    |                                    |                           | 262.11 MW<br>Power     |                                | േ<br>382.01 MW<br>Active power          | 4,584.12 MWh<br>Production (MTD)            | 94.07%<br>Data capture (Today)       |  |
|   |              |                                                                   |         |                    |                                    |                           |                        |                                |                                         | Portfolio                                   | Tile view compressed<br>Tile view    |  |
|   |              | <b>Parks</b><br>$\frac{1}{2}$<br>$\circ$                          | Action  | Power              | <b>Global Tilted</b><br>Irradiance | Status                    | Ambient<br>temperature | Expected<br>power out of       | Production<br>(MTD)                     | Sun hours<br>ratio (MTD)                    | Load factor %<br><b>↓ …</b><br>(MTD) |  |
|   |              | * * Europe                                                        |         | 35.6 <sub>kw</sub> |                                    |                           |                        |                                |                                         |                                             |                                      |  |
|   |              | <b>● 各 Bright Valley</b>                                          | > 非区…   | 19.8 kW            | 0 W/m <sup>2</sup>                 | ٠                         | $17^{\circ}$ C         |                                | 52.23 MWh                               | 54.49%                                      | 21.86 %                              |  |
|   |              | <b>各 Helios</b>                                                   | > # 区…  | 15.8 kW            | 0 W/m <sup>2</sup>                 | $\mathbf{r}$              | 206 °C                 |                                | 42.78 MWh                               | <b>58.47 %</b>                              | 22.37%                               |  |
|   |              | ▼ N USA                                                           |         | 5,690.8 kw         |                                    |                           |                        |                                |                                         |                                             |                                      |  |
|   |              | <b>各 Sparkle</b>                                                  | > 11 区… | 5,690.8 kW         | 691 W/m <sup>2</sup>               | ٠                         | $17^{\circ}$ C         | 3,789.1 kw                     | 48.43 MWh                               | 60.10 %                                     | 50.45%                               |  |
|   |              |                                                                   |         |                    |                                    |                           |                        |                                |                                         |                                             |                                      |  |
|   |              | <b>Parks</b><br>$Q \neq$                                          | Action  | Power              | Wind speed<br>- 4                  | Wind direction            | ١÷                     | Status                         | Production<br>(MTD)                     | Contractual<br>availability.                | Active power<br><b>\</b> …<br>(Grid) |  |
|   |              | * * Canada                                                        |         | 99.28 MW           |                                    |                           |                        |                                |                                         |                                             |                                      |  |
|   |              | ● 补 Dry Lake                                                      | > # 区…  | 3.18 MW            | $10.3$ m/s                         | $115^\circ$ $\rightarrow$ | $\mathbf{C}$           | $\mathbf{A}^2$                 | 180.74 MWh                              | 95.79%                                      | N/A                                  |  |
|   |              | <b>● 社 High Plains</b>                                            | > # 区…  | 89.58 MW           | $15.3 \text{ m/s}$                 | $130^\circ$               | ہے ہ <sub>م</sub>      |                                | 1,102.63 MWh                            | 96.61%                                      | N/A                                  |  |

<span id="page-18-0"></span>**Εικόνα 5: Στιγμιότυπο αρχικής οθόνης πλατφόρμας One View**

Ένα ακόμη πλεονέκτημα της πλατφόρμας One View είναι οι προηγμένες δυνατότητες ανάλυσης και αναφοράς που διαθέτει. Η πλατφόρμα χρησιμοποιεί ισχυρές τεχνικές οπτικοποίησης δεδομένων και παρέχει λεπτομερείς αναλύσεις πραγματικού χρόνου και ιστορικών δεδομένων. Οι χρήστες μπορούν να δημιουργήσουν εύκολα εξατομικευμένους πίνακες ελέγχου, αναφορές και δείκτες απόδοσης για να παρακολουθούν σημαντικά μετρήσιμα στοιχεία και να ανιχνεύουν τάσεις ή ανωμαλίες μέσω φιλικών προς το χρήστη διαλόγων και παραμετροποιήσιμων κανόνων.

Η αποτελεσματική διαχείριση συμβάντων (alarms) είναι κρίσιμη σε βιομηχανικά περιβάλλοντα προκειμένου να εξασφαλιστεί η έγκαιρη αναγνώριση και επίλυση προβλημάτων. Η πλατφόρμα One View προσφέρει ένα αξιόπιστο ενσωματωμένο σύστημα διαχείρισης συμβάντων μέσω του οποίου οι χρήστες μπορούν να διαμορφώσουν τα όρια ενεργοποίησης και να ορίσουν κανόνες κλιμάκωσης και προτεραιοποίησης των συμβάντων βάση σοβαρότητας. Αυτή η προσέγγιση δίνει στο χρήστη τη δυνατότητα να διαμορφώσει τη πλατφόρμα στα μέτρα του εξασφαλίζοντας τη μείωση της κόπωσης από τη λήψη πληθώρας μη σημαντικών συμβάντων και να βελτιώσει το χρόνο επέμβασης στις περιπτώσεις όπου κρίνεται πραγματικά αναγκαίο.

Ένα ακόμη ισχυρό πλεονέκτημα της πλατφόρμας είναι η εξασφάλιση της κυβερνοασφάλειας των βιομηχανικών συστημάτων και δεδομένων που παρέχει. Το One View δίνει έμφαση στα αναγνωρισμένα πρότυπα ασφαλείας του κλάδου, ενσωματώνοντας πάντα τα τελευταία πρωτόκολλα ασφαλείας καθώς επίσης και τεχνικές κρυπτογράφησης και μηχανισμούς ελέγχου πρόσβασης για την προστασία κρίσιμων δεδομένων και των υποδομών. Επίσης, οι τακτικές ενημερώσεις και συντηρήσεις του λογισμικού εξασφαλίζουν ότι η πλατφόρμα παραμένει ανθεκτική έναντι των αναδυόμενων απειλών.

Σε σύγκριση με την πλατφόρμα Bazefield, το One View προσφέρει βελτιωμένη κλιμακούμενη ανταπόκριση, ευελιξία, επιλογές προσαρμογής, προηγμένες αναλυτικές δυνατότητες, ευκολότερη διαχείριση συμβάντων και αξιόπιστα μέτρα κυβερνοασφάλειας. Επίσης η πλατφόρμα αυτή είναι από τις ελάχιστες που δεν απαιτούν την ύπαρξη SCADA για να λήψη των απαραίτητων δεδομένων. Η ανεπτυγμένη τεχνογνωσία της εταιρίας αναλαμβάνει μεταξύ άλλων και την εγκατάσταση ή την αντικατάσταση ενός παλαιότερου SCADA (του κατασκευαστή) με έναν εξατομικευμένο SCADA server

Έξυπνη Επιτήρηση Αιολικών Πάρκων – Υλοποίηση web εφαρμογής για την οπτικοποίηση και ανάλυση δεδομένων λειτουργίας αιολικών πάρκων, σε MVC αρχιτεκτονική.

πράγμα που αποτελεί αρκετά σύνθετο έργο και απαιτεί εξαιρετικά εξειδικευμένες γνώσεις και δεξιότητες.

Όσον αφορά το μερίδιο της αγοράς, η SCADA International έχει δημιουργήσει μια ισχυρή παρουσία στην ευρωπαϊκή αγορά αιολικής ενέργειας, με την πλατφόρμα OneView να χρησιμοποιείται επί του παρόντος για την επιτήρηση πάνω από 10.000 MW εγκατεστημένης αιολικής ισχύος σε 14 χώρες. Η εταιρεία έχει επίσης επεκταθεί σε άλλες περιοχές, συμπεριλαμβανομένων της Ασίας και της Βόρειας Αμερικής, και έχει σχέδια για περαιτέρω ανάπτυξη τα επόμενα χρόνια.

## <span id="page-19-0"></span>2.3.3 Power Factors – Drive

Στον συνεχώς εξελισσόμενο χώρο των ανανεώσιμων πηγών ενέργειας, η πλατφόρμα "Drive" της Power Factors έχει αναδειχθεί ως μια καινοτόμος λύση για την αποτελεσματική διαχείριση αιολικών πάρκων, φωτοβολταικών, συστημάτων αποθήκευσης και λοιπών σταθμών παραγωγής ενέργειας. Η πλατφόρμα παρέχει έναν πλήρη συνδυασμό εργαλείων και λειτουργιών, εξασφαλίζοντας στους διαχειριστές των σταθμών, τη μείωση των διακοπών λειτουργίας και τη μεγιστοποίηση της απόδοσης.

Η πλατφόρμα "Drive" προσφέρει ένα ισχυρό σύνολο εργαλείων για την ανάλυση δεδομένων, επιτρέποντας στους χρήστες να αποκτούν εύκολα και γρήγορα μια συνολική εικόνα πραγματικού χρόνου σχετικά με την απόδοση των σταθμών παραγωγής. Χρησιμοποιώντας αλγόριθμους μηχανικής μάθησης και προβλεπτικής ανάλυσης, το "Drive" μπορεί να εντοπίσει πιθανά προβλήματα και ανωμαλίες, επιτρέποντας την προληπτική συντήρηση και την ελαχιστοποίηση του χρόνου αδράνειας. Οι εύχρηστοι πίνακες ελέγχου και οι εξατομικευμένες αναφορές που διατίθενται μέσω της πλατφόρμας, επιτρέπουν στους χρήστες να μετασχηματίσουν τις μεγάλες ποσότητες πολυδιάστατων και αδόμητων δεδομένών σε συμπεράσματα και αποφάσεις με στόχο την αύξηση της διαθεσιμότητας και του κέρδους των σταθμών.

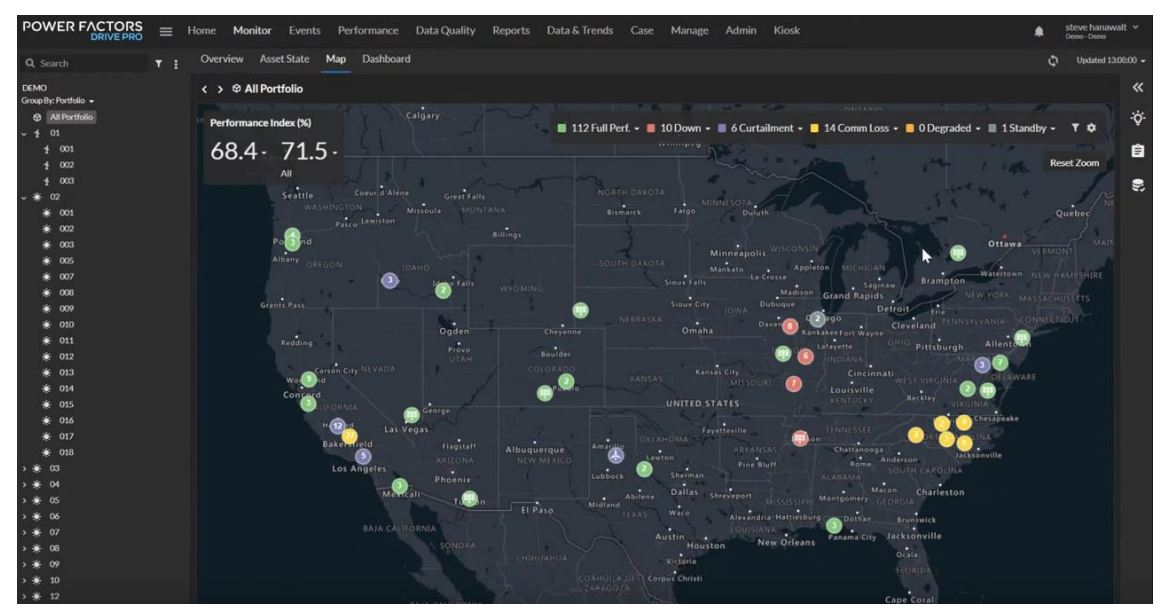

<span id="page-19-1"></span>**Εικόνα 6: Στιγμιότυπο πλατφόρμας Drive**

Η αποτελεσματική διαχείριση των πόρων και η απλοποίηση των διαδικασιών λειτουργίας και συντήρησης (ΛΣ) είναι κρίσιμη για τη μεγιστοποίηση της αποδοτικότητας και της κερδοφορίας των ανανεώσιμων ενεργειακών έργων. Η πλατφόρμα "Drive" απλοποιεί τις ροές εργασιών παρέχοντας ένα κεντρικό αποθετήριο για τα σχετικά δεδομένα, τα έγγραφα και τις εγγραφές συντήρησης των σταθμών. Μέσω αυτού επιτυγχάνεται η αποτελεσματική συνεργασία μεταξύ διάφορων ενδιαφερομένων, όπως διαχειριστές σταθμών, τεχνικοί και επενδυτές, οδηγώντας σε αυξημένη αποτελεσματικότητα των

εργασιών. Επιπλέον, το "Drive" κάνει εφικτό τον έξυπνο προγραμματισμό των ενεργειών συντήρησης, βελτιστοποιώντας την κατανομή πόρων και μειώνοντας το κόστος.

Τέλος ένα από τα βασικά πλεονεκτήματα της πλατφόρμας "Drive" είναι η δυνατότητά της να ενσωματώνεται με διάφορες πηγές δεδομένων, συμπεριλαμβανομένων των συστημάτων SCADA, μετεωρολογικών ιστών και άλλων 3<sup>rd</sup> party υλικών και λογισμικών με σκοπό τη συλλογή δεδομένων από διάφορες οπτικές γωνίες. Μέσω της ανάλυσης αυτών το "Drive" παρέχει ολοκληρωμένη εικόνα της απόδοσης των των σταθμών μεμονωμένα η κατά ομάδες, επιτρέποντας στους χρήστες να αναγνωρίζουν τάσεις, πρότυπα και χώρο για πιθανές βελτιώσεις. Η επεκτασιμότητα της πλατφόρμας της Power Factors επιτρέπει την επεξεργασία μεγάλου όγκου δεδομένων και την ενσωμάτωση πολύπλοκων στατιστικών αναλύσεων, ανταποκρινόμενη στις αυξανόμενες ανάγκες του κλάδου των ανανεώσιμων πηγών ενέργειας.

## <span id="page-20-0"></span>2.3.4 Συγκριτική ανάλυση

Τα αιολικά πάρκα αποτελούν ουσιαστικό στοιχείο της υποδομής ανανεώσιμης ενέργειας και η αποτελεσματική τους επιτήρηση είναι ζωτικής σημασίας για τη βέλτιστη λειτουργία και συντήρηση τους. Τα τελευταία χρόνια, έχουν εμφανιστεί διάφορες πλατφόρμες επιτήρησης αιολικών πάρκων για να ανταποκριθούν στην ανάγκη ανάλυσης πραγματικού χρόνου, επιτήρησης κατάστασης και βελτιστοποίησης απόδοσης. Το κεφάλαιο αυτό στοχεύει στη σύγκριση τριών κορυφαίων πλατφορμών επιτήρησης αιολικών πάρκων: της Bazefield από την Envision, της OneView από τη Scada International και της Drive από τη Power Factors. Αξιολογώντας τα χαρακτηριστικά, τις λειτουργίες και τα οφέλη τους, μπορούμε να συνοψίσουμε τα δυνατά και αδύνατα σημεία τους παρακάτω.

**Bazefield**: Η Bazefield προσφέρει μια ευρεία γκάμα χαρακτηριστικών που προσαρμόζονται στις συγκεκριμένες ανάγκες των φορέων και διαχειριστών αιολικών πάρκων. Η Bazefield παρέχει εργαλεία οπτικοποίησης, ανάλυσης και αναφοράς δεδομένων πραγματικού χρόνου, επιτρέποντας στους χρήστες να παρακολουθούν και να βελτιστοποιούν αποτελεσματικά την απόδοση των αιολικών τους πάρκων. Η γραφική διεπαφή και οι αναλυτικοί πίνακες ελέγχου διευκολύνουν την ερμηνεία των δεδομένων και τη λήψη αποφάσεων.

Ένα από τα κύρια πλεονεκτήματα της Bazefield είναι η ικανότητά της να ενσωματώνεται με διάφορες πηγές δεδομένων και συστήματα, συμπεριλαμβανομένων των συστημάτων SCADA, των μετεωρολογικών σταθμών και άλλων εφαρμογών τρίτων. Αυτή η ενσωμάτωση επιτρέπει ολιστική επιτήρηση και ανάλυση της λειτουργίας των αιολικών πάρκων, βοηθώντας τους φορείς να ανιχνεύσουν πιθανά προβλήματα και να λάβουν έγκαιρα διορθωτικά μέτρα. Η Bazefield προσφέρει επίσης δυνατότητες προληπτικής συντήρησης, επιτρέποντας το προαποφασιστικό εντοπισμό αναγκών συντήρησης και μείωση του χρόνου απόλυσης λειτουργίας.

**OneView**: Το OneView από τη Scada International είναι μια ισχυρή πλατφόρμα επιτήρησης αιολικών πάρκων που παρέχει ολοκληρωμένες πληροφορίες για την απόδοση των ανεμογεννητριών και τα δεδομένα λειτουργίας. Αναπτύχθηκε από τη Scada International και προσφέρει προηγμένες δυνατότητες για τη βελτιστοποίηση της απόδοσης των αιολικών πάρκων και τη μείωση των λειτουργικών εξόδων. Η πλατφόρμα εκμεταλλεύεται αλγόριθμους μηχανικής μάθησης και ανάλυσης δεδομένων για να παρέχει επιτήρηση πραγματικού χρόνου, ανίχνευση ανωμαλιών και δυνατότητες προληπτικής συντήρησης.

Η διεπαφή χρήστη του OneView έχει σχεδιαστεί να είναι εύχρηστη και φιλική προς τον χρήστη, καθιστώντας την προσβάσιμη τόσο για τεχνικούς όσο και για μη τεχνικούς χρήστες. Η πλατφόρμα υποστηρίζει την ένταξη πολλαπλών πηγών δεδομένων, συμπεριλαμβανομένων των συστημάτων SCADA, των μετεωρολογικών δεδομένων και των συστημάτων επιτήρησης κατάστασης. Επίσης η πλατφόρμα της Scada International είναι από τις ελάχιστες που αναλαμβάνουν την εγκατάσταση ενός custom Scada server σε μια πληθώρα τεχνολογιών και βιομηχανικών περιβαλλόντων.

Έξυπνη Επιτήρηση Αιολικών Πάρκων – Υλοποίηση web εφαρμογής για την οπτικοποίηση και ανάλυση δεδομένων Ένα επίσης σημαντικό πλεονέκτημα του OneView είναι η έμφασή του στην κυβερνοασφάλεια. Η πλατφόρμα περιλαμβάνει ανθεκτικά μέτρα ασφάλειας για τη διατήρηση της ακεραιότητας των δεδομένων και την πρόληψη μη εξουσιοδοτημένης πρόσβασης. Αυτό είναι ιδιαίτερα σημαντικό στο πλαίσιο της απομακρυσμένης επιτήρησης αιολικών πάρκων, καθώς η ακεραιότητα των δεδομένων και

λειτουργίας αιολικών πάρκων, σε MVC αρχιτεκτονική.

των συστημάτων έλεγχου είναι πρωταρχικής σημασίας για την αποτελεσματική λειτουργία και την ασφάλεια των σταθμών.

**Drive:** Το Drive από τη Power Factors είναι μια πλατφόρμα επιτήρησης αιολικών πάρκων που επικεντρώνεται στην ανάλυση δεδομένων και τη βελτιστοποίηση της απόδοσης. Προσφέρει προηγμένες δυνατότητες αναφοράς και στατιστικής ανάλυσης ενώ παράλληλα παρέχει οπτικοποίηση δεδομένων, σύγκριση απόδοσης και δυνατότητες προβλεπτικής ανάλυσης, επιτρέποντας στους φορείς να ανιχνεύσουν προβλήματα στη λειτουργία των ΑΓ και μέσω κατάλληλων ενεργειών να αυξήσουν την ενεργειακή παραγωγή και διαθεσιμότητα του κάθε σταθμού.

Η γραφική διεπαφή του Drive έχει σχεδιαστεί για να είναι φιλική και αρκετά προσαρμόσιμη, δίνοντας έμφαση σε KPIs και στατιστικά σύμφωνα με τις ιδιαίτερες ανάγκες του κάθε χρήστη. Το Drive υποστηρίζει την ένταξη ποικίλων πηγών δεδομένων, συμπεριλαμβανομένων των συστημάτων SCADΑ και μετεωρολογικών ιστών, εξετάζοντας την απόδοση των σταθμών από διάφορες οπτικές. Η πλατφόρμα επιτρέπει επίσης τη δημιουργία αυτοματοποιημένων αναφορών και ειδοποιήσεων, βελτιώνοντας τις διαδικασίες λήψης αποφάσεων και του χρόνου αντίδρασης σε έκτακτες συνθήκες.

Ένα αξιοσημείωτο πλεονέκτημα του Drive είναι η επεκτασιμότητα και η ευελιξία του. Η πλατφόρμα μπορεί να προσαρμοστεί σε αιολικά πάρκα διαφορετικών μεγεθών, από μονάδες μεμονωμένων ανεμογεννητριών έως μεγάλα έργα, και μπορεί να προσαρμοστεί σε εξελισσόμενες λειτουργικές απαιτήσεις με μεγάλη ευκολία. Οι προηγμένες δυνατότητες ανάλυσης του Drive επιτρέπουν στους χρήστες να αποκτήσουν βαθύτερη κατανόηση των τάσεων απόδοσης των ανεμογεννητριών, οδηγώντας σε πιο ενημερωμένη λήψη αποφάσεων και βελτιωμένη λειτουργία.

Κάθε πλατφόρμα έχει τα μοναδικά της πλεονεκτήματα, είτε πρόκειται για τις ευρείας ένταξης δυνατότητες της Bazefield, την έμφαση του OneView στην κυβερνοασφάλεια ή την επεκτασιμότητα και τις προηγμένες αναλυτικές δυνατότητες του Drive. Οι διαχειριστές οφείλουν να αξιολογούν προσεκτικά τις ιδιαίτερες ανάγκες και προτεραιότητές τους, προκειμένου να αποφανθούν για το ποια πλατφόρμα ταιριάζει καλύτερα στις απαιτήσεις τους.

# <span id="page-21-0"></span>3 ΑΡΧΙΤΕΚΤΟΝΙΚΗ ΣΥΣΤΗΜΑΤΟΣ

# <span id="page-21-1"></span>3.1 H Αρχιτεκτονική MVC

Η αρχιτεκτονική MVC (Model-View-Controller) αποτελεί μια από τις πιο δημοφιλείς αρχιτεκτονικές ανάπτυξης λογισμικού στη βιομηχανία της πληροφορικής. Η σκοπιμότητα της αρχιτεκτονικής αυτής έγκειται στο γεγονός ότι ανταποκρίνεται αποτελεσματικά σε έναν μεγάλο αριθμό απαιτήσεων της βιομηχανίας, όπως η επεκτασιμότητα, η ευελιξία, η συντήρηση και η αναδιαμόρφωση του κώδικα.

Η αρχιτεκτονική MVC διαχωρίζει το λογισμικό σε τρεις βασικές συνιστώσες: το Model, το View και το Controller. Κάθε συνιστώσα αναλαμβάνει μια διαφορετική λειτουργία και ρόλο στο συνολικό σύστημα, ενώ η αλληλεπίδρασή τους εξυπηρετεί τον τελικό στόχο της αρχιτεκτονικής, που δεν είναι άλλος από την καλύτερη διαχείριση των δεδομένων και της λογικής της εφαρμογής, καθώς και τον διαχωρισμό τους με στόχο την ευκολότερη συντήρηση του τελικού κώδικα.

Το Model αναφέρεται στην επικοινωνία με τα δεδομένα της εφαρμογής και στη λογική που τα διαχειρίζεται περιλαμβανομένης της διαχείρισης της επικοινωνίας με τη βάση δεδομένων. Το Model αποτελεί μια καθαρή διαχωριστική γραμμή μεταξύ της λογικής της εφαρμογής και της παρουσίασης των δεδομένων στον χρήστη.

Το View αναφέρεται στον τρόπο που παρουσιάζονται τα δεδομένα στον χρήστη. Αποτελεί το επίπεδο της παρουσίασης της εφαρμογής και περιλαμβάνει τα γραφικά στοιχεία, τα κουμπιά, τα πεδία και άλλα συστατικά μέσω των οποίων ο χρήστης αλληλεπιδρά με την εφαρμογή. Το View δεν περιλαμβάνει καμία λογική επεξεργασίας δεδομένων και παρέχει απλώς το στρώμα παρουσίασης των δεδομένων.

Τις περισσότερες φορές το View μιας εφαρμογής αποτελείται από μια ομάδα σελίδων γραμμένη σε HTML.

Το Controller αναφέρεται στο κομμάτι που ελέγχει τη ροή της εφαρμογής και την αλληλεπίδραση μεταξύ του Model και του View. Ο ρόλος του Controller είναι να λαμβάνει τις εντολές του χρήστη από το View, να επεξεργάζεται τα δεδομένα του Model και να ανανεώνει το View αναλόγως.

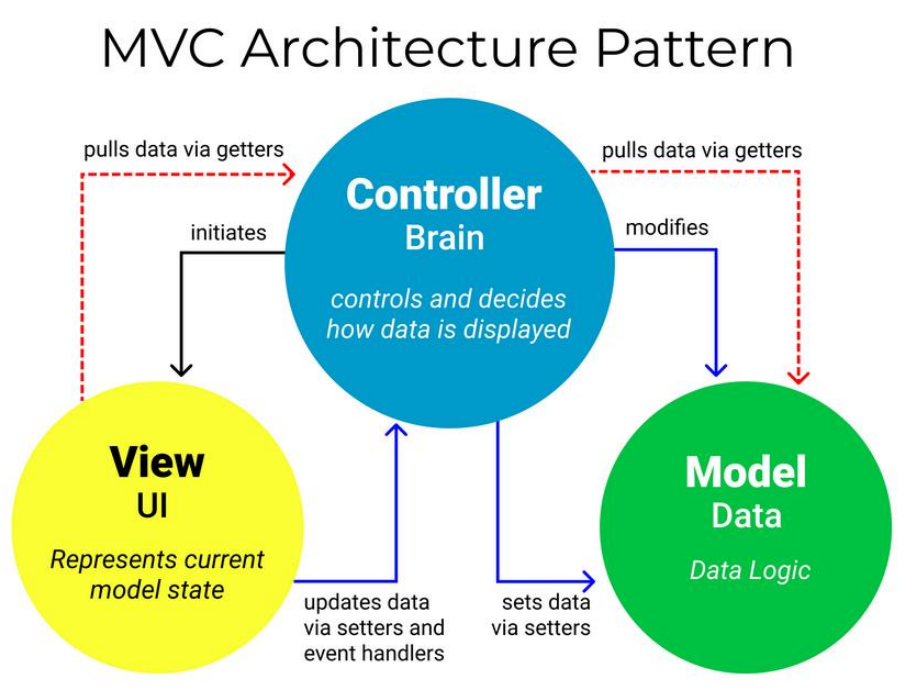

<span id="page-22-1"></span>**Εικόνα 7: Σχεδιάγραμμα MVC αρχιτεκτονικής (πηγή: https://www.freecodecamp.org)**

# <span id="page-22-0"></span>3.2 Πλεονεκτήματα του MVC

Η αρχιτεκτονική MVC αποτελεί μια συγκεκριμένη προσέγγιση στην ανάπτυξη εφαρμογών λογισμικού. Σε αντίθεση με την κλασική προσέγγιση, όπου οι διάφορες λειτουργίες της εφαρμογής συνήθως είναι ενσωματωμένες σε ένα μονολιθικό σύστημα, η αρχιτεκτονική MVC αποσκοπεί στη διαχωριστική ανάπτυξη του μοντέλου (Model), της παρουσίασης (View) και του ελέγχου (Controller) της εφαρμογής.

Τα πλεονεκτήματα της αρχιτεκτονικής MVC περιλαμβάνουν τα εξής:

- **Διαχωρισμός των αρμοδιοτήτων**: Η αρχιτεκτονική MVC διαχωρίζει τις λειτουργικότητες του κώδικα σε τρία μέρη διευκολύνοντας την ανάπτυξη και τη συντήρηση του κώδικα, καθώς κάθε μέρος έχει μια αυστηρά καθορισμένη αρμοδιότητα.
- **Επαναχρησιμοποίηση κώδικα:** Η αρχιτεκτονική MVC επιτρέπει την επαναχρησιμοποίηση του κώδικα. Το model και ο controller μπορούν να χρησιμοποιηθούν σε διαφορετικά views, ενώ το view μπορεί να αντικατασταθεί χωρίς να επηρεαστεί ο κώδικας που είναι υπεύθυνος για τον συγχρονισμό του model και του view, επιτρέποντας έτσι την αντικατάσταση των δύο μερών χωρίς να επηρεαστεί ο controller. Αυτό καθιστά τον κώδικα πιο ευέλικτο και εύκολο στη συντήρηση.
- **Ανάπτυξη και συντήρηση:** Η αρχιτεκτονική MVC βελτιώνει τη διαδικασία ανάπτυξης και συντήρησης του κώδικα. Η διαχωρισμένη δομή του κώδικα καθιστά ευκολότερο τον εντοπισμό και την επίλυση σφαλμάτων, ενώ η επαναχρησιμοποίηση του κώδικα βελτιώνει την αποδοτικότητα της ανάπτυξης.

- **Διαχείριση αλλαγών:** Η αρχιτεκτονική MVC καθιστά ευκολότερη τη διαχείριση αλλαγών στον κώδικα. Η διαχωρισμένη δομή καθιστά δυνατή την αλλαγή ενός μέρους του κώδικα χωρίς να επηρεαστούν τα υπόλοιπα, ενώ η επαναχρησιμοποίηση, επιτρέπει την αλλαγή μιας μονάδας κώδικα που χρησιμοποιείται από πολλές άλλες μονάδες κώδικα.
- **Συνεργασία**: Η αρχιτεκτονική MVC επιτρέπει σε πολλούς προγραμματιστές να εργαστούν σε διαφορετικά μέρη του κώδικα ταυτόχρονα, αυξάνοντας έτσι την αποτελεσματικότητα και μειώνοντας τον χρόνο ανάπτυξης. Επιπλέον, η διαχωρισμένη δομή του κώδικα επιτρέπει την ανάπτυξη δοκιμαστικών μονάδων (unit testing), δηλαδή ελέγχων για κάθε μονάδα κώδικα ξεχωριστά, προκειμένου να εντοπιστούν και να διορθωθούν πιθανά σφάλματα.
- **Διαχείριση σφαλμάτων:** Η αρχιτεκτονική MVC επιτρέπει την εύρεση και την απομόνωση σφαλμάτων, διότι ο κώδικας είναι διαχωρισμένος σε τρία μέρη. Έτσι, αν ένα σφάλμα παρατηρηθεί σε ένα View, μπορεί να εντοπιστεί ευκολότερα από τον controller ή το model. Αυτό καθιστά τη διαδικασία αντιμετώπισης σφαλμάτων πιο αποτελεσματική και ελαχιστοποιεί τον χρόνο αντιμετώπισης τους.
- **Επεκτασιμότητα:** Η αρχιτεκτονική MVC είναι ευέλικτη και επιτρέπει την επέκταση του κώδικα με ευκολία, διότι η διαχωρισμένη δομή καθιστά ευκολότερη την προσθήκη νέων λειτουργιών στο σύστημα. Για παράδειγμα, σε περίπτωση που χρειαστεί να προστεθεί μια λειτουργία στην εφαρμογή, συνήθως το μόνο που χρειάζεται να γίνει είναι να γραφτεί ένας controller, ένα Model και ένα view χωρίς να χρειάζονται επιπλέον αλλαγές στον υφιστάμενο κώδικα. Αυτό καθιστά τη διαδικασία επέκτασης πιο αποδοτική και γρήγορη.

## <span id="page-23-0"></span>3.3 To framework CodeIgniter4.0

Tο CodeIgniter 4.0 είναι ένα αξιόπιστο και εύχρηστο PHP framework, το οποίο παρέχει τις απαραίτητες εργαλειοθήκες και λειτουργίες για την ανάπτυξη δυναμικών ιστοσελίδων και αξιόπιστων εφαρμογών ιστού. Το framework βασίζεται στην αρχιτεκτονική MVC και προσφέρει μια πλούσια συλλογή από βιβλιοθήκες και εργαλεία που κάνουν την ανάπτυξη λογισμικού πιο εύκολη και γρήγορη, καθιστώντας το ως ένα από τα πιο δημοφιλή development frameworks στην αγορά, για την γλώσσα PHP.

Το CodeIgniter 4.0 διαθέτει ένα ελαφρύ και ευέλικτο πυρήνα, που επιτρέπει στους προγραμματιστές να το προσαρμόζουν στις ανάγκες τους. Η βασική λειτουργικότητα του framework περιλαμβάνει δρομολόγηση (routing), έλεγχο (controlling), ασφάλεια (security) και διαχείριση βάσεων δεδομένων (DBM). Με το CodeIgniter 4.0, οι προγραμματιστές μπορούν να χρησιμοποιήσουν τον ενσωματωμένο μηχανισμό δρομολόγησης (router) για να ορίσουν URLs και να δρομολογήσουν HTTP αιτήματα στους κατάλληλους ελεγκτές (controllers). Επιπλέον, το framework προσφέρει επίσης βοηθητικά εργαλεία για τη διαχείριση cookies, συνεδριάσεων (sessions), αρχείων (files) και emails.

Για την ασφάλεια των εφαρμογών, το CodeIgniter 4.0 παρέχει ισχυρές προστατευτικές δικλίδες μεταξύ άλλων για επιθέσεις Cross-Site Scripting (XSS), SQL Injection και Cross-Site Request Forgery (CSRF). Επιπλέον, διαθέτει ενσωματωμένη υποστήριξη για εύκολη επικοινωνία με μια οι περισσότερες βάσεις δεδομένων μέσω της κλάσης Query Builder προκειμένου να βοηθήσει τους προγραμματιστές στη δημιουργία έγκυρων SQL ερωτημάτων (SQL Statements). Επίσης, προσφέρει ευκολία στην ανάπτυξη και διαχείριση διεπαφών προγραμματισμού εφαρμογών (API – Application Programming Interface) για την επικοινωνία μεταξύ διαφορετικών εφαρμογών.

Το CodeIgniter 4.0 είναι εξαιρετικά εύκολο στη χρήση, καθώς παρέχει μια ευρεία γκάμα από βοηθητικές συναρτήσεις, κλάσεις και εργαλεία για τη διευκόλυνση της ανάπτυξης εφαρμογών. Επιπλέον, η κοινότητα του CodeIgniter είναι αρκετά ενεργή, προσφέροντας συνεχώς νέες βιβλιοθήκες και εργαλεία για την ανάπτυξη και τη βελτίωση των εφαρμογών.

### Μεταπτυχιακή Διατριβή Συρωπική Καταστική Καταστική Καταστική Καταστική Κρήστος Τσορτός Συρωπικής Κρήστος Τσορτ

Τέλος, το CodeIgniter 4.0 είναι εξαιρετικά ευέλικτο, επιτρέποντας στους προγραμματιστές να το προσαρμόσουν σύμφωνα με τις ανάγκες της εφαρμογής τους. Η δυνατότητα αυτή το καθιστά ιδανικό για μια ευρεία γκάμα εφαρμογών, από μικρές και απλές μέχρι μεγάλες και πολύπλοκες. Επιπλέον, οι προγραμματιστές μπορούν να επεκτείνουν τις δυνατότητες του CodeIgniter 4.0 με τη χρήση βιβλιοθηκών και πακέτων τρίτων κατασκευαστών (3<sup>rd</sup> party), καθιστώντας το ακόμη πιο παραμετροποιήσιμο και ευέλικτο.

# <span id="page-24-0"></span>3.4 Γιατί επιλέχθηκε

Μία από τις βασικές αιτίες που με έκαναν να επιλέξω το CodeIgniter είναι η ευκολία στην εκμάθηση και στη χρήση του. Η διαδικασία εγκατάστασης του framework είναι γρήγορη, ενώ η παραμετροποίηση του είναι εξαιρετικά απλή. Επιπλέον, το CodeIgniter έχει μια εκτεταμένη τεκμηρίωση (documentation) και μια πολύ ενεργή κοινότητα χρηστών, η οποία μπορεί να βοηθήσει σε οποιαδήποτε απορία. Αυτό σημαίνει ότι μπορώ να βασίζομαι σε ένα σταθερό και αξιόπιστο πλαίσιο για την ανάπτυξη της παρούσας εργασίας.

Ένα άλλο κριτήριο που επηρέασε την επιλογή μου είναι η ασφάλεια. Όπως αναφέρθηκε προηγουμένως, το CodeIgniter παρέχει προστασία από επιθέσεις XSS και CSRF, ενώ παρέχει επίσης εργαλεία ασφαλείας όπως ο κωδικοποιητής εισόδου (input filter) και ο κωδικοποιητής εξόδου (output filter). Τα εργαλεία αυτά βοηθούν στην προστασία των εφαρμογών από επιθέσεις και επιτρέπουν στους προγραμματιστές να εστιάσουν στην ανάπτυξη των λειτουργιών της εφαρμογής αντί να ανησυχούν για την ασφάλεια της.

Κλείνοντας αξίζει να αναφερθεί ότι, το CodeIgniter επιτρέπει την ανάπτυξη γρήγορων εφαρμογών χωρίς τη χρήση περίπλοκων τεχνολογιών. Αυτό μου επέτρεψε να επικεντρωθώ στην ανάπτυξη της λειτουργικότητας της εφαρμογής, αντί να αναλωθώ σε λεπτομέρειες και σύνθετες ρυθμίσεις για την ενορχήστρωση των επιμέρους τεχνολογιών-εργαλειών.

# <span id="page-25-0"></span>4 ΑΝΑΠΤΥΞΗ ΚΑΙ ΧΡΗΣΗ ΕΦΑΡΜΟΓΗΣ

## <span id="page-25-1"></span>4.1 Εξαγωγή δεδομένων

Το πρώτο βήμα για την ανάπτυξη της εφαρμογής ήταν να βρεθούν πραγματικά δεδομένα αιολικών πάρκων με σκοπό να εισαχθούν σε μια βάση δεδομένων (ΒΔ). Έτσι συλλέχθηκαν δεδομένα από τα SCADA συστήματα των παρακάτω τριών αιολικών πάρκων για το διάστημα 01/01/2021 – 25/1/2023.

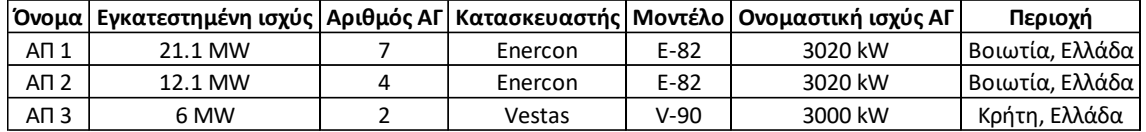

### <span id="page-25-2"></span>**Πίνακας 1: Χαρακτηριστικά αιολικών πάρκων**

Τα δεδομένα που εξήχθησαν από το κάθε SCADA περιλαμβάνουν:

 **Counters:** Χρονοσειρές με μέσες τιμές δεκαλέπτου ανά ΑΓ που περιλαμβάνουν μεγέθη όπως η ενεργός και άεργος ισχύς, η ταχύτητα και διεύθυνση του ανέμου, η ταχύτητα περιστροφής του ρότορα, η θέση της νασέλας ως προς τον πραγματικό Βορρά κλπ.

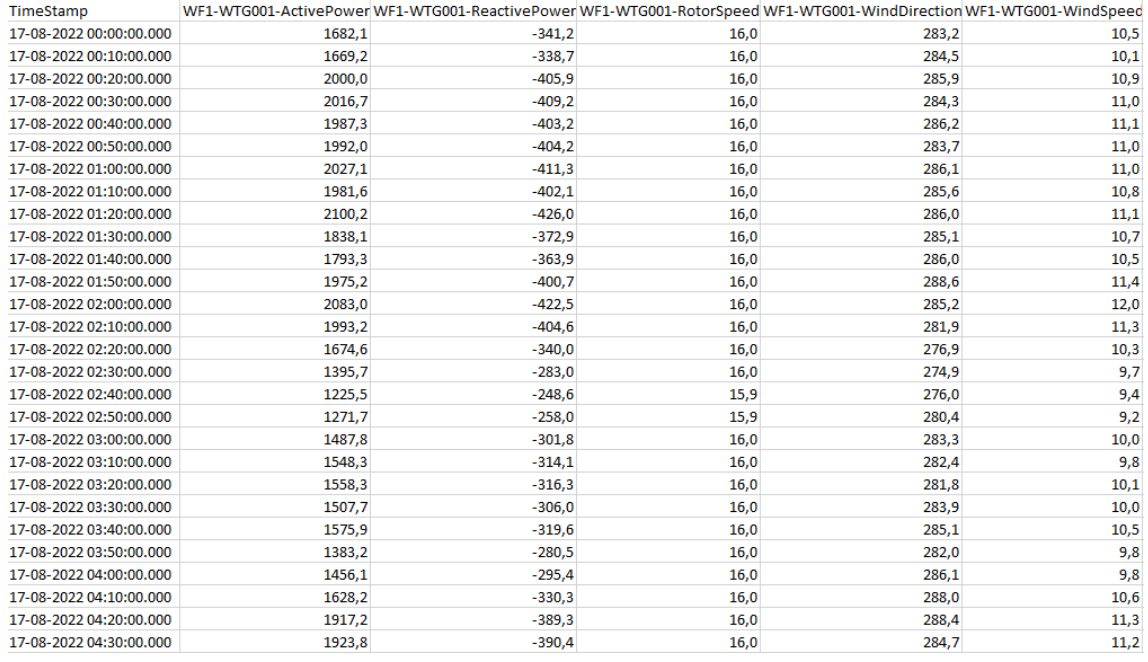

### <span id="page-25-3"></span>**Πίνακας 2: Απεικόνιση μορφής δεδομένων Counters**

 **Logs:** Εγγραφές σχετικά με τα σφάλματα που σταμάτησαν την κάθε ΑΓ για οποιοδήποτε λόγο μέσα στο προαναφερθέν χρονικό διάστημα

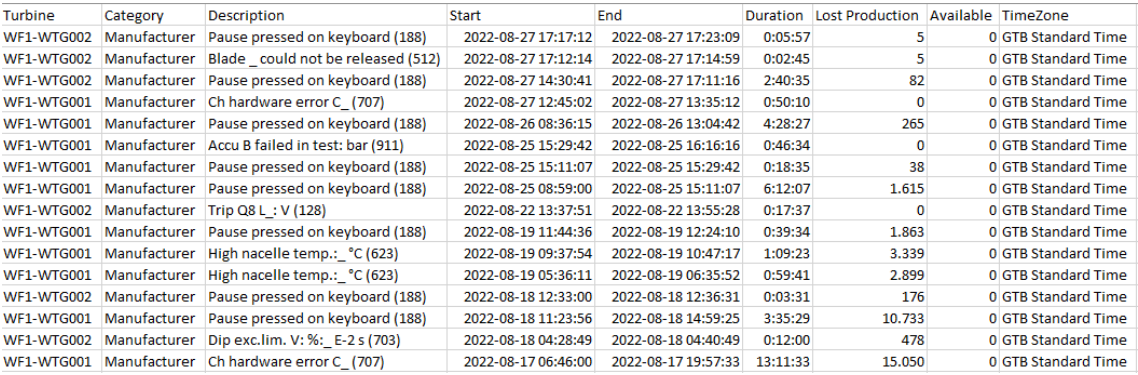

<span id="page-26-2"></span>**Πίνακας 3: Απεικόνιση μορφής δεδομένων Logs**

## <span id="page-26-0"></span>4.2 Οργάνωση σε βάση δεδομένων

### <span id="page-26-1"></span>4.2.1 Σχεσιακοί πίνακες

Οι σχεσιακοί πίνακες αποτελούν τον βασικό πυλώνα των συστημάτων διαχείρισης βάσεων δεδομένων (ΣΔΒΔ) και αντιπροσωπεύουν μια αποδοτική και δομημένη προσέγγιση για την οργάνωση και ανάκτηση δεδομένων. Στους σχεσιακούς πίνακες, τα δεδομένα οργανώνονται σε σειρές και στήλες, όπου κάθε στήλη αντιστοιχεί σε έναν τύπο δεδομένων και κάθε γραμμή αντιπροσωπεύει μια εγγραφή.

Η βασική έννοια στους σχεσιακούς πίνακες είναι η σχέση μεταξύ των πινάκων, που επιτυγχάνεται μέσω των πεδίων-κλειδιών. Το πρωτεύον κλειδί χαρακτηρίζει μοναδικά κάθε εγγραφή σε έναν πίνακα ενώ το ξένο κλειδί αναφέρεται σε ένα πρωτεύον κλειδί σε έναν άλλο πίνακα, δημιουργώντας έτσι τις συσχετίσεις μεταξύ των πινάκων.

Παρακάτω παρουσιάζονται οι πίνακες που δημιουργήθηκαν για τις ανάγκες ανάπτυξης της παρούσας εργασίας καθώς και οι μεταξύ τους σχέσεις:

**Πίνακας "sites":** Αποτελεί το πιο σημαντικό πίνακα της ΒΔ. Περιέχει τις βασικές πληροφορίες που χαρακτηρίζουν κάθε αιολικό πάρκο όπως: όνομα, αριθμό ΑΓ, κατασκευαστή, μοντέλο, ισχύς, συντεταγμένες του πάρκου και άλλα. Όλοι οι πίνακες συνδέονται με τον πίνακα "Sites" μέσω των κλειδιών "site\_id" και "allocation\_model".

**Πίνακας "logs":** Πρόκειται για τον πίνακα με τα σφάλματα που σταμάτησαν τις ανεμογεννήτριες. Περιέχει πεδία αναφορικά με τη διάρκεια, το άνοιγμα και το κλείσιμο του σφάλματος, τη χαμένη παραγωγή και άλλα. Συσχετίζεται με τον πίνακα "sites" μέσω του κλειδιού "site\_id".

**Πίνακας "power\_curves":** Περιέχει τα δεδομένα του κατασκευαστή σχετικά με τη καμπύλη ισχύος του κάθε αιολικού πάρκου. Συσχετίζεται με τον πίνακα "sites" μέσω του κλειδιού "site\_id".

**Πίνακας "turbines":** Περιγράφει κάθε ανεμογεννήτρια της ΒΔ. Περιλαμβάνει μεταξύ άλλων τα πεδία αύξων αριθμός, πρόθεμα και συντεταγμένες. Συσχετίζεται με τον πίνακα "sites" μέσω του κλειδιού "site\_id".

**Πίνακας "allocation\_categories":** Περιέχει όλες τις διαθέσιμες κατηγοριοποιήσεις σφαλμάτων ανά κατασκευαστή. Επίσης περιλαμβάνει πεδίο (CountInAvailability) αναφορικά με το αν η κατηγορία περιλαμβάνεται στον υπολογισμό της συμβατικής διαθεσιμότητας ή όχι. Συσχετίζεται με τον πίνακα "sites" και "allocations" μέσω του κλειδιού "allocation\_id".

**Πίνακας "allocations":** Περιέχει τους κατασκευαστές των ανεμογεννητριών και το allocation\_model του καθενός. Συσχετίζεται με τον πίνακα "allocation\_categories" μέσω του κλειδιού "id".

Έξυπνη Επιτήρηση Αιολικών Πάρκων – Υλοποίηση web εφαρμογής για την οπτικοποίηση και ανάλυση δεδομένων λειτουργίας αιολικών πάρκων, σε MVC αρχιτεκτονική.

### Μεταπτυχιακή Διατριβή Συρωπική Κρήστος Τσορτός (Κρήστος Τσορτός Συρωπική Χρήστος Τσορτός Συρωπικής Κρήστος Τσο

|               | logs                                     |             | sites                            |             | power_curves                          |
|---------------|------------------------------------------|-------------|----------------------------------|-------------|---------------------------------------|
|               | $\oslash$ logs_id                        | int(11)     | $\oslash$ id                     | int(11)     | $\oslash$ id                          |
| varchar(11)?  | Turbine $\Box$                           | varchar(15) | sitename                         | int(11)     | site_id                               |
| varchar(26)?  | Category $\Box$                          | varchar(4)  | prefix                           | int(11)?    | wind_speed $\Box$                     |
| varchar(78)?  | Description $\Box$                       | int(11)     | turbines                         |             | reference_power $\Box$ int(11)?       |
| datetime?     | Start $\Box$                             | varchar(9)  | vendor                           |             |                                       |
| datetime?     | End $\Box$                               | varchar(9)  | model                            |             |                                       |
| varchar(9)?   | Duration $\Box$                          | int(11)     | power                            |             | turbines                              |
| decimal(8,2)? | Lost Revenue a                           | varchar(15) | coordinates x                    | int(11)     | $\oslash$ turbine_id                  |
| varchar(7)?   | LostProduction n                         | varchar(15) | coordinates_y                    | int(11)     | site_id                               |
| varchar(5)?   | Manual $\Box$                            | varchar(30) | region                           | int(11)     | no                                    |
|               | Available $\Box$                         | int(11)     | tariff                           | varchar(8)  | prefix                                |
| varchar(16)?  | TimeZone                                 |             | allocation_model $\Box$ int(11)? | varchar(20) | object_id                             |
|               | Allocation Category $\Box$ varchar (26)? |             |                                  |             | coordinates_ $x \square$ varchar(15)? |
| varchar(12)?  | Site $\Box$                              |             |                                  |             | xoordinates_y $\Box$ varchar(15)?     |
|               | site_id                                  |             |                                  |             |                                       |
| varchar(50)?  | FinalAllocation Q                        |             | allocation_categories            |             | allocations                           |
|               |                                          | int(11)     | allocation_id                    | int(11)     | $\oslash$ id                          |
|               |                                          | varchar(30) | name                             | varchar(10) | vendor                                |
|               |                                          |             | CountlnAvailability tinyint(1)   |             |                                       |

<span id="page-27-1"></span>**Εικόνα 8: Σχεσιακοί πίνακες ΒΔ (πηγή: Συγγραφέας μέσω χρήσης drawsql.app)**

## <span id="page-27-0"></span>4.2.2 Μη σχεσιακοί πίνακες

Εκτός από τους πίνακες που αναλύθηκαν στη παραπάνω ενότητα η βάση δεδομένων αποτελείται από τέσσερις μη συσχετισμένους πίνακες στους οποίους αποθηκεύτηκαν οι δεκάλεπτοι μετρητές. Τα δεδομένα αυτά δεν σχετίζονται με τα δεδομένα των προηγούμενων πινάκων και για το λόγο αυτό αποθηκεύτηκαν σε ανεξάρτητους πίνακες. Ο βασικός πίνακας ονομάζεται "counters" και περιέχει 97 πεδία. Κάθε ένα πεδίο αντιπροσωπεύει ένα συγκεκριμένο μέγεθος όπως ενεργός ισχύς, ταχύτητα ανέμου κλπ. για κάθε μια από τις ανεμογεννήτριες. Για λόγους ευκολίας στη προσπέλαση των δεδομένων κάθε πάρκου ο πίνακας αυτός τεμαχίστηκε σε τρείς, με σκοπό το διαχωρισμό των μετρητών σε έναν πίνακα για κάθε αιολικό πάρκο. Έτσι προέκυψαν οι τρεις πίνακες "ste" (51 πεδία), "stex" (30 πεδία) και "top" (16 πεδία).

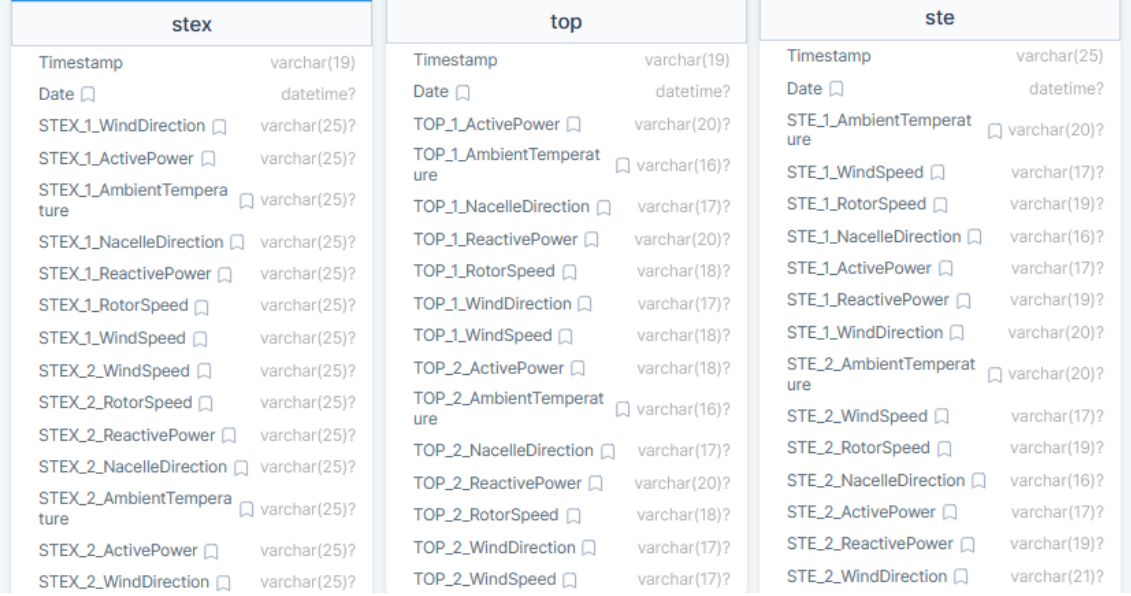

<span id="page-28-2"></span>**Εικόνα 9: Μη σχεσιακοί πίνακες ΒΔ (πηγή: Συγγραφέας μέσω χρήσης drawsql.app)**

Όπως φαίνεται κάθε πεδίο έχει στο όνομα του το πρόθεμα του αιολικού πάρκου, τον αύξοντα αριθμό της ΑΓ και στη συνέχεια τον επιθυμητό μετρητή (ActivePower, WindSpeed. WindDirection κλπ). Με τον τρόπο αυτό γίνεται εύκολή η σύνθεση του ονόματος του πεδίου που αναζητείται κάθε φορά από τα models τις εφαρμογής.

## <span id="page-28-0"></span>4.3 Εργαλεία ανάλυσης δεδομένων

## <span id="page-28-1"></span>4.3.1 Availability Manager

Η αποδοτική λειτουργία των αιολικών πάρκων εξαρτάται μεταξύ άλλων από δύο πολύ κρίσιμους παράγοντες, τη συμβατική και την τεχνική διαθεσιμότητα. Η συμβατική διαθεσιμότητα υπολογίζεται στο τέλος της συμβατικής περιόδου και εάν βρεθεί να είναι υψηλότερη από την ελάχιστη εγγυημένη τότε ο ιδιοκτήτης συνήθως καταβάλει στον συντηρητή επιπρόσθετη αμοιβή (Bonus). Σε αντίθετη περίπτωση, ο συντηρητής καταβάλει ανάλογη αποζημίωση στον ιδιοκτήτη (Liquidated Damages). Για το λόγο αυτό, η συμφωνία του νούμερου της διαθεσιμότητας αποτελεί συχνά σημείο διαμάχης ανάμεσα στον ιδιοκτήτη του αιολικού πάρκου και τον συντηρητή, καθώς ο καθένας έχει διαφορετικά συμφέροντα και αντιλήψεις για την απόδοση του πάρκου. Ο ιδιοκτήτης επιθυμεί να ελαχιστοποιήσει το χρόνο μη λειτουργίας του πάρκου και να διασφαλίσει την αποδοτική παραγωγή ενέργειας, ενώ ο συντηρητής έχει την ευθύνη να διατηρεί τον εξοπλισμό σε λειτουργική κατάσταση και να αντιμετωπίζει τυχόν βλάβες και αποτυχίες. Συνεπώς, κάθε μήνα, οι δύο πλευρές αντιμετωπίζουν προκλήσεις σχετικά με το εάν το αιολικό πάρκο έχει εκπληρώσει τις συμφωνημένες προδιαγραφές για τη διαθεσιμότητα. Ο ιδιοκτήτης μπορεί να θεωρεί ότι ο συντηρητής δεν έχει εκπληρώσει σωστά τις υποχρεώσεις του, ενώ ο συντηρητής μπορεί να ισχυρίζεται ότι οι προβλεπόμενες αστοχίες είναι αναπόφευκτες λόγω της φύσης των συστημάτων και του περιβάλλοντος στο οποίο λειτουργούν.

Για τους ανωτέρω λόγους είναι επιτακτική η ανάγκη για καθημερινή επιτήρηση και καταγραφή όλων των συμβάντων του πάρκου από τη μεριά του ιδιοκτήτη μέσω μίας εύχρηστης πλατφόρμας.

## **Συμβατική Διαθεσιμότητα**

Κατά την ολοκλήρωση της κατασκευής ενός αιολικού πάρκου, ο ιδιοκτήτης και ο συντηρητής συμφωνούν σε ένα συμβόλαιο που καθορίζει μεταξύ άλλων την εγγυημένη συμβατική διαθεσιμότητα, δηλαδή το

ποσοστό του χρόνου που αναμένεται το αιολικό πάρκο να είναι λειτουργικό κατά τη διάρκεια ενός συγκεκριμένου χρονικού διαστήματος. Συνήθως, αυτή η τιμή ορίζεται σε ποσοστό μεταξύ του 93% και του 97% ενώ το χρονικό διάστημα υπολογισμού αναφέρεται σε δώδεκα μήνες. Μέσα σε αυτό το συμβόλαιο αναφέρονται επίσης όλοι οι κωδικοί σφαλμάτων που μπορεί να εμφανιστούν κατά τη λειτουργία του πάρκου καθώς επίσης και η κατηγορία στην οποία εντάσσεται το κάθε σφάλμα (Allocation List). Στον υπολογισμό της συμβατικής διαθεσιμότητας, η κατηγοριοποίηση των σφαλμάτων παίζει σημαντικό ρόλο καθώς υπάρχουν κατηγορίες που εμπίπτουν στον υπολογισμό και άλλες οι οποίες εξαιρούνται.

Μερικές εκ των σημαντικότερων αναλύονται παρακάτω:

- **"Manufacturer":** αναφέρεται σε πιθανά σφάλματα που σχετίζονται με σφάλματα λειτουργίας του εξοπλισμού της ΑΓ για τα οποία την ευθύνη έχει ο κατασκευαστής. Αυτά τα σφάλματα μπορεί να περιλαμβάνουν ελαττώματα ή βλάβες στο κιβώτιο ταχυτήτων, τον ηλεκτρικό εξοπλισμό ή το σύστημα ελέγχου και μπορεί να οφείλονται σε κακής ποιότητας κατασκευή, ανεπαρκή συντήρηση ή ακόμα και σε σφάλματα στον σχεδιασμό. Η κατηγορία αυτή συμπεριλαμβάνεται στον υπολογισμό της συμβατικής διαθεσιμότητας.
- **"Owner":** αναφέρεται σε συμβάντα για τα οποία ευθύνεται ο ιδιοκτήτης του αιολικού πάρκου όπως για παράδειγμα να δώσει εντολή να σταματήσει η λειτουργία του πάρκου επειδή θα πραγματοποιηθεί επιθεώρηση στις εγκαταστάσεις των ανεμογεννητριών από προσωπικό του ιδίου. Όπως είναι λογικό η κατηγορία αυτή εξαιρείται από τον υπολογισμό της συμβατικής διαθεσιμότητας μιας και δεν ευθύνεται ο συντηρητής.
- **"Environmental":** αναφέρεται σε προβλήματα που σχετίζονται με τις καιρικές συνθήκες και το περιβάλλον γενικότερα. Αυτά μπορεί να περιλαμβάνουν ακραίες καιρικές συνθήκες, όπως θυελλώδεις ανέμους, καταιγίδες ή κεραυνούς που μπορούν να προκαλέσουν ζημιές στον εξοπλισμό ή ακόμα και διακοπή της λειτουργίας του πάρκου. Η κατηγορία αυτή εξαιρείται από τον υπολογισμό της συμβατικής διαθεσιμότητας.
- **"Utility":** αναφέρεται σε προβλήματα που σχετίζονται με το σύστημα μεταφοράς ηλεκτρικής ενέργειας. Αυτά μπορεί να περιλαμβάνουν προβλήματα στο δίκτυο ή διακοπές ρεύματος που επηρεάζουν την εύρυθμη λειτουργία του αιολικού πάρκου. Η κατηγορία αυτή εξαιρείται από τον υπολογισμό της συμβατικής διαθεσιμότητας.
- **"Scheduled Maintenance":** αναφέρεται σε περιόδους όπου πραγματοποιούνται εργασίες συντήρησης και επιθεωρήσεις στον εξοπλισμό του αιολικού πάρκου από τον συντηρητή. Αυτές οι εργασίες μπορεί να περιλαμβάνουν την αντικατάσταση ανταλλακτικών, τη προληπτική συντήρηση και την ενίσχυση της ασφάλειας του πάρκου. Οι περίοδοι συντήρησης συνήθως προγραμματίζονται εκ των προτέρων και ανακοινώνονται στον ιδιοκτήτη αρκετό καιρό πριν λάβουν χώρα και συνήθως, σε περιόδους με χαμηλή ένταση ανέμου, στοχεύοντας στην ελαχιστοποίηση της χαμένης παραγωγής. Στα περισσότερα συμβόλαια υπάρχει ένα όριο στις ώρες που ο συντηρητής επιτρέπεται να διακόψει τη λειτουργία των ΑΓ για τους παραπάνω λόγους, και ορίζεται συνήθως μεταξύ 50 και 100 ωρών ανά ΑΓ ανά έτος. Εάν ο συντηρητής υπερβεί αυτό το όριο τότε χρεώνεται και το αντίστοιχο ποσό των ωρών στον υπολογισμό της συμβατικής διαθεσιμότητας. Σε αντίθετη περίπτωση τα διαστήματα αυτά εξαιρούνται από τον υπολογισμό.
- **"Unscheduled Maintenance":** αναφέρεται σε μη προγραμματισμένες περιόδους συντήρησης ή αποκατάστασης κάποιας βλάβης για την οποία υπεύθυνος είναι ο συντηρητής. Η κατηγορία αυτή χρεώνεται στον συντηρητή.

Κατά τον υπολογισμό της συμβατικής διαθεσιμότητας λαμβάνονται υπόψιν μόνο οι κατηγορίες σφαλμάτων για τις οποίες ευθύνεται ο συντηρητής. Ένας γενικευμένος τύπος υπολογισμού της συμβατικής διαθεσιμότητας γενικά αποδεκτός από διάφορους κατασκευαστές ανεμογεννητριών φαίνεται παρακάτω:

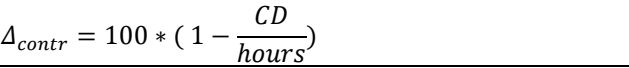

Όπου:

*CD: Contractual Downtime - Συνολική διάρκεια όλων των σφαλμάτων που σταμάτησαν τις ΑΓ με ευθύνη του συντηρητή (σε ώρες).*

*Hours: Διάρκεια της εξεταζόμενης χρονικής περιόδου (σε ώρες).*

### **Τεχνική Διαθεσιμότητα**

Από την άλλη μεριά, η τεχνική διαθεσιμότητα (Technical Availability) αναφέρεται στο ποσοστό του χρόνου που ένα αιολικό πάρκο είναι λειτουργικό και σε θέση να παράγει ενέργεια, λαμβάνοντας υπόψη τα τεχνικά προβλήματα και τις διακοπές λειτουργίας που μπορεί να παρουσιάσει. Αποτελεί έναν δείκτη για τη μέτρηση της απόδοσης του εξοπλισμού και της τεχνικής υποδομής του αιολικού πάρκου. Κατά τον υπολογισμό του περιλαμβάνονται όλα τα διαστήματα κατά τα οποία οι ΑΓ δεν ήταν σε θέση να λειτουργήσουν χωρίς να εξετάζεται ο λόγος και η ευθύνη του συντηρητή. Ο τύπος υπολογισμού της τεχνικής διαθεσιμότητας φαίνεται παρακάτω:

$$
\Delta_{techn} = 100 * (1 - \frac{TD}{hours})
$$

Όπου:

*TD: Total Downtime - Συνολική διάρκεια όλων των σφαλμάτων (σε ώρες).*

*Hours: Διάρκεια της εξεταζόμενης χρονικής περιόδου (σε ώρες).*

Σκοπός του εν λόγω εργαλείου είναι να οργανώσει τα σφάλματα από το event log που υπάρχουν στη ΒΔ, με τέτοιο τρόπο ώστε αφενός να υπολογίζει την τεχνική και συμβατική διαθεσιμότητα για το χρήστη και αφετέρου να του δίνει τη δυνατότητα να αλλάξει κατηγοριοποίηση σε ένα η περισσότερα σφάλματα και να ενημερωθεί για την επίπτωση της αλλαγής αυτής στα νούμερα τις διαθεσιμότητας. Επιπλέον σε κάθε αλλαγή επανυπολογίζονται κάποια στατιστικά σχετικά με το συνολικό downtime και απεικονίζονται σε οριζόντιο ραβδόγραμμα και διάγραμμα πίτας.

Ο χρήστης, κατά την είσοδο του στο συγκεκριμένο εργαλείο, χρειάζεται να εισάγει το αιολικό πάρκο και την περίοδο που θέλει να εξετάσει. Στη συνέχεια εμφανίζεται το παρακάτω dashboard με τα δεδομένα που αναλύθηκαν παραπάνω. Από πάνω προς τα κάτω βλέπουμε:

- Το πάρκο (Pick A Site:) και την περίοδο (Pick A Date:), στα οποία αναφέρονται τα δεδομένα.
- Τέσσερις κάρτες με νούμερα και progress bars αναφορικά με την συμβατική-τεχνική διαθεσιμότητα (Contractual και Technical Availability), το συνολικό downtime για το οποίο ευθύνεται ο συντηρητής (Contractual Downtime) και την χαμένη παραγωγή λόγω όλων των σφαλμάτων της περιόδου (Lost Production).
- Πίνακα (Alarm Allocations) με αναλυτικά δεδομένα κάθε σφάλματος και την κατηγοριοποίηση αυτών (Manufacturer, Utility, Environmental κλπ).

| Μεταπτυχιακή Διατριβή                                                                           |                                                                |                                    |                                                                                                    |          |                                            |                                            |                            | Χρήστος Τσορτός                                    |                 |
|-------------------------------------------------------------------------------------------------|----------------------------------------------------------------|------------------------------------|----------------------------------------------------------------------------------------------------|----------|--------------------------------------------|--------------------------------------------|----------------------------|----------------------------------------------------|-----------------|
| $\equiv \equiv$ windwatcher                                                                     | $\equiv$<br>Q Search                                           |                                    |                                                                                                    |          |                                            |                                            |                            |                                                    | A.<br>$\hat{=}$ |
| LIVE MONITORING<br>$\Box$ sites<br><b>OPERATIONS</b><br>Availability Manager                    | Pick A Site<br>WF <sub>3</sub>                                 |                                    |                                                                                                    | $\omega$ | Pick A Date<br>01/06/2022 - 12/01/2023     |                                            |                            |                                                    |                 |
| <b>ANALYSIS</b><br><b>2</b> Power Curve<br><b>B</b> Event Log<br><b>PD</b> Operational Counters |                                                                | Contractual Availability<br>85.65% | <b>Technical Availability</b><br>85.26%                                                             |          |                                            | Contractual Downtime<br>1,550.1 h          |                            | Lost Production<br>18.9 MWh                        |                 |
| <b>REPORTING</b><br>and Site Overview<br><b>FORECAST STATION</b>                                | Alarm Allocations<br>Show $10 \sim$ entries<br>LOGS ID<br>2244 | TURBINE<br>TOP_2                   | DESCRIPTION<br>Pause pressed on keyboard (188)                                                      |          | <b>START</b><br>2023-01-03 09:52:10        | END<br>2023-01-03 14:34:47                 | <b>DURATION</b><br>4:42:37 | Search:<br><b>FINAL ALLOCATION</b><br>Manufacturer | $\checkmark$    |
| 4 Production Forecasting<br><b>Q</b> Live Wind<br>MAP                                           | 2245<br>2246                                                   | TOP_1<br>TOP_2                     | Pause pressed on keyboard (188)<br>CPS DItPRefM: __Cnt_Ăf〚ĂÅ (162)                                  |          | 2023-01-02 09:09:42<br>2022-12-11 13:48:06 | 2023-01-02 12:41:04<br>2022-12-11 13:50:50 | 3:31:22<br>0:02:44         | Manufacturer<br>Manufacturer                       | $\mathbf{v}$    |
| $Q$ Map                                                                                         | 2247<br>2248                                                   | TOP_1<br>TOP <sub>2</sub>          | Tow. acc. Y, Alarm:  m/s*2 (297)<br>Signal error. PAUSE (a) , Af'Ā, Ā Āf'Ā, Ā Āf'Ā, Ā Āf'Ā, A (632) |          | 2022-12-11 05:33:01<br>2022-11-28 18:56:34 | 2022-12-11 10:55:17<br>2022-11-29 11:57:28 | 5:22:16<br>17:00:54        | Manufacturer<br><b>Utility</b>                     | $\vee$          |

<span id="page-31-0"></span>**Εικόνα 10: Στιγμιότυπο από την εφαρμογή - Availability Manager (1/3)**

- Διάγραμμα πίτας με τα σφάλματα τα οποία μειώνουν της συμβατική διαθεσιμότητα (Contractual Events) σε σχέση με εκείνα τα οποία δεν την επηρεάζουν (Excluded Events – πχ Environmental, Utility κλπ).
- Κάρτα με μπάρες αναφορικά με την ανάλυση των κατηγοριοποιήσεων των σφαλμάτων σε συνολική διάρκεια (Allocation Categories Distribution By Hours).

| $\exists \bigcirc \exists$ wind Watcher                    | $\mathbf{r}$<br>$\equiv$<br>Q Search                                                                                                    |
|------------------------------------------------------------|----------------------------------------------------------------------------------------------------|
| LIVE MONITORING                                            | <b>TOP_2</b><br>Pause pressed on keyboard (188)<br>Manufacturer<br>2251<br>2022-11-18 10:40:00<br>2022-11-18 10:44:45<br>0:04:45                      |
| $\Box$ sites<br>٠,                                         | TOP_2<br>Scheduled Maintenance<br>2252<br>Pause pressed on keyboard (188)<br>0:15:12<br>2022-11-18 10:12:03<br>2022-11-18 10:27:15<br>$\sim$          |
| <b>OPERATIONS</b><br>Availability Manager                  | TOP_1<br>Pause pressed on keyboard (188)<br>Scheduled Maintenance<br>2253<br>2022-11-17 16:58:51<br>2022-11-17 17:01:40<br>0:02:49<br>$\checkmark$    |
| <b>ANALYSIS</b>                                            | Showing 1 to 10 of 156 entries<br>Previous<br>$1\quad 2$<br>$\overline{\mathbf{3}}$<br>5<br>16<br>Next<br>$\sim$<br>$\sim$                            |
| (2) Power Curve                                            | Apply changes                                                                                                    |
| <b>B</b> Event Log<br><b>D</b> Operational Counters        | <b>Contractual Vs Excluded</b><br><b>Allocation Categories Distribution By Hours</b><br>Contractual Events Excluded Events<br>Manufacturer<br>1,549.9 |
| <b>REPORTING</b><br><b>A</b> Site Overview                 | Scheduled Maintenance<br>21.1<br>Utility<br>21.1                                                                                                    |
| <b>FORECAST STATION</b><br><b>4</b> Production Forecasting | Environmental<br>0.1<br><b>Unscheduled Maintenance</b><br>0.1<br>0.0<br>Owner                                                                         |
| <b>Q</b> Live Wind<br>MAP                                  |                                                                                                    |
| $Q$ Map                                                    |                                                                                                    |
|                                                            | Dissertation - Christos Tsortos 2023                                                                                                    |

<span id="page-31-1"></span>**Εικόνα 11: Στιγμιότυπο από την εφαρμογή - Availability Manager (2/3)**

Αρχικά, τα δεδομένα εισόδου του χρήστη (πάρκο και χρονική περίοδος) λαμβάνονται από το browser του χρήστη και με χρήση Javascript συντίθεται ένα urlτης μορφής "*/Availability/3/2022-06-01/2023-01- 12*" όπου στη συνέχεια θα ανακατευθύνει την εφαρμογή. Το πρώτο τμήμα του url αναφέρεται στον controller, το δεύτερο είναι το αναγνωριστικό του πάρκου (site\_id) και στη συνέχεια η αρχή και το τέλος του χρονικού διαστήματος. Μέσω κατάλληλης ρύθμισης στην κλάση "Routes" (Config/Routes.php) του Codeigniter, οι μεταβλητές αυτές εισάγονται από τον controller ως ορίσματα στη μέθοδο **show()** με σκοπό να συλλεχθούν και να οργανωθούν τα κατάλληλα δεδομένα εξυπηρετώντας το σκοπό του εργαλείου.

Η μέθοδος **show()** μέσω του μοντέλου **"AvailabilityModel"** καλεί τις παρακάτω μεθόδους:

**getSiteName(\$site\_id):** Η μέθοδος αυτή καλείται με σκοπό να ληφθούν τα ιδιαίτερα χαρακτηριστικά του επιλεγμένου πάρκου για να γίνουν οι απαραίτητοι υπολογισμοί. Από τον πίνακα "sites" επιστρέφονται τα πεδία "sitename", "prefix", "id", "turbines", "power", "tariff", "allocation\_model".

**getAllocCategories(\$allocation\_model):** Η μέθοδος αυτή καλείται για να ληφθεί η κατηγοριοποίηση των σφαλμάτων, σύμφωνα με τον κατασκευαστή και το μοντέλο των ΑΓ του πάρκου. Για ΑΓ Vestas οι κατηγορίες των σφαλμάτων είναι: Manufacturer, Owner, Environmental, Utility, Scheduled Maintenance και Unscheduled Maintenance ενώ για ΑΓ Enercon είναι: T1 - Normal Operation, T3 - grid, T5 – No Data, T6 – Technical Unavailable.

**getTotalDowntime(\$site\_id, \$\_from, \$\_to):** Επιστρέφει το συνολικό downtime από τον πίνακα "logs" αθροίζοντας το πεδίο "LostProduction".

**getLostProduction(\$site\_id, \$\_from, \$\_to):** Επιστρέφει τη συνολική χαμένη παραγωγή από τον πίνακα "logs" αθροίζοντας το πεδίο "LostRevenue".

**getAllocations(\$site\_id, \$\_from, \$\_to):** Επιστρέφει τις εγγραφές των alarms με σκοπό την παρουσίαση των πεδίων "logs\_id", "Turbine", "Description", "Start", "End", "Duration" και "FinalAllocation" στο χρήστη, σε μορφή πίνακα.

**getContractualDowntime(\$site\_id, \$\_from, \$\_to, \$not\_available):** Επιστρέφει τη συνολική διάρκεια των σφαλμάτων για τις οποίες ευθύνεται ο συντηρητής.

**getProduction(\$site\_prefix, \$turbines, \$\_from, \$\_to):** Επιστρέφει τη συνολική παραγωγή του πάρκου με σκοπό να υπολογιστεί από τον controller το έσοδο (production\* tariff).

**getDowntimeGrouped(\$site\_id, \$\_from, \$\_to,):** Επιστρέφει τη συνολική διάρκεια των σφαλμάτων ανά κατηγορία.

Αφού συλλεχθούν τα παραπάνω δεδομένα ο controller κάνει τους κατάλληλους υπολογισμούς και οργανώνει τα δεδομένα σε μια δομή δεδομένων, τύπου PHP associative array με το όνομα "data", με σκοπό να αποσταλούν στο view με όνομα "Availability\_show". Η μεταβλητή \$data στο τέλος περιλαμβάνει όλες τις απαραίτητες πληροφορίες που απαιτούνται από το εν λόγω view προς απεικόνιση των δεδομένων στο χρήστη.

Ακολουθεί τμήμα της δομής της μεταβλητής "\$data":

```
Array
(
  [site_array] => Array
      (
         [0] => stdClass Object
           (
             [id] => 1
             [sitename] => WF 1
           )
         [1] => stdClass Object
           (
             \lceil id \rceil \Rightarrow 2[sitename] => WF 2
           )
         [2] => stdClass Object
           (
             [id] => 3
              [sitename] => WF 3
```

```
Μεταπτυχιακή Διατριβή Συρωπική Κρήστος Τσορτός (Κρήστος Τσορτός Συρωπική Χρήστος Τσορτός Συρωπικής Κρήστος Τσο
         )
     )
   [site_selected] => Array
     (
       [0] => stdClass Object
         (
           [sitename] => WF 3
           [prefix] => TOP
           [id] => 3
           [turbines] => 2
            [power] => 3000
            [tariff] => 78
            [allocation_model] => 1
            [start] => 2022-06-01 00:00:00
            [end] => 2023-01-12 00:00:00
            [interval] => 10800
           [total\ downtime] => 1592.4008
           [technical availability] => 85.255548148148
            [lost_production] => 18880
           [contractual<sub>downtime</sub>] => 1550.0756
            [contractual_availability] => 85.647448148148
            [production] => 30576.480699999
            [grouped_categories] => Array
\sim (
                [Manufacturer] => 1549.9
                [Scheduled Maintenance] => 21.1
                [Utility] => 21.1
                [Environmental] => 0.1
                [Unscheduled Maintenance] => 0.1
               [Owner] = 0 )
         )
     )
  [allocation_categories] => Array
     (
       [0] => stdClass Object
         (
            [name] => Manufacturer
           [CountInAvailability] => 1
         )
       [1] => stdClass Object
         (
            [name] => Utility
```

```
 [CountInAvailability] => 0
```

```
Μεταπτυχιακή Διατριβή Καταπτυχιακή Διατριβή Κρήστος Τσορτός Συναικής Κρήστος Τσορτός Τσορτός
```

```
 )
     [2] => stdClass Object
       (
          [name] => Environmental
          [CountInAvailability] => 0
       )
     [3] => stdClass Object
      \left( [name] => Scheduled Maintenance
          [CountInAvailability] => 0
       )
     [4] => stdClass Object
       (
          [name] => Unscheduled Maintenance
          [CountInAvailability] => 1
       )
     [5] => stdClass Object
       (
          [name] => Owner
          [CountInAvailability] => 0
       )
   )
 [allocations] => Array
   (
     [0] => stdClass Object
       (
          [logs_id] => 2361
          [Turbine] => TOP_1
          [Description] => Q8 breaker open (353)
          [Start] => 2022-07-29 04:21:05
          [End] => 2022-07-29 13:53:33
          [Duration] => 9:32:28
          [Final Allocation] => Manufacturer
       )
     [1] => stdClass Object
       (
         [logs id] => 2330
         [Turbine] => TOP 1 [Description] => Pause pressed on keyboard (188)
          [Start] => 2022-08-18 11:23:56
          [End] => 2022-08-22 12:37:35
          [Duration] => 97:13:39
          [Final Allocation] => Manufacturer
       )
     [2] => stdClass Object
```
### Μεταπτυχιακή Διατριβή Καταπτυχιακή Διατριβή Καταπτυχιακή Διατριβή Χρήστος Τσορτός Συναικής Καταπτυχιακή Διατριβή

)

```
 (
       [logs id] = > 2371[Turbine] => TOP 2
        [Description] => Th err, Waterpump gear, F450 (572)
        [Start] => 2022-07-07 21:49:07
        [End] => 2022-07-11 22:25:47
        [Duration] => 96:36:40
        [Final Allocation] => Manufacturer
     )
 )
```
## Παρακάτω φαίνεται ο κώδικας της **show():**

```
public function show($site_id = null, $from = null, $to = null)
{ 
     $db = db_connect();
     $model = new AvailabilityModel($db); 
    \text{Sdata} = []:
     $from = new DateTime($from);
     $to = new DateTime($to);
     $interval = $from->diff($to);
     $interval = $interval->h + ($interval->days * 24) + ($interval->i / 60) + ($interval->s / 3600);
     $from = $from->format("Y-m-d H:i:s");
     $to = $to->format("Y-m-d H:i:s");
     //query the db to fetch the available sites
     $data['site_array'] = $model->getSites();
     $data['site_selected'] = (array) $model->getSiteName($site_id);
    $data['site_selected'][0]->start= $from;
    $data['site_selected'][0]->end= $to;
     $interval = $interval * $data['site_selected'][0]->turbines;
    $data['site_selected'][0]->interval= $interval;
     $allocation_model = $data['site_selected'][0]->allocation_model;
     //get the allocation categories
     $data['allocation_categories'] = $model->getAllocCategories($allocation_model);
     // seperate available from not available categories
     $available = array();
    $not available = array(); foreach ($data['allocation_categories'] as $category) {
       if ($category->CountInAvailability == 1) {
      $not_available[] = $category->name;
       }
```
Έξυπνη Επιτήρηση Αιολικών Πάρκων – Υλοποίηση web εφαρμογής για την οπτικοποίηση και ανάλυση δεδομένων λειτουργίας αιολικών πάρκων, σε MVC αρχιτεκτονική.

```
Μεταπτυχιακή Διατριβή Καταπτυχιακή Διατριβή Καταπτυχιακή Διατριβή Χρήστος Τσορτός Συναικής Καταπτυχιακή Διατριβή
       else{
       $available[] = $category->name;
       }
     }
    $site id = $data['site selected'][0]->id;
    $site\ prefix = $data['site\ selected'][0]-{}prefix; $turbines = $data['site_selected'][0]->turbines;
    $ from = $data['site_selected'][0]->start;
    $ to = $data['site selected'][0]-send;$total_downtime = $model->getTotalDowntime($site_id, $_from, $_to);
    $data['site_selected'][0]->total_downtime = $total_downtime[0]->total_duration_hours;
     $data['site_selected'][0]->technical_availability=(1-($total_downtime[0]->total_duration_hours/$interval))*100;
    $lost_production = $model->getLostProduction($site_id, $_from, $_to);
    $data['site_selected'][0]->lost_production = $lost_production[0]->lost_production;
     $data['allocations'] = $model->getAllocations($site_id, $_from, $_to);
     $contractual_downtime = $model->getContractualDowntime($site_id, $_from, $_to, $not_available);
     $data['site_selected'][0]->contractual_downtime = $contractual_downtime[0]->total_contractual_downtime;
    $data['site_selected'][0]->contractual_availability=(1-($contractual_downtime[0]-
>total_contractual_downtime/$interval))*100
     //get the production per wtg from the db
    $production = $model->getProduction($site_prefix, $turbines, $_from, $_to);
     //calculate the total production
    $sum power = 0; foreach ($production[0] as $key => $value){
       if(strpos($key, 'ActivePower')){
         $sum_power+= $value;
       } 
     }
     //add total production in the $data object
    $data['site_selected'][0]->production = $sum_power;
     $groupedCategories = $model->getDowntimeGrouped($site_id, $_from, $_to,);
     $data['site_selected'][0]->grouped_categories = $groupedCategories;
     echo view("html_header");
     echo view("Availability_input",$data);
     echo view("Availability_show");
     echo view("footer");
    echo view("scripts/availability_script");
```

```
 echo view("scripts");
```

```
}
```
Όπως αναφέρθηκε και πιο πάνω, η εφαρμογή δίνει τη δυνατότητα στο χρήστη να αλλάξει την κατηγοριοποίηση ενός ή περισσοτέρων σφαλμάτων και να δει τις επιπτώσεις της αλλαγής αυτής στα νούμερα που προβάλλονται. Ο χρήστης μπορεί πατώντας επάνω στο dropdown list του πεδίου "FinalAllocation", να επιλέξει την κατηγορία που θέλει όπως φαίνεται παρακάτω:

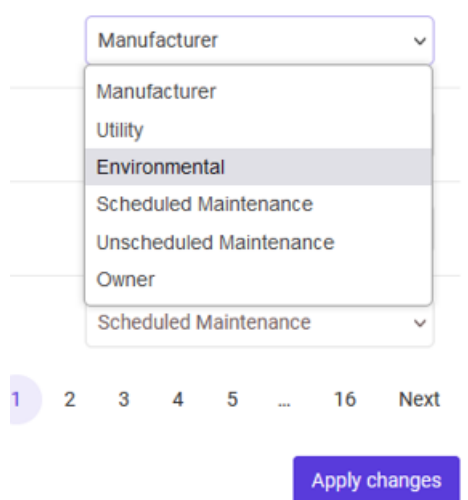

### <span id="page-37-0"></span>**Εικόνα 12: Στιγμιότυπο από την εφαρμογή - Availability Manager - Edit Category (3/3)**

Κατά τη διάρκεια της επεξεργασίας από τον χρήστη, η Javascript συλλέγει τις απαραίτητες πληροφορίες όπως το id της εγγραφής και την επιθυμητή κατηγορία και τις οργανώνει σε μια μεταβλητή "siteData". Στη συνέχεια πατώντας το κουμπί "Apply changes", μέσω της postData() εκτελεί ένα POST αίτημα στο "/Form" όπου μέσω του "\$routes->post('/Form', 'Availability::updateData')" οδηγείται στον controller "Availability" και στην μέθοδο "updateData()".

Παρακάτω ακολουθεί η Javascript συνάρτηση **postData():**

```
function postData() {
   $.ajax({
   url: ' /Form',
   type: 'POST',
   data: JSON.stringify(siteData),
   contentType: 'application/json',
   success: function() {
  sweetAlert("Good Job", siteData.allocations.length + " Allocation(s) Affected.", "success");
   //reload after 2 seconds
   setTimeout(function() {
      location.reload()
     }, 2000);
   },
   error: function(jqXHR, textStatus, errorThrown) {
    console.error(`Error sending data: ${textStatus}, ${errorThrown}`);
    sweetAlert("Oops","An error occured.. Please try again", "error");
   }
  });
}
```
Στη συνέχεια η updateData() λαμβάνει το JSON object με τα στοιχεία των εγγραφών προς update και συνδέεται στη ΒΔ μέσω της μεθόδου updateAllocCategories() με στόχο να πραγματοποιήσει τις απαιτούμενες αλλαγές στο πεδίο "FinalAllocation" του πίνακα "logs". Κατά την επιτυχή εκτέλεση της συναλλαγής επιστρέφεται ένα response στη Javascript όπου ενημερώνει τον χρήστη για τον αριθμό των εγγραφών που ανανεώθηκαν.

public function updateData() {  $$db = db$  connect(); \$model = new AvailabilityModel(\$db); \$json\_data = file\_get\_contents('php://input'); \$json\_data = json\_decode(\$json\_data, true);  $$site$   $id = $json$  data['site  $id$ ]; \$from = \$json\_data['from']; \$to = \$json\_data['to']; \$rows\_to\_change = \$json\_data['allocations']; \$rows affected = \$model->updateAllocCategories(\$rows to change); return \$this->response->setJSON(['rows\_affected' => \$rows\_affected]); } }

Η παραπάνω διεργασία αποτελεί τη βασική δομή ανάπτυξης όλης της εφαρμογής και των επιμέρους εργαλείων της παρούσας εργασίας. Η διαδικασία ξεκινά με τον χρήστη να εισάγει τα απαραίτητα δεδομένα εισόδου. Έπειτα, η γλώσσα προγραμματισμού Javascript συνθέτει κατάλληλο URL για την σωστή ανακατεύθυνση της εφαρμογής και των δεδομένων. Τέλος, τα αιτήματα προωθούνται μέσω του αρχείου Routes.php και καταλήγουν στον αντίστοιχο controller για επεξεργασία και προβολή μέσω της κατάλληλης view.

Στο παρόν κεφάλαιο, παρουσιάστηκε μια συνοπτική επισκόπηση της αρχιτεκτονικής της εφαρμογής και των εργαλείων που χρησιμοποιούνται. Είναι φανερό ότι η εφαρμογή επωφελείται από διάφορες τεχνολογίες και γλώσσες προγραμματισμού. Ωστόσο, για να διασφαλιστεί η εύκολη κατανόηση από τον αναγνώστη, η αναλυτική παρουσίαση του κώδικα περιορίζεται σε αυτήν την ενότητα.

## <span id="page-38-0"></span>4.3.2 Power Curve

Η καμπύλη ισχύος (power curve) αναφέρεται σε ένα γράφημα που αναπαριστά τη σχέση μεταξύ της παραγόμενης ισχύος και της ταχύτητας του ανέμου σε μια ανεμογεννήτρια. Το γράφημα αυτό είναι από τα σημαντικότερα στο χώρο της αιολικής ενέργειας αφού παρέχει πληροφορίες σχετικά με τις επιδόσεις των ΑΓ σε διάφορες συνθήκες ανέμου.

Θεωρητικά, η ισχύς μιας ανεμογεννήτριας μεταβάλλεται μεταξύ άλλων σύμφωνα με τον κύβο τής ταχύτητας του ανέμου όπως περιγράφεται από την παρακάτω σχέση:

$$
P = \frac{1}{2} \rho * \frac{\pi D^2}{4} * C p * V^3 * \eta
$$

Όπου:

*ρ: πυκνότητα αέρα (*  $\frac{my}{m^3}$ 

*D: διάμετρος ρότορα (m)*

*Cp: αεροδυναμικός βαθμός απόδοσης ΑΓ (%)*

*V: ταχύτητα αέρα (m/s)*

### *η: ηλεκτρομηχανολογικός βαθμός απόδοσης ΑΓ (%)*

Κατανοώντας την καμπύλη ισχύος, μπορούμε να αποκτήσουμε εικόνα για το εύρος των ταχυτήτων ανέμου στις οποίες η ανεμογεννήτρια λειτουργεί αποδοτικά. Αρχικά, η καμπύλη ισχύος μιας ανεμογεννήτριας ξεκινά από μια ελάχιστη ταχύτητα ανέμου, γνωστή ως αρχική ταχύτητα λειτουργίας (cut-in speed). Καθώς η ταχύτητα του ανέμου αυξάνεται, η παραγόμενη ισχύς αυξάνεται συνεχώς μέχρι να φτάσει σε ένα μέγιστο σημείο, γνωστό ως ονομαστική ισχύς (rated power). Η ονομαστική ισχύς αντιστοιχεί στο μέγιστο επιτρεπόμενο επίπεδο ισχύος που μπορεί να παραχθεί από την ανεμογεννήτρια. Για λόγους ασφαλείας οι κατασκευαστές δεν επιτρέπουν τη λειτουργία των ανεμογεννητριών σε ταχύτητες αέρα μεγαλύτερες από 25 m/s (cut-out speed).

Πέρα από την ονομαστική ισχύ, η καμπύλη ισχύος έχει και μια μεταβατική περιοχή μεταξύ της ονομαστικής και της μέγιστης ισχύος. Σε αυτήν την περιοχή, η ισχύς παράγεται με σχεδόν σταθερό ρυθμό, όμως η αύξηση της ταχύτητας του ανέμου δεν οδηγεί σε αντίστοιχη αύξηση της παραγόμενης ισχύος. Αυτό συμβαίνει επειδή υπάρχουν φυσικά αεροδυναμικά όρια στην απόδοση της ανεμογεννήτριας όπως επίσης και τεχνικοί περιορισμοί στο σχεδιασμό των πτερυγίων.

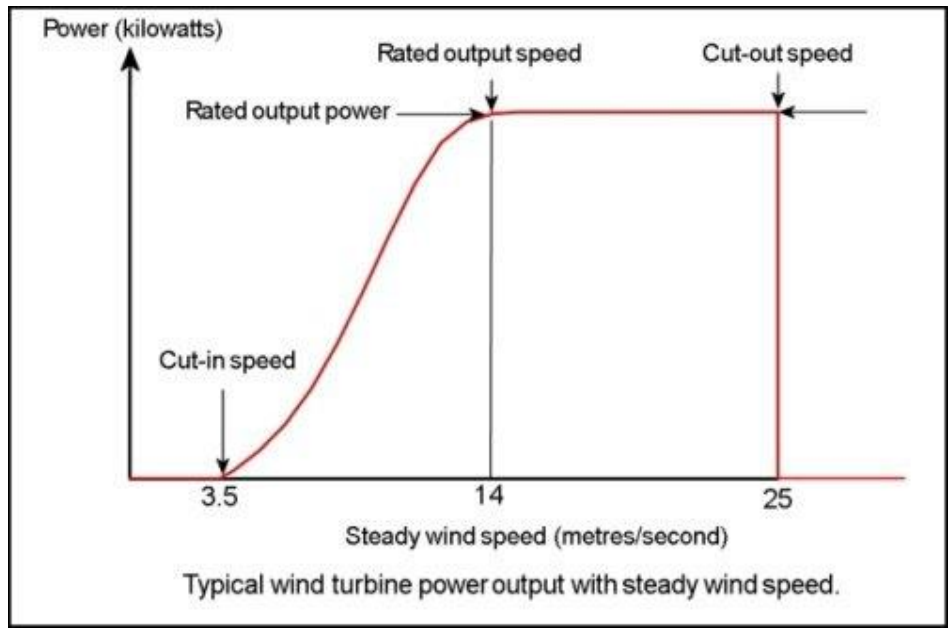

<span id="page-39-0"></span>**Εικόνα 13: Ενδεικτική καμπύλη ισχύος ΑΓ (πηγή: GWEC - Global wind report 2023)**

Η καμπύλη ισχύος παρέχει σημαντικές πληροφορίες για την απόδοση και τη βέλτιστη λειτουργία των ΑΓ και μπορεί να χρησιμοποιηθεί για τον σχεδιασμό, την εκτίμηση της παραγωγής ισχύος, και την πρόβλεψη της απόδοσής των ΑΓ σε διάφορες συνθήκες ανέμου. Επίσης, μπορεί να βοηθήσει στην αξιολόγηση της αποτελεσματικότητας και της αποδοτικότητας κάθε ανεμογεννήτριας σε πραγματικές συνθήκες λειτουργίας.

Όπως φαίνεται στο σχήμα της βάσης δεδομένων (ΒΔ) που δημιουργήθηκε για τις ανάγκες της εφαρμογής, υπάρχει ο πίνακας "power\_curves" με τα πεδία "site\_id", "wind\_speed" και "reference\_power". Στο πίνακα αυτό είναι αποθηκευμένες όλες οι σχετικές τιμές που παρέχει κάθε κατασκευαστής για τα μοντέλα των ΑΓ που περιλαμβάνονται στη ΒΔ.

Σκοπός του εργαλείου αυτού είναι να δώσει στο χρήστη τη δυνατότητα να παράγει τα γραφήματα των καμπύλων ισχύος για όλες τις ΑΓ του πάρκου που έχει επιλέξει για όποια περίοδο επιθυμεί. Τα γραφήματα που παράγονται είναι τύπου scatter και στον άξονα Χ απεικονίζεται η ταχύτητα του αέρα ενώ στον Υ απεικονίζεται η ισχύς εξόδου της ΑΓ. Τα δεδομένα που αναπαρίστανται στο γράφημα αποτελούνται από δύο data sets.

### Μεταπτυχιακή Διατριβή Καταπτυχιακή Διατριβή Καταπτυχιακή Διατριβή Χρήστος Τσορτός Συναικής Καταπτυχιακή Διατριβή

Το πρώτο αποτελείται από την θεωρητική καμπύλη ισχύος της ΑΓ (reference curve), ενώ το δεύτερο αποτελείται από πραγματικά δεδομένα λειτουργίας (actual curve), δίνοντας έτσι την δυνατότητα στο χρήστη να εξετάσει την απόδοση της κάθε ΑΓ σε σχέση με τη καμπύλη του κατασκευαστή και να ανιχνεύσει πιθανές ανωμαλίες έγκαιρα.

Για παράδειγμα στη παρακάτω εικόνα βλέπουμε ότι η ΑΓ 2 του αιολικού πάρκου WF 2 για την περίοδο 5/10/2022 – 28/10/2022 παρουσίασε μία πτώση στην απόδοση της για ταχύτητες αέρα > 15m/s όπως φαίνεται συγκριτικά με τη καμπύλη αναφοράς. Αυτό μπορεί να οφείλεται σε διάφορους λόγους από κάποιο γενικό πρόβλημα της ΑΓ έως και πιθανή εντολή μείωσης της ισχύος του πάρκου (external power setpoint) από τον διαχειριστή του ηλεκτρικού δικτύου (ΑΔΜΗΕ).

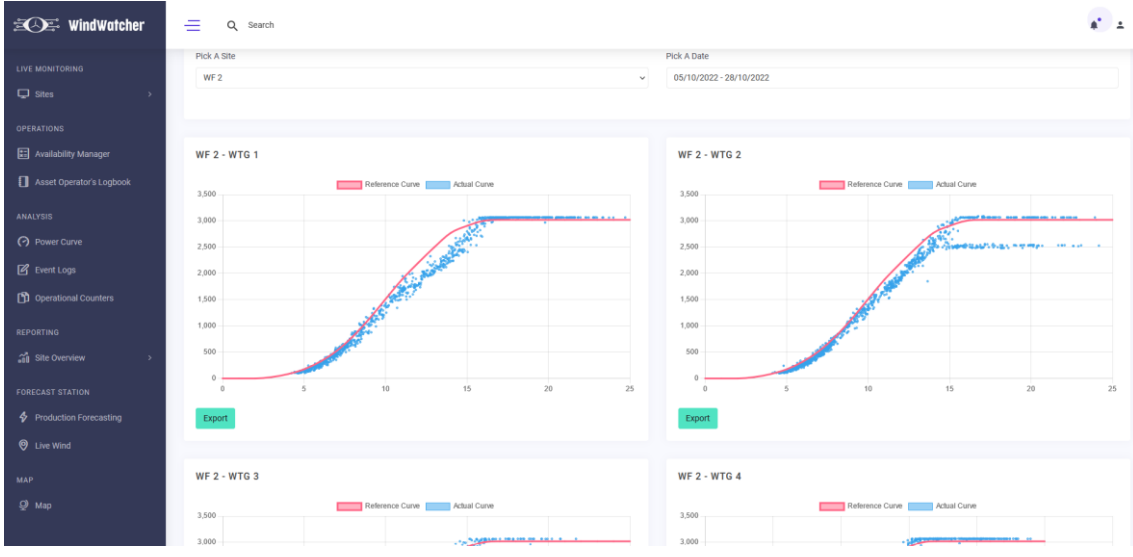

<span id="page-40-1"></span>**Εικόνα 14: Στιγμιότυπο από την εφαρμογή - Power Curve**

Επίσης η εφαρμογή δίνει τη δυνατότητα στο χρήστη να κατεβάσει στη συσκευή του τα δεδομένα που απαρτίζουν το κάθε γράφημα σε μορφή .csv καθώς και το γράφημα καθαυτό σε μορφή εικόνας .png πατώντας το κουμπί **"Export".**

## <span id="page-40-0"></span>4.3.3 Event Logs

Το Event Log αποτελεί ένα πολύτιμο εργαλείο για την επιτήρηση και τη διαχείριση της λειτουργίας κάθε αιολικού πάρκου. Πρόκειται για ένα αρχείο καταγραφής που περιλαμβάνει πληροφορίες σχετικά με συμβάντα και δραστηριότητες που συμβαίνουν στο αιολικό πάρκο. Μέσω του SCADA, που είναι υπεύθυνο για τον έλεγχο και την επιτήρηση των ανεμογεννητριών, το Event Log καταγράφει σημαντικές πληροφορίες που αφορούν την απόδοση, τη συντήρηση, τις αποτυχίες καθώς και οποιαδήποτε μεταβολή του status των επιμέρους συστημάτων του πάρκου.

Στο Event Log καταγράφονται οποιεσδήποτε αποτυχίες ή σφάλματα που συμβαίνουν στο αιολικό πάρκο. Αυτές μπορεί να περιλαμβάνουν αποτυχίες εξοπλισμού, όπως γεννήτριες που δε λειτουργούν σωστά, υπερθέρμανση εξαρτημάτων, βραχυκυκλώματα και απώλεια σύνδεσης με το δίκτυο. Με την ανίχνευση των προβλημάτων αυτών, οι τεχνικοί μπορούν να λάβουν γρήγορα αποφάσεις προκειμένου να εξασφαλίσουν την αδιάλειπτη λειτουργία του πάρκου και να αυξήσουν τη διαθεσιμότητα των ΑΓ.

Επίσης, το Event Log καταγράφει τις διαδικασίες συντήρησης και τις αλλαγές κατάστασης του εξοπλισμού, ενώ μπορεί να παρέχει επιπρόσθετες πληροφορίες σχετικά με προγραμματισμένες συντηρήσεις, αντικαταστάσεις ελλαττωματικών εξαρτημάτων, αναβαθμίσεις λογισμικού και άλλες τεχνικές παρεμβάσεις.

Ένα παράδειγμα μιας εγγραφής στο Event Log συνήθως περιλαμβάνει μεταξύ άλλων τα παρακάτω πεδία:

**Αιολικό πάρκο:** ΑΠ - 1 **Ανεμογεννήτρια:** ΑΓ - 1 **Συμβάν:** Κωδικός 165 **Περιγραφή:** Υπερθέρμανση ρουλεμάν γεννήτριας στους 95°C. **Ώρα έναρξης:** 2022-05-30 10:15:00 **Ώρα λήξης:** 2022-05-30 10:45:00 **Διάρκεια:** 00:30:00

Το εργαλείο της εφαρμογής παρουσιάζει το Event Log του πάρκου που επιλέγει ο χρήστης σε μορφή πίνακα, ενώ παράλληλα του δίνει τη δυνατότητα να το αποθηκεύσει σε μορφή .xlsx στη συσκευή του για περαιτέρω ανάλυση. Αρχικά η εφαρμογή προτρέπει το χρήστη να επιλέξει το ΑΠ που επιθυμεί καθώς και το διάστημα που τον ενδιαφέρει μέσω των κατάλληλων input fields. Στη συνέχεια μόλις ο χρήστης επιλέξει το διάστημα και πατήσει το κουμπί "Apply", οι επιλογές του αποστέλλονται σε έναν controller o οποίος τρέχει το κατάλληλο SQL query μέσω του model στη ΒΔ. Τα δεδομένα επιστρέφονται σε μορφή JSON και αναπαρίστανται στην οθόνη του χρήστη σε ένα dataTable object με τη χρήση Javascript και της βιβλιοθήκης DataTables.js. Ο χρήστης έχει τη δυνατότητα και σε αυτό το εργαλείο να κανει εξαγωγή του πίνακα σε αρχείο xlsx. Το ίδιο JSON που χρησιμοποιείται για την αποικώνιση των δεδομένων στο view, μετατρέπεται σε αρχείο xlsx μόλις ο χρήστης πατήσει το κουμπί "Export" με τη χρήση της βιβλιοθήκης xlsx.js.

| $\mathbf{E}$ wind Watcher                              | Ξ<br>Q Search                                              |                                      |                                                                                                    |                                            |                                            |                     | $\mathbf{a}^*$ $\mathbf{a}$ |
|--------------------------------------------------------|------------------------------------------------------------|--------------------------------------|----------------------------------------------------------------------------------------------------|--------------------------------------------|--------------------------------------------|---------------------|-----------------------------|
| LIVE MONITORING<br>$\Box$ sites<br><b>OPERATIONS</b>   | Alarm Allocations<br>Show $10 \times$ entries<br>٨<br>SITE | TURBINE                              | <b>DESCRIPTION</b>                                                                                                    | <b>START</b>                               | Search:<br><b>END</b>                      | <b>DURATION</b>     |                             |
| Availability Manager<br>Asset Operator's Logbook       | WF 1 - Name<br>WF 1 - Name                                 | STE 6<br>STE <sub>5</sub>            | 62:207 Feeding fault - (Too much power inverter 7) (62)<br>50:14 Monitoring sensor - (Noises in spinner) (50)                   | 2022-11-27 01:57:20<br>2022-11-28 09:59:56 | 2022-11-27 01:57:51<br>2022-11-28 16:05:37 | 0:00:31<br>6:05:41  |                             |
| <b>ANALYSIS</b><br>C Power Curve                       | WF 1 - Name                                                | STE <sub>5</sub>                     | 31:81 Tower oscillation - (Resonance frequency measurement) (31)                                                                | 2022-11-28 19:06:03                        | 2022-11-28 19:09:37                        | 0:03:34             |                             |
| <b>Z</b> Event Logs<br><b>[9]</b> Operational Counters | WF1-Name<br>WF1-Name                                       | STE_1<br>STE <sub>5</sub>            | 304:83 Data bus error (Timeout) - (I/O-board 1 nacelle) (304)<br>50:14 Monitoring sensor - (Noises in spinner) (50)             | 2022-11-28 19:32:46<br>2022-11-29 09:34:43 | 2022-11-28 19:33:16<br>2022-11-29 22:19:27 | 0.00.30<br>12:44:44 |                             |
| <b>REPORTING</b><br><b>Site Overview</b>               | WF1 - Name<br>WF1-Name                                     | STE_1<br>STE <sub>3</sub>            | 304:82 Data bus error (Timeout) - (I/O-board 2 control cabinet) (304)<br>70:11 Generator overtemperature - (Stator (slot)) (70) | 2022-11-29 17:33:18<br>2022-11-30 11:59:02 | 2022-11-29 17:33:45<br>2022-11-30 11:59:31 | 0:00:27<br>0:00:29  |                             |
| FORECAST STATION                                       | WF 1 - Name<br>WF1-Name                                    | STE <sub>5</sub><br>STE <sub>7</sub> | 304:83 Data bus error (Timeout) - (I/O-board 1 nacelle) (304)<br>80:1 Fault excitation - (Fault current) (80)                   | 2022-12-02 18:50:34<br>2022-12-04 10:25:34 | 2022-12-02 18:51:02<br>2022-12-07 17:14:44 | 0.00:28<br>78:49:10 |                             |
| <b>4</b> Production Forecasting<br><b>Q</b> Live Wind  | WF 1 - Name                                                | STE 6                                | Has no alarm cause                                                                                                    | 2022-12-04 11:51:43                        | 2022-12-04 11:52:28                        | 0:00:45             |                             |
| <b>MAP</b><br>$Q$ Map                                  | Showing 1 to 10 of 41 entries<br>Export                    |                                      |                                                                                                    |                                            | Previous                                   | 1 2 3 4 5 Next      |                             |

<span id="page-41-1"></span>**Εικόνα 15: Στιγμιότυπο από την εφαρμογή - Event Logs**

## <span id="page-41-0"></span>4.3.4 Operational Counters

Οι μετρητές λειτουργίας (operational counters) αποτελούν ένα ισχυρό εργαλείο στη λειτουργία και διαχείριση των αιολικών πάρκων τόσο μέσω των κλασσικών συστημάτων SCADA όσο και των AMMS. Οι μετρητές αυτοί προσφέρουν μια πληθώρα αναλυτικών πληροφοριών επιτρέποντας στους διαχειριστές να έχουν μία λεπτομερή εικόνα όλων των μετρητών λειτουργίας του αιολικού πάρκου.

Οι μετρητές συλλέγουν και καταγράφουν δεδομένα από διάφορους αισθητήρες της κάθε ΑΓ και αποθηκεύονται σε μια ΒΔ του SCADA με μορφή μέσης τιμής δεκαλέπτου. Οι μετρητές αυτοί αναφέρονται

σε μεγέθη από την ηλεκτρική ισχύ, την ταχύτητα και διεύθυνση του ανέμου έως θερμοκρασίες, πιέσεις αντλιών και τάσεις των φάσεων του δικτύου. Γενικά, οτιδήποτε μπορεί να καταγραφεί μέσω αισθητήρων σε ένα αιολικό πάρκο, καταγράφεται και αποθηκεύεται, με σκοπό να είναι πάντα διαθέσιμο στους διαχειριστές των σταθμών για περεταίρω ανάλυση.

Οι διαχειριστές των σταθμών εξάγουν πολύτιμες πληροφορίες από αυτούς τους μετρητές. Μπορούν να παρακολουθούν την παραγωγή ισχύος σε πραγματικό χρόνο, να εντοπίζουν αποκλίσεις από τις προσδοκώμενες τιμές και να ανιχνεύουν πιθανές ανωμαλίες ή βλάβες επιτρέποντας την άμεση αντίδραση και λήψη κατάλληλων μέτρων για την επαναφορά της απόδοσης στα επιθυμητά επίπεδα. Για παράδειγμα, αν μια ΑΓ σταματήσει λόγω κάποιου σφάλματος που σχετίζεται με την ταχύτητα και διεύθυνση του ανέμου εκτός κάποιων ορίων λειτουργίας που ορίζονται από μελέτη του κατασκευαστή (πχ ενεργοποίηση του Wind Sector Management System - WSMS), ο διαχειριστής μπορεί εύκολα να επιβεβαιώσει την ορθή εμπλοκή του συστήματος εξάγοντας τους κατάλληλους μετρητές για το διάστημα που το σφάλμα διήρκησε και στη συνέχεια αναλύοντας τα δεδομένα αυτά σε επίπεδο δεκαλέπτου.

Το εργαλείο της εφαρμογής επιτρέπει στον χρήστη τη πρόσβαση σε όλους του μετρητές που έχουν εισαχθεί στη ΒΔ. Αρχικά η εφαρμογή προτρέπει το χρήστη να επιλέξει το ΑΠ, τις ΑΓ και τους μετρητές ανά ΑΓ για το διάστημα που επιθυμεί.

| $\mathbf{E}$ wind Watcher                                                                     | $\equiv$<br>Q Search                                                                                                    | $\mathbf{A}^{\mathbf{r}}$ . $\mathbf{A}$       |
|-----------------------------------------------------------------------------------------------|----------------------------------------------------------------------------------------------------|------------------------------------------------|
| <b>LIVE MONITORING</b><br>$\Box$ Sites<br>$\rightarrow$<br>OPERATIONS<br>Availability Manager | Pick A Site<br>WF <sub>1</sub><br>$\mathbf{v}$                                                                                     | Select Assets<br>$x$ STE_1 $x$ STE_3 $x$ STE_4 |
| Asset Operator's Logbook<br>ANALYSIS<br>( Power Curve                                         | <b>Select Tags</b><br>x STE_1_WindSpeed x STE_1_AmbientTemperature x STE_3_ActivePower x STE_4_RotorSpeed<br>x STE_4_ReactivePower | Pick A Date<br>01/10/2022 - 01/11/2022         |
| <b>B</b> Event Log<br>Operational Counters<br>REPORTING<br>all Site Overview<br>$\rightarrow$ |                                                                                                    |                                                |
| <b>FORECAST STATION</b><br><b>4</b> Production Forecasting<br><b>Q</b> Live Wind              |                                                                                                    |                                                |
| <b>MAP</b><br>$Q$ Map                                                                         |                                                                                                    |                                                |

<span id="page-42-0"></span>**Εικόνα 16: Στιγμιότυπο από την εφαρμογή - Operational Counters (1/2)**

Στη συνέχεια μόλις ο χρήστης πατήσει το κουμπί "Apply", οι επιλογές του αποστέλλονται σε έναν controller o οποίος τρέχει το κατάλληλο SQL query μέσω του model στη ΒΔ. Τα δεδομένα επιστρέφονται σε μορφή JSON και αναπαρίστανται στην οθόνη του χρήστη με τη χρήση Javascript. Το ίδιο JSON μετατρέπεται σε σε αρχείο xlsx μόλις ο χρήστης πατήσει το κουμπί "Export" με τη βοήθεια της βιβλιοθήκης xlsx.js

| $\equiv \bigcirc \equiv$ WindWatcher  | $\equiv$<br>Q Search                             |                                |                                |                                           |                          | $\mathbf{r}$               |
|---------------------------------------|--------------------------------------------------|--------------------------------|--------------------------------|-------------------------------------------|--------------------------|----------------------------|
| LIVE MONITORING<br>$\Box$ sites       | Data Export - Counters<br>Show $10 \sim$ entries |                                |                                |                                           |                          | Search:                    |
| <b>OPERATIONS</b>                     | $\Delta$<br><b>TIMESTAMP</b>                     | STE_1_WINDSPEED<br>$\triangle$ | STE 1. AMBIENTTEMPERATURE<br>٠ | STE_3_ACTIVEPOWER<br>$\ddot{\phantom{1}}$ | <b>STE_4_ROTORSPEED</b>  | <b>STE 4 REACTIVEPOWER</b> |
| Availability Manager                  | 2022-10-01 11:40:00                              | 32.0                           | 15.9                           | 7.8                                       | 170.0                    | $-553.8$                   |
| Asset Operator's Logbook              | 2022-10-01 11:50:00                              | 33.0                           | 15.6                           | 8.1                                       | 162.0                    | $-569.6$                   |
| ANALYSIS                              | 2022-10-01 12:00:00                              | 32.0                           | 14.2                           | 7.1                                       | 164.4                    | $-573.3$                   |
| O Power Curve                         | 2022-10-01 12:10:00                              | 33.0                           | 14.3                           | 7.9                                       | 164.1                    | $-566.6$                   |
| B Event Log                           | 2022-10-01 12:20:00                              | 33.0                           | 15.1                           | 8.1                                       | 157.3                    | $-560.7$                   |
| <b>CO</b> Operational Counters        | 2022-10-01 12:30:00                              | 32.0                           | 15.5                           | 8.2                                       | 156.0                    | $-560.6$                   |
| <b>REPORTING</b><br>and Site Overview | 2022-10-01 12:40:00                              | 33.0                           | 15.3                           | 8.1                                       | 158.5                    | $-564.3$                   |
| <b>FORECAST STATION</b>               | 2022-10-01 12:50:00                              | 34.0                           | 14.5                           | 7.6                                       | 175.5                    | $-573.6$                   |
| $\oint$ Production Forecasting        | 2022-10-01 13:00:00                              | 34.0                           | 14.1                           | 7.1                                       | 179.2                    | $-572.0$                   |
| <b>Q</b> Live Wind                    | 2022-10-01 13:10:00                              | 35.0                           | 14.6                           | 7.7                                       | 171.3                    | $-510.2$                   |
| <b>MAP</b>                            | Showing 71 to 80 of 4,321 entries                |                                |                                |                                           | Previous $1 = 7 + 8 + 9$ | 433 Next                   |
| $Q$ Map                               | Export                                           |                                |                                |                                           |                          |                            |

<span id="page-43-2"></span>**Εικόνα 17: Στιγμιότυπο από την εφαρμογή - Operational Counters (2/2)**

## <span id="page-43-0"></span>4.4 Εργαλείο παραγωγής αναφορών λειτουργίας

Οι αναφορές λειτουργίας παρέχουν συγκεντρωτικές πληροφορίες για την απόδοση των αιολικών πάρκων αναφορικά με τη παραγωγή ενέργειας, τις επιμέρους καιρικές συνθήκες και γενικότερα της συνολικής απόδοσης του αιολικού πάρκου για μια δεδομένη χρονική περίοδο. Αυτές οι πληροφορίες μπορούν να χρησιμοποιηθούν για τη βελτίωση της λειτουργίας του αιολικού πάρκου, την αντιμετώπιση προβλημάτων και την εξασφάλιση μεγαλύτερης ενεργειακής απόδοσης.

Μέσω των αναφορών, είναι δυνατόν να ανιχνευθούν αποκλίσεις από τα όρια λειτουργίας, ανωμαλίες και πιθανές βλάβες. Αυτό επιτρέπει την άμεση επέμβαση και την επισκευή των προβλημάτων προτού έχουν αρνητική επίδραση στη λειτουργία του πάρκου. Η έγκαιρη ανίχνευση και επίλυση προβλημάτων οδηγεί σε μείωση του downtime και αυξημένη διαθεσιμότητα του σταθμού. Επίσης συμβάλλουν στη διασφάλιση της ασφάλειας και της συμμόρφωσης με τους κανονισμούς. Μέσω των αναφορών μπορούν να παρακολουθούνται οι παράμετροι ασφαλείας, όπως η ταχύτητα του ανέμου, η θερμοκρασία των επιμέρους εξαρτημάτων η απόδοσης του συστήματος φρένων και προσανεμισμού, αλλά επίσης και να θεσπιστούν εξατομικευμένοι δείκτες (KPIs) καλύπτοντας τις ιδιαίτερες ανάγκες κάθε διαχειριστή. Τέλος, με τις αναφορές, είναι δυνατός ο εντοπισμός ενδεχόμενων προβλημάτων και η λήψη απαραίτητων μέτρων για την αποτροπή ατυχημάτων και την τήρηση των κανονισμών ασφαλείας.

## <span id="page-43-1"></span>4.4.1 Site Overview

Σκοπός του συγκεκριμένου εργαλείου είναι να δώσει στο χρήστη γρήγορα και με απλό τρόπο μια συνολική εικόνα της απόδοσης του πάρκου που θα επιλέξει για τη χρονική περίοδο που τον ενδιαφέρει.

Στην αναφορά που παράγεται περιλαμβάνονται τα παρακάτω δεδομένα-δείκτες:

**Ενεργειακή παραγωγή (Production):** Αναφέρεται στο σύνολο της ενέργειας που παρήγαγε το πάρκο για την επιλεγμένη περίοδο. Για τον υπολογισμό της παραγωγής, το model τρέχει το αντίστοιχο SQL ερώτημα στη ΒΔ και επιστρέφει το άθροισμα της μέσης ενεργού ισχύος του πάρκου ανά δεκάλεπτο, για το πάρκο και την περίοδο που επέλεξε ο χρήστης. Στη συνέχεια το διαιρεί με το 6000 προκειμένου να μετατρέψει το άθροισμα της ενεργού ισχύος (kW) σε ενέργεια (MWh) σύμφωνα με το παρακάτω τύπο:

$$
E_{produced(MWh)} = \frac{1}{6000} \sum_{t_1}^{t_n} \bar{P}(t)
$$

Όπου:

*t1: πρώτο δεκάλεπτο διαστήματος*

*tn: τελευταίο δεκάλεπτο διαστήματος*

*P̄(t): μέση τιμή ενεργού ισχύος δεκαλέπτου*

**Οικονομική απόδοση του πάρκου (Income):** Τα τρία πάρκα που υπάρχουν στη ΒΔ έχουν συμβόλαια σταθερής ταρίφας σχετικά με την πώληση της παραγόμενης ενέργειας στον διαχειριστή του ηλεκτρικού δικτύου. Η πληροφορία αυτή είναι αποθηκευμένη στον πίνακα "sites" της ΒΔ στο πεδίο "tarrif". Έτσι βλέπουμε ότι το ΑΠ 1 έχει τιμή πώλησης 85, το ΑΠ 2 έχει 82 και το ΑΠ 3 έχει 78€/MWh. Για τον υπολογισμό του εσόδου αρκεί να πολλαπλασιαστεί η ταρίφα πώλησης ενέργειας με την παραγωγή που υπολογίστηκε πιο πάνω σύμφωνα με τον τύπο:

 $Income = E_{produced(MWh)} * Tariff$ 

**Συντελεστής φορτίου (Capacity Factor):** Ο συντελεστής φορτίου είναι ένας κρίσιμος δείκτης απόδοσης των σταθμών ΑΠΕ και αναφέρεται στον ποσοστό του πραγματικού ενεργειακού παραγωγικού δυναμικού σε σχέση με τη μέγιστη δυνατή παραγωγή που θα μπορούσε να επιτευχθεί αν λειτουργούσε στη μέγιστη δυνατή ισχύ για ολόκληρη τη διάρκεια ενός χρονικού διαστήματος. Ο συντελεστής φορτίου υπολογίζεται ως ο λόγος της πραγματικής παραγωγής ενέργειας προς τη μέγιστη δυνατή παραγωγή, πολλαπλασιασμένος με 100 για να παρουσιαστεί ως ποσοστό σύμφωνα με το παρακάτω τύπο:

> $CF = 100 * \frac{E_{produced(MWh)}}{P}$  $P_{rated(MW)} * hours$

**Ταχύτητα ανέμου (Wind Speed):** Πρόκειται για τη μέση τιμή της ταχύτητας του ανέμου για το επιλεγμένο διάστημα. Όπως και στον υπολογισμό της παραγωγής, ο υπολογισμός είναι παρόμοιος, αθροίζοντας τη μέση τιμή δεκαλέπτου της ταχύτητας για όλες τις ΑΓ του πάρκου και στη συνέχεια διαιρώντας με το πλήθος για να βρούμε τη συνολική μέση τιμή.

**Γράφημα ημερήσιας παραγωγής – μέσης ταχύτητας ανέμου (Daily Production Distribution):** Το γράφημα αυτό είναι από τα πιο δημοφιλή του χώρου καθώς ομαδοποιεί τις δεκάλεπτες εγγραφές ισχύος και ταχύτητας ανέμου που παράγονται από το πάρκο και υπολογίζει τις ημερήσιες τιμές ενεργειακής παραγωγής και μέσης ταχύτητας ανέμου σε ένα σύνθετο γράφημα (mixed chart), με στόχο να δώσει στο χρήστη μια γρήγορη εικόνα της παραγωγής σε σχέση με τον μέσο αέρα ανά ημέρα.

### Μεταπτυχιακή Διατριβή Συρωπική Καταστιακή Καταστιακή Καταστιακή Κρήστος Τσορτός Συρωπικής Κρήστος Τσορτός Συρω

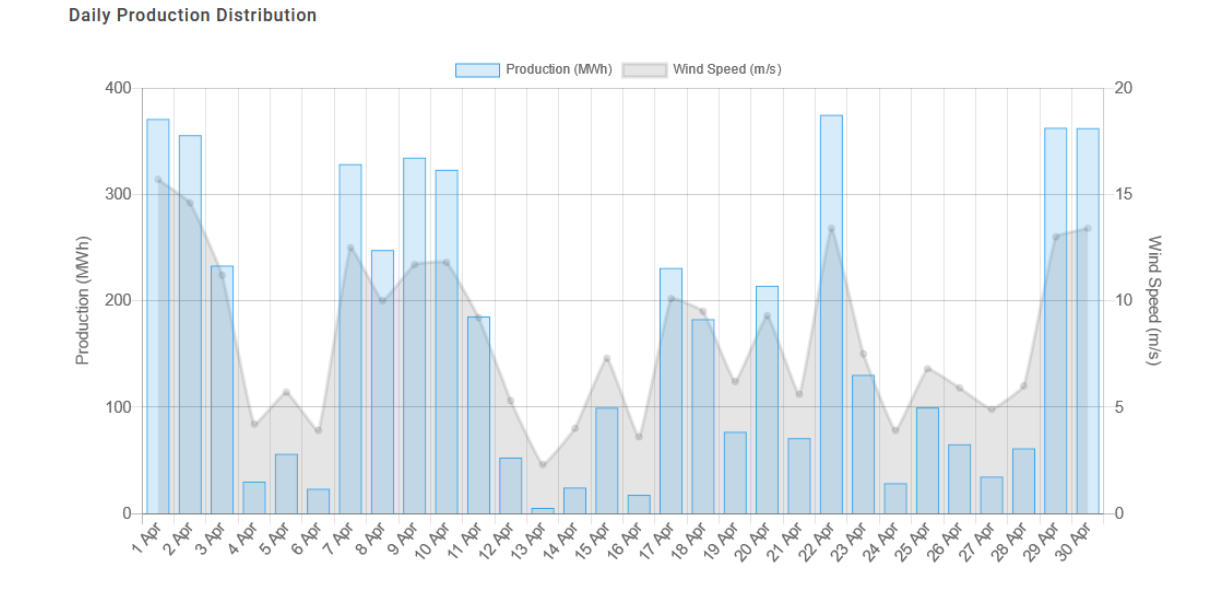

<span id="page-45-0"></span>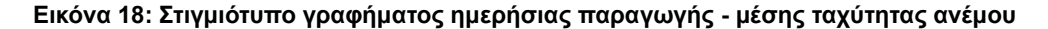

**Ροδόγραμμα (Wind Rose):** Το ροδόγραμμα, γνωστό και ως wind rose, είναι ένα γράφημα που χρησιμοποιείται για να παρουσιάσει και να αναλύσει την κατεύθυνση και την ένταση των ανέμων σε ένα σημείο μέτρησης. Για την κατασκευή του ροδογράμματος, τα δεκάλεπτα δεδομένα συνοψίζονται και οργανώνονται ανά κατεύθυνση. Υπολογίζεται ο μέσος όρος της ταχύτητας για κάθε κατεύθυνση και παρουσιάζεται γραφικά με τη χρήση πολικού διαγράμματος. Έτσι το model συλλέγει τα δεδομένα διεύθυνσης και ταχύτητας ανέμου και στη συνέχεια o αντίστοιχος controller τα οργανώνει σε συγκεκριμένη δομή με σκοπό να τα στείλει στο view και η Chart.js να σχεδιάσει το διάγραμμα.

Μεταπτυχιακή Διατριβή Καταπτυχιακή Διατριβή Καταπτυχιακή Διατριβή Χρήστος Τσορτός Συναικής Καταπτυχιακή Διατριβή

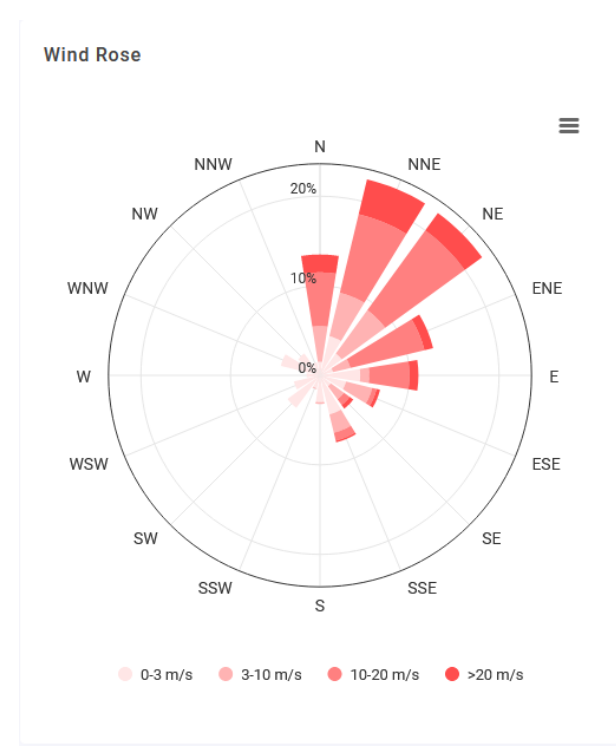

<span id="page-46-0"></span>**Εικόνα 19: Στιγμιότυπο ροδογράμματος - Wind Rose**

**Χάρτης του ΑΠ (Site Map):** Το πεδίο αυτό είναι καθαρά ενημερωτικό και παρέχει στο χρήστη πληροφορίες σχετικά με τη τοποθεσία, τον αριθμό των ΑΓ, την εγκατεστημένη ισχύ του και άλλα. Το model έχοντας το επιλεγμένο site από το χρήστη συνδέεται στο πίνακα "sites" και αναζητά τα πεδία "sitename", "vendor", "model", "power", "coordinates\_x", "coordinates\_y"με σκοπό να τα στείλει μέσω του αντίστοιχου controller στη βιβλιοθήκη leaflet.js για την αποτύπωση του χάρτη.

Site Map

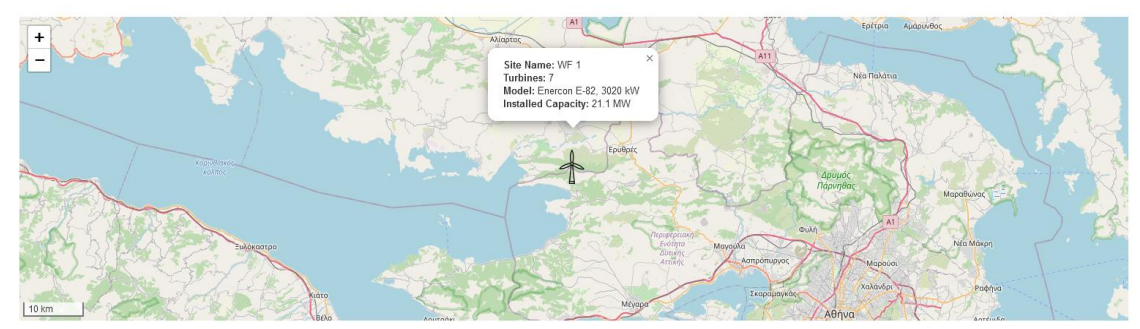

<span id="page-46-1"></span>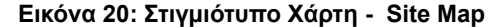

## **Πίνακας με τα 10 μεγαλύτερα σε διάρκεια συμβάντα που σταμάτησαν τις ΑΓ (Top 10 Downtime Events):**

O πίνακας αυτός αποτελεί αναπόσπαστο εργαλείο της καθημερινής ρουτίνας ελέγχου των διαχειριστών αιολικών πάρκων και γενικότερα όλων των σταθμών παραγωγής ενέργειας καθώς παρέχει πολύτιμες πληροφορίες σχετικά με τις μεγαλύτερες σε διάρκεια βλάβες και τις αιτίες που τις προκάλεσαν. Στην ουσία πρόκειται για ένα SQL ερώτημα στο πίνακα "logs" στοιχισμένο κατά φθίνουσα σειρά ως προς το πεδίο "duration". Παρακάτω φαίνεται η μορφή του εν λόγω SQL:

Έξυπνη Επιτήρηση Αιολικών Πάρκων – Υλοποίηση web εφαρμογής για την οπτικοποίηση και ανάλυση δεδομένων λειτουργίας αιολικών πάρκων, σε MVC αρχιτεκτονική.

### Μεταπτυχιακή Διατριβή Συρωπική Καταστιακή Καταστιακή Καταστιακή Κρήστος Τσορτός Συρωπικής Κρήστος Τσορτός Συρω

SELECT Turbine, Description, Start, End, SEC\_TO\_TIME(TIME\_TO\_SEC(TIMEDIFF(End, Start))) AS Duration, AllocationCategory FROM `logs` WHERE site\_id = **selected\_site\_id** AND Start >= **selected\_start\_time** AND Start <= **selected\_stop\_time** ORDER BY Duration DESC LIMIT 10;

Οι μεταβλητές με **bold** στο παραπάνω SQL αντιπροσωπεύουν τις παραμέτρους που παίρνει ο controller από τον χρήστη δηλαδή το site\_id και το διάστημα. Ο πίνακας που επιστρέφεται στο χρήστη φαίνεται παρακάτω:

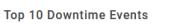

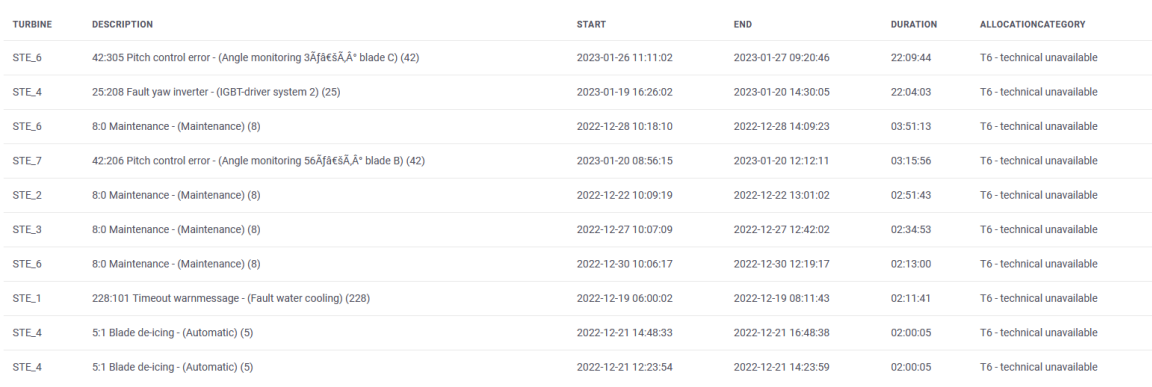

<span id="page-47-0"></span>**Εικόνα 21: Στιγμιότυπο πίνακα - Top 10 Downtime Events**

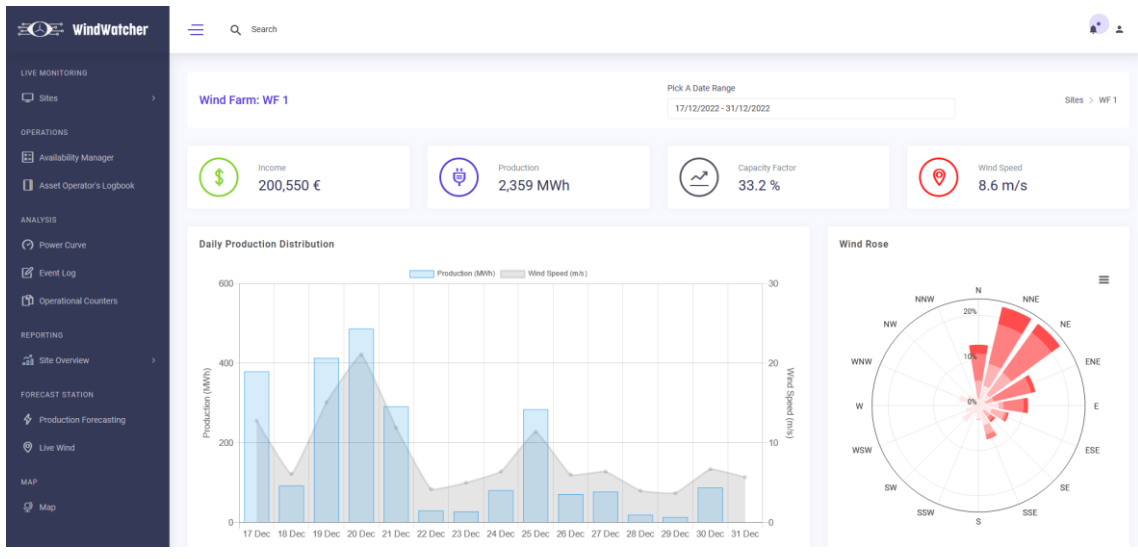

<span id="page-47-1"></span>**Εικόνα 22: Στιγμιότυπο εφαρμογής - Site Overview (1/2)**

### Μεταπτυχιακή Διατριβή Καταπτυχιακή Διατριβή Καταπτυχιακή Διατριβή Χρήστος Τσορτός Συναικής Καταπτυχιακή Διατριβή

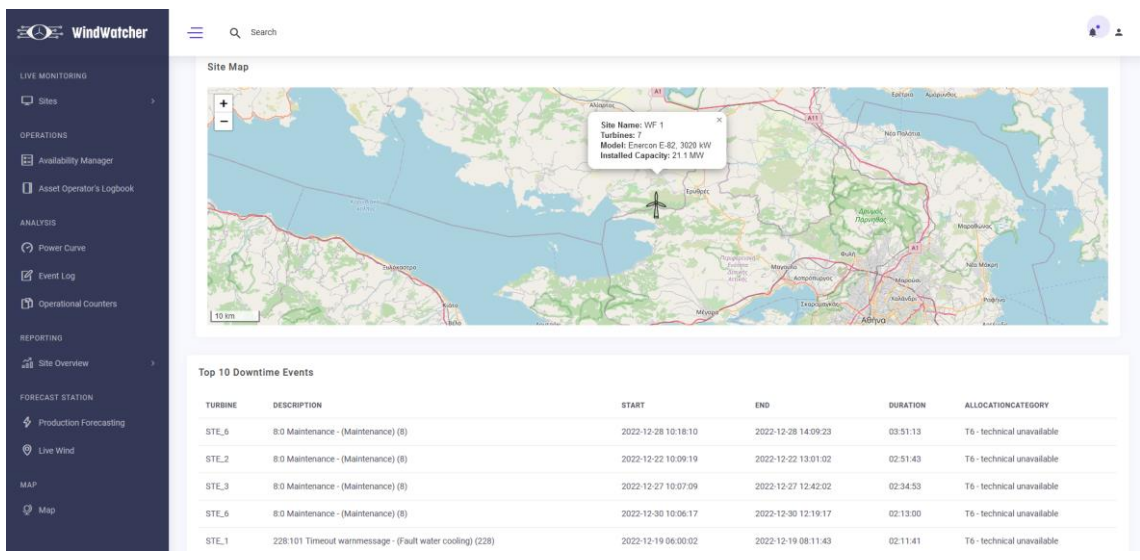

<span id="page-48-1"></span>**Εικόνα 23: Στιγμιότυπο εφαρμογής - Site Overview (2/2)**

## <span id="page-48-0"></span>4.5 Εργαλεία πρόγνωσης

Ένα σύστημα AMMS που περιλαμβάνει εργαλεία για την επιτήρηση των καιρικών συνθηκών και πρόβλεψης της ενεργειακής παραγωγής εξυπηρετεί τόσο την αποτελεσματική λειτουργία των αιολικών πάρκων όσο και τις ανάγκες του ελληνικού χρηματιστηρίου ενέργειας. Βοηθά στην πρόβλεψη, διαχείριση και βελτιστοποίηση της παραγωγής ενέργειας, επιτρέποντας την αξιοποίηση των καιρικών συνθηκών και την εκμετάλλευση της ενεργειακής αγοράς για μεγιστοποίηση της απόδοσης και των κερδών του αιολικού πάρκου.

To module "Production Forecasting", παρέχει μια εκτίμηση της θεωρητικής παραγωγής ενέργειας για τις επόμενες δυο μέρες. Αυτή η πρόβλεψη επιτρέπει στους διαχειριστές του αιολικού πάρκου να λαμβάνουν σημαντικές αποφάσεις αναφορικά με την πώληση ενέργειας στο χρηματιστήριο ενέργειας. Αυτό μπορεί να βοηθήσει στη μεγιστοποίηση των εσόδων και στην αποτελεσματική διαχείριση της ενεργειακής παραγωγής του πάρκου. Επίσης επιτρέπει αποδοτικότερο προγραμματισμό των εργασιών προληπτικής συντήρησης, επιτρέποντας στον συντηρητή του πάρκου να πραγματοποιήσει τη συντήρηση σε κάποιο χρονικό παράθυρο όπου η εκτιμώμενη παραγωγή ενέργειας θα είναι χαμηλή ή και μηδενική, με σκοπό την ελαχιστοποίηση της χαμένης παραγωγής λόγω εργασιών και την αύξηση της ενεργειακής διαθεσιμότητας του αιολικού πάρκου.

Το module "Live Wind" αποτελεί μια εφαρμογή με στόχο την ενημέρωση του χρήστη σχετικά με τις τρέχουσες καιρικές συνθήκες που επικρατούν στο χώρο του σταθμού αλλά και την πρόγνωση διάφορων ζωτικών παραμέτρων για τη λειτουργία του όπως: ταχύτητα, διεύθυνση και ριπές ανέμου, θερμοκρασία, ηλιοφάνεια (για τις περιπτώσεις των φωτοβολταικών συστημάτων) και πιθανότητα βροχής. Επίσης, για τα παραπάνω μεγέθη γίνεται μία πρόβλεψη για έως και 5 μέρες στο μέλλον μέσω της πλατφόρμας windy.

Μεταπτυχιακή Διατριβή Καταπτυχιακή Διατριβή Καταπτυχιακή Διατριβή Χρήστος Τσορτός Συναικής Καταπτυχιακή Διατριβή

## <span id="page-49-0"></span>4.5.1 Production Forecasting

To module αυτό αποτελείται από δύο γραφήματα που δημιουργήθηκαν με τη χρήση της Chart.js. Το πρώτο (Weather Conditions) αφορά στην παραγωγή πρόβλεψης διαφόρων μετεωρολογικών μεγεθών ενώ το δεύτερο (Production Forecast) αφορά στην δημιουργία ενός γραφήματος σχετικά με την εκτιμώμενη ενεργειακή παραγωγή του επιλεγμένου πάρκου για τίς επόμενες δύο μέρες.

### **Weather Conditions**

Αρχικά το μόνο που χρειάζεται να κάνει ο χρήστης είναι να επιλέξει το πάρκο που επιθυμεί. O controller που χειρίζεται το εν λόγω module, στέλνει το διακριτικό του πάρκου (site\_id) μέσω του κατάλληλου model στη βάση με σκοπό να προσπελάσει το πεδίο με τις συντεταγμένες του εν λόγω πάρκου. Στη συνέχεια αφού ανακτήσει τις συντεταγμένες και τις επιστρέψει στον controller, πραγματοποιείται ένα API call στο "open meteo" και επιστρέφονται τα παρακάτω datapoints:

*Temperature (2m): Θερμοκρασία στα 2 μέτρα πάνω από το έδαφος - (°C) Temperature (80m): Θερμοκρασία στα 80m (μέσο ύψος νασέλας) – (°C) Wind Speed (80m): Ταχύτητα ανέμου στα 80m – (m/s) Wind Gusts: Ριπές ανέμου (m/s)*

Τα παραπάνω δεδομένα οργανώνονται από τον controller σε ένα data object με βήμα μιας ώρας και στέλνονται για παρουσίαση σε μορφή JSON στο κατάλληλο view. Στη συνέχεια με τη βοήθεια της Javascript και της βιβλιοθήκης Chart.js τα δεδομένα αναπαρίστανται στο γράφημα.

### **Production Forecast**

Όπως αναφέρεται και πιο πάνω σκοπός του γραφήματος αυτού είναι να δώσει στο χρήστη μια εκτίμηση σχετικά με την θεωρητική ενεργειακή απόδοση του επιλεγμένου πάρκου για τις επόμενες δύο μέρες. Από τη στιγμή που τα δεδομένα καιρικών συνθηκών είναι διαθέσιμα στον controller από το προηγούμενο api call (Weather Conditions), χρησιμοποιούνται σε συνδυασμό με τα ιδιαίτερα χαρακτηριστικά της κάθε ανεμογεννήτριας όπως το μοντέλο, ο κατασκευαστής και η καμπύλη ισχύος και παράγεται για κάθε ώρα ένα νούμερο θεωρητικής παραγωγής. Στη συνέχεια τα δεδομένα οργανώνονται σε arrays και αποστέλλονται στη Javascript για το σχεδιασμό του γραφήματος.

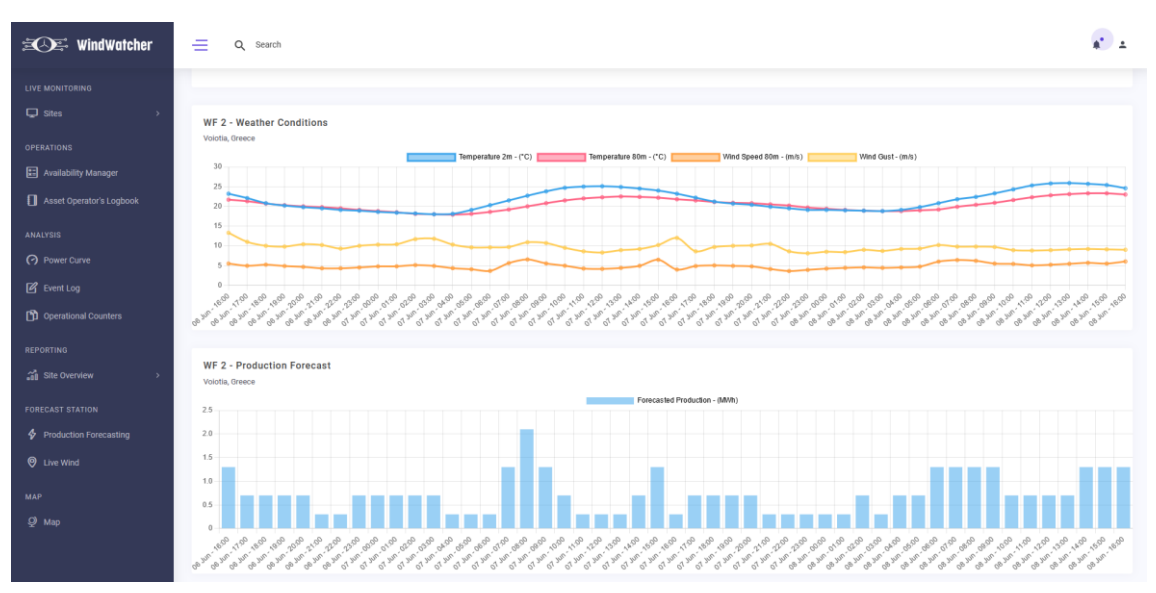

<span id="page-50-1"></span>**Εικόνα 24: Στιγμιότυπο εφαρμογής - Production Forecasting**

## <span id="page-50-0"></span>4.5.2 Live Wind

Η εφαρμογή αυτή ενημερώνει το χρήστη σχετικά με τις τρέχουσες καιρικές συνθήκες του όλων των ΑΠ που υπάρχουν στο σύστημα μέσω των υπηρεσιών του windy. Οι υπηρεσίες αυτές εκτός από την τρέχουσα εικόνα του κάθε ΑΠ, παρέχουν και μια πρόβλεψη έως και 5 μέρες αργότερα με βήμα τριών ωρών.

Κατά την είσοδο του χρήστη στην εφαρμογή ο αντίστοιχος controller συνδέεται μέσω του model στη ΒΔ με σκοπό να ανακτήσει τα ονόματα και τις περιοχές όπου βρίσκονται τα ΑΠ μαζί με τις αντίστοιχες συντεταγμένες από τον πίνακα "sites". Στη συνέχεια αφού οργανώσει τα δεδομένα καταλλήλως τα φορτώνει στο "windy.php" view για παρουσίαση. Το view αυτό είναι αρκετά απλό αφού στην ουσία με τη βοήθεια του bootstrap χωρίζει την οθόνη σε μια γραμμή δώδεκα κολώνων και σε άλλη μια δύο περιοχών και έξι κολώνων έκαστη, στις οποίες αναπτύσσει το αντίστοιχο iframe του windy αντικαθιστώντας σε κάθε κάρτα, το όνομα και την περιοχή του κάθε πάρκου και στη συνέχεια εισάγωντας τις κατάλληλες συντεταγμένες σε κάθε iframe για την ορθή απεικόνιση κάθε ΑΠ. Ο κώδικας που παράγεται δυναμικά από τη PHP σε κάθε τμήμα της οθόνης του χρήστη, έχει την παρακάτω μορφή:

```
<div class="card">
  <div class="card-header d-block">
  <h4 class="card-title"><?= $sites[0]->sitename ?></h4>
  <p class="mb-0 subtitle">Region: <?= $sites[0]->region ?></p>
  </div>
  <iframe height="500px" src="https://embed.windy.com/embed2.html?lat=
    <?= $sites[0]->coordinates_y ?>&lon=<?= $sites[0]->coordinates_x ?>
    &zoom=8&level=surface&overlay=wind&menu=&message=&marker=&calendar=true
   &pressure=&type=map&location=coordinates&detail=true&detailLat=
    <?= $sites[0]->coordinates_y ?>&detailLon=<?= $sites[0]->coordinates_x ?>
    &metricWind=m%2Fs&metricTemp=default&radarRange=-1" frameborder="0">
  </iframe>
</div>
```
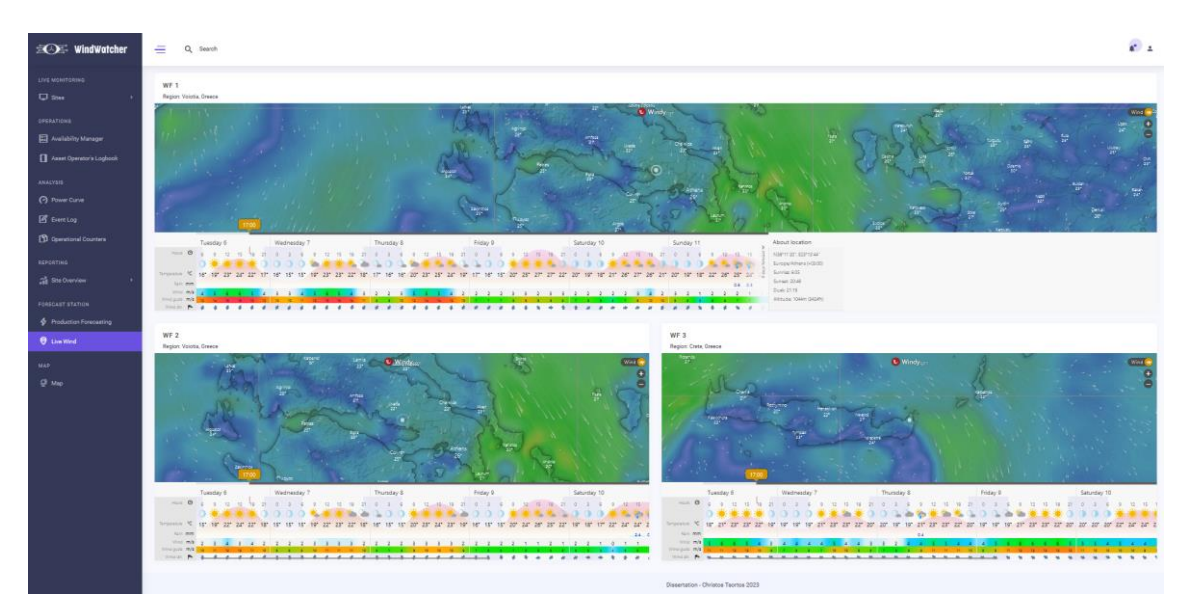

**Εικόνα 25: Στιγμιότυπο εφαρμογής - Live Wind**

## <span id="page-51-2"></span><span id="page-51-0"></span>4.6 Εργαλείο επιτήρησης σταθμού σε πραγματικό χρόνο

## <span id="page-51-1"></span>4.6.1 Live Monitoring

Το εργαλείο αυτό αποτελεί μια προσπάθεια απεικόνισης real time δεδομένων των τριών πάρκων μέσω διασύνδεσης με ήδη υπάρχον σύστημα συλλογής δεδομένων στα εν λόγω αιολικά πάρκα. Η διασύνδεση γίνεται μέσω ερωτημάτων στην διεπαφή του προαναφερθέντος συστήματος με στόχο την απεικόνιση τιμών διαφόρων μεγεθών κάθε πέντε δευτερόλεπτα και γραφική απεικόνιση σε γραφήματα τύπου gauge, πίνακες και ραβδογράμματα. Σκοπός είναι να δώσει στο χρήστη ένα dashboard με τη ζωντανή εικόνα του πάρκου χωρίς να στηρίζεται σε ιστορικά δεδομένα αποθηκευμένα στη βάση δεδομένων.

Όταν ο χρήστης εισέρχεται στην εφαρμογή και επιλέξει το πάρκο που τον ενδιαφέρει, o controller μέσω του "CustomModel" συνδέεται στη βάση και ανακτά τα αντίστοιχα "object\_ids" από τον πίνακα "turbines". Τα object ids είναι συγκεκριμένα αναγνωριστικά του συστήματος συλλογής δεδομένων που αποδίδονται σε κάθε ΑΓ. Στη συνέχεια συνθέτει το URI και συνδέεται μέσω συγκεκριμένου κλειδιού στη διεπαφή του συστήματος για να προσπελάσει τα παρακάτω δεδομένα για κάθε μια από τις ανεμογεννήτριες του πάρκου:

*ActivePower: Ενεργός Ισχύς – (kW) WindSpeed: Ταχύτητα ανέμου – (m/s) WindDirection: Διεύθυνση ανέμου – ( ° ) NacelleDirection: Διεύθυνση νασέλας – ( ° ) ReactivePower: Άεργος Ισχύς – (kVAr) OperationState: Κατάσταση ΑΓ – (Run, Stop, StandBy) RotorSpeed: Ταχύτητα περιστροφής ρότορα – (rpm) GridFrequency: Συχνότητα δικτύου – (Hz)*

Στη συνέχεια συνθέτει ένα δεύτερο URI με σκοπό να ανακτήσει συγκεντρωτικά δεδομένα της τρέχουσας ημέρας, δηλαδή από το μεσάνυχτα έως την ώρα που εισέρχεται στην εφαρμογή. Τα δεδομένα αυτά αφορούν την ημερήσια ενεργειακή παραγωγή (MWh) και την ημερήσια μέση ταχύτητα ανέμου (m/s) και

θα χρησιμοποιηθούν αργότερα σαν πληροφοριακά πεδία σε πίνακα. Τα δύο αυτά API calls τρέχουν κάθε πέντε δευτερόλεπτα με ένα αίτημα POST μέσω AJAX από την Javascript του view προς τον αντίστοιχο controller, o οποίος διαχειρίζεται για λόγους ασφαλείας τη διασύνδεση με το API. Αφού παραληφθούν τα δεδομένα, o controller τα ομαδοποιεί σε κατάλληλη μορφή και τα στέλνει μέσω της μεθόδου *\$this- >response->setJSON()* πίσω στο view και στη συνέχεια η Javasrcript ανανεώνει τα δεδομένα όλων των γραφημάτων και πινάκων στη σελίδα με τις νέες τιμές. Με το τρόπο αυτό υπάρχει συνεχής ανταλλαγή δεδομένων μεταξύ του backend και του frontend χωρίς να επηρεάζεται ο χρήστης και η συνολική του εμπειρία στην εφαρμογή.

Στην εικόνα που ακολουθεί φαίνεται το πρώτο τμήμα του dashboard της εφαρμογής, όπου περιλαμβάνει τέσσερα γραφήματα τύπου gauge που δημιουργήθηκαν με τη βιβλιοθήκη gauge.js και πληροφορούν το χρήστη σχετικά με την τρέχουσα ενεργό και άεργο ισχύ του πάρκου, καθώς επίσης και για τη ταχύτητα και διεύθυνση του ανέμου ακριβώς όπως τη καταγράφει το ανεμόμετρο των ΑΓ τη στιγμή εκείνη. Επίσης στο κάτω μέρος υπάρχει και ένα πίνακας ό οποίος πληροφορεί το χρήστη αναφορικά με τη συχνότητα του δικτύου, τη περιστροφή του ρότορα, τη κατάσταση της κάθε ΑΓ αλλά και την ημερήσια παραγωγή και τον μέσο ημερήσιο αέρα. Για παράδειγμα εδώ φαίνεται ότι η ΑΓ 4 έχει σταματήσει με σφάλμα ενώ οι άλλες τρείς είναι σε λειτουργία.

| $\mathbf{E} \subseteq \mathbf{C}$ wind watcher                                                                                                 | $\equiv$<br>Q Search           |                   |                                    |                                    |                          |                             |                        |                                  | $\mathbf{a}^{\mathbf{r}}$ . $\mathbf{a}$ |
|----------------------------------------------------------------------------------------------------|--------------------------------|-------------------|------------------------------------|------------------------------------|--------------------------|-----------------------------|------------------------|----------------------------------|------------------------------------------|
| LIVE MONITORING<br>$\Box$ Stes                                                                                                    | Wind Farm: WF 2                |                   |                                    |                                    |                          |                             |                        |                                  |                                          |
| WF1<br>WF <sub>2</sub><br>WF3<br><b>OPERATIONS</b><br>[ ] Availability Manager<br>Asset Operator's Logbook<br>ANALYSIS<br><b>9</b> Power Curve | <b>Total Active Power (MW)</b> | MW.<br>2.41       | 12                                 | Wind Speed (m/s)                   |                          | 20<br>m/s<br>8.0            |                        | Wind Direction (deg)<br>SW<br>SE |                                          |
| <b>B</b> Event Log                                                                                                    |                                |                   |                                    |                                    |                          |                             |                        |                                  |                                          |
| [1] Operational Counters                                                                                                    | <b>Turbine Status</b>          |                   |                                    |                                    |                          |                             |                        | <b>Reactive Power (kVAr)</b>     |                                          |
| REPORTING                                                                                                    | <b>TURBINE</b>                 | TYPE              | <b>TODAY'S PRODUCTION</b><br>(MWH) | <b>TODAY'S WIND SPEED</b><br>(M/S) | <b>FREQUENCY</b><br>(HZ) | <b>ROTOR SPEED</b><br>(RPM) | <b>OPERATION STATE</b> | 8000                             |                                          |
| <b>3</b> Site Overview                                                                                                    | STEX_1                         | Enercon E-82 3020 | 34.5                               | 5.7                                | 50.04                    | 15.93                       | <b>Bun</b>             |                                  |                                          |
| FORECAST STATION                                                                                                    | STEX_2                         | Enercon E-82 3020 | 34.5                               | 5.7                                | 50.02                    | 13.33                       | Run                    | $-0$                             |                                          |
| Production Forecasting                                                                                                    | STEX_3                         | Enercon E-82 3020 | 34.5                               | 5.7                                | 50.02                    | 13.31                       | <b>Run</b>             | kVAr                             |                                          |
| <b>O</b> Live Wind<br><b>MAP</b>                                                                                                    | STEX_4                         | Enercon E-82 3020 | 34.5                               | 5.7                                | 50.04                    | 16.11                       | Stop                   | $-2905.0$                        |                                          |
| $Q$ Map                                                                                                    |                                |                   |                                    |                                    |                          |                             |                        |                                  |                                          |

<span id="page-52-0"></span>**Εικόνα 26: Στιγμιότυπο εφαρμογής - Live Monitoring (1/2)**

Στην παρακάτω εικόνα φαίνεται το δεύτερο τμήμα του dashboard της εφαρμογής και περιλαμβάνει δυο γραφήματα τύπου bar chart όπου το καθένα απεικονίζει δύο live μεγέθη. Το πρώτο δείχνει στο χρήστη το επίπεδο ενεργού ισχύος στο οποίο βρίσκεται η κάθε ΑΓ, συγκριτικά με την ταχύτητα ανέμου που καταγράφεται εκείνη τη στιγμή από το ανεμόμετρο, ενώ το δεύτερο απεικονίζει το προσανεμισμό της κάθε ΑΓ με το πρώτο μέγεθος να είναι η διεύθυνση του ανέμου και το δεύτερο η γωνία της νασέλας. Για να είναι σωστός ο προσανεμισμός, πρέπει αυτά τα δύο μεγέθη να είναι σχεδόν ίσα. Έτσι ο χρήστης μπορεί γρήγορα να διακρίνει μια πιθανή βλάβη στο σύστημα προσανεμισμού (yaw system) των ΑΓ. Στη συνέχεια υπάρχει και πάλι παρουσίαση καιρικών συνθηκών μέσω του windy ώστε να είναι δυνατή μια γρήγορη διασταύρωση της εγκυρότητας των δεδομένων που απεικονίζονται, καθώς και μια πρόβλεψη του ανέμου για τις επόμενες ημέρες στο συγκεκριμένο ΑΠ.

### Μεταπτυχιακή Διατριβή Καταπτυχιακή Διατριβή Καταπτυχιακή Διατριβή Χρήστος Τσορτός Συναικής Καταπτυχιακή Διατριβή

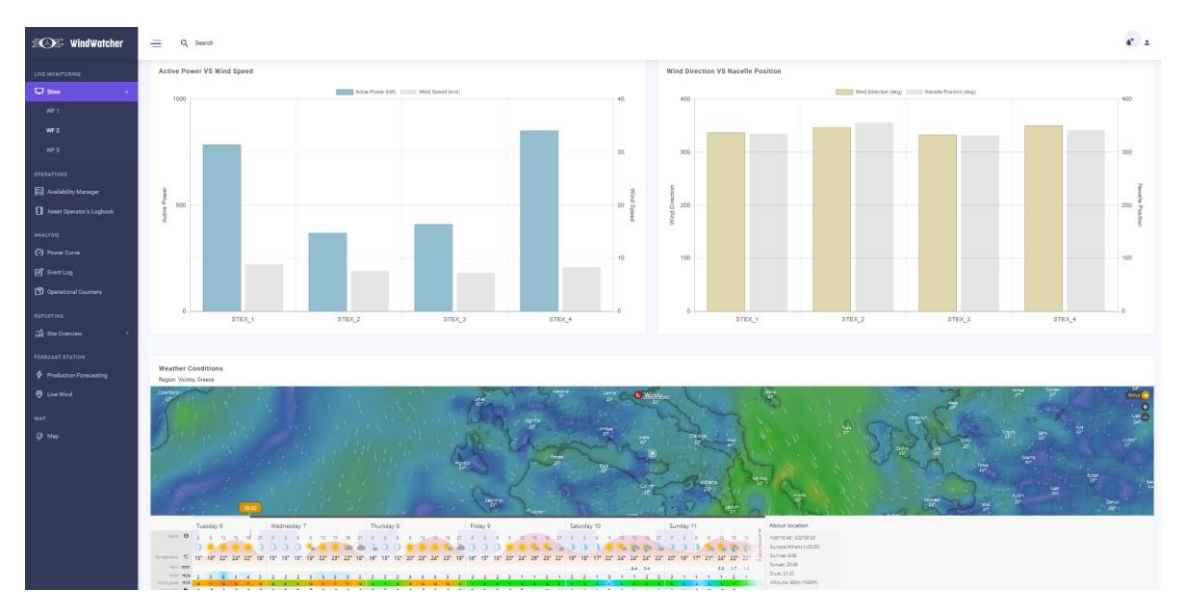

<span id="page-53-2"></span>**Εικόνα 27: Στιγμιότυπο εφαρμογής - Live Monitoring (2/2)**

## <span id="page-53-0"></span>5 ΣΥΜΠΕΡΑΣΜΑΤΑ ΚΑΙ ΜΕΛΛΟΝΤΙΚΕΣ ΕΠΕΚΤΑΣΕΙΣ

## <span id="page-53-1"></span>5.1 Συμπεράσματα

Η ανάπτυξη ανανεώσιμων πηγών ενέργειας στην Ελλάδα, ιδιαίτερα της αιολικής ενέργειας, αποτελεί έναν σημαντικό πόλο επενδύσεων τα τελευταία χρόνια. Η χώρα έχει γνωρίσει σημαντική ανάπτυξη στην παραγωγή ανανεώσιμης ενέργειας, καθιστώντας την μία από τις πιο υποσχόμενες αγορές ανανεώσιμης ενέργειας στην Ευρώπη. Αυτή η ανάπτυξη μπορεί να αποδοθεί σε διάφορους παράγοντες, συμπεριλαμβανομένων των τεχνολογικών εξελίξεων και των υποστηρικτικών πολιτικών για την ανάπτυξη ανανεώσιμης ενέργειας.

Προς το παρόν, η Ελλάδα βρίσκεται σε καλό δρόμο για να επιτύχει τον στόχο αναφορικά με την ανανεώσιμη ενέργεια στο σύνολο του ενεργειακού μίγματος έως το 2030. Εντός του πεδίου των υφιστάμενων ανανεώσιμων τεχνολογιών, τα αιολικά συστήματα ενέργειας στην Ελλάδα έχουν γνωρίσει εντυπωσιακή ανάπτυξη τα τελευταία πέντε χρόνια. Παράλληλα, η τεχνολογία στο χώρο της αιολικής ενέργειας και η απόδοση των συστημάτων έχουν προχωρήσει επίσης σημαντικά. Η ανάπτυξη της αιολικής ενέργειας στην Ελλάδα αντιπροσωπεύει ένα σημαντικό βήμα προς την περιβαλλοντική βιωσιμότητα και τη μείωση της εξάρτησης της χώρας από τις συμβατικές πηγές ενέργειας.

Για τη διασφάλιση της αποτελεσματικής λειτουργίας αιολικών πάρκων και λοιπών ενεργειακών σταθμών, η χρήση συστημάτων απομακρυσμένης επιτήρησης, διαχείρισης και ανάλυσης δεδομένων είναι ζωτικής σημασίας. Τα συστήματα αυτά συμβάλλουν στην αυξημένη αξιοπιστία και τη βελτιωμένη απόδοση των σταθμών παρέχοντας δεδομένα λειτουργίας πραγματικού χρόνου σχετικά με την κατάσταση των assets (πχ ανεμογεννήτριες, ηλιακά πάνελ, κλπ.), την παραγωγή ενέργειας, τις περιβαλλοντικές συνθήκες και άλλους παράγοντες που επηρεάζουν τη λειτουργία και την διαθεσιμότητά τους.

Η παρούσα εργασία επικεντρώθηκε στην ανάπτυξη μιας διαδικτυακής εφαρμογής επικεντρωμένη στην ανάλυση δεδομένων αιολικών πάρκων. Η εφαρμογή έχει ως στόχο να παρέχει στους χρήστες μια ολοκληρωμένη επισκόπηση του σταθμού που εξετάζεται και να τους βοηθά στη λήψη ενημερωμένων αποφάσεων, απλοποιώντας σύνθετα δεδομένα που παράγονται από συστήματα SCADA μέσω χρονοσειρών και συμβάντων.

Έξυπνη Επιτήρηση Αιολικών Πάρκων – Υλοποίηση web εφαρμογής για την οπτικοποίηση και ανάλυση δεδομένων λειτουργίας αιολικών πάρκων, σε MVC αρχιτεκτονική.

Ανάμεσα στα χαρακτηριστικά της, οι χρήστες έχουν πρόσβαση σε γραφήματα που παρουσιάζουν σχετικούς δείκτες και μετρήσεις στον τομέα της αιολικής ενέργειας, μαζί με εργαλεία πρόγνωσης και ανάλυσης δεδομένων. Επιπλέον, η εφαρμογή προσφέρει δυνατότητες επεξεργασίας, φιλτραρίσματος και εξαγωγής δεδομένων, καθώς και εργαλεία για τη δημιουργία λεπτομερών αναφορών.

Συνολικά, η εφαρμογή αντιπροσωπεύει μια ολοκληρωμένη λύση για την ανάλυση δεδομένων στην ανανεώσιμη ενέργεια, με ειδική έμφαση στην αιολική ενέργεια. Τα εργαλεία της, Power Curve, Availability Manager, Event Log, Operational Counters, Site Overview, Live Monitoring, Production Forecasting και Live Wind, παρέχουν σημαντικές πληροφορίες για την λειτουργία των αιολικών πάρκων και διευκολύνουν την ανάλυση των δεδομένων με στόχο την γρήγορη αξιολόγηση και εξαγωγή συμπερασμάτων.

## <span id="page-54-0"></span>5.2 Μελλοντικές επεκτάσεις

Σκοπός αυτού του κεφαλαίου είναι να υποδείξει μελλοντικές επεκτάσεις και προσθήκες της εφαρμογής που αναπτύχθηκε στα πλαίσια της παρούσας διπλωματικής εργασίας. Ενώ η τρέχουσα έκδοση της εφαρμογής που αναλύθηκε στα προηγούμενα κεφάλαια, παρουσίασε επιτυχώς αρκετά χρήσιμα εργαλεία ανάλυσης και αναφοράς δεδομένων, υπάρχει χώρος για περεταίρω ανάπτυξη κυρίως στους τομείς της ασφάλειας και της συλλογής δεδομένων σε πραγματικό χρόνο με απώτερο στόχο να καταστήσει την εφαρμογή ένα ολοκληρωμένο και εμπορικό προϊόν. Παρακάτω αναλύονται πιθανά σημεία εξέλιξης όπως μηχανισμοί ελέγχου πρόσβασης και ταυτότητας χρηστών (user access control authentication), τοπικό σύστημα συλλογής δεδομένων ΑΠ και προηγμένες τεχνικές ανάλυσης και οπτικοποίησης δεδομένων.

**Έλεγχος πρόσβασης και ταυτοποίησης χρηστών**: Ο μηχανισμός ελέγχου πρόσβασης και ταυτοποίησης είναι δομικό στοιχείο κάθε σύγχρονης εφαρμογής καθώς παρέχει στον διαχειριστή λεπτομερή έλεγχο των χρηστών και των επιπέδων πρόσβασης τους. Με την εφαρμογή ενός ισχυρού μηχανισμού διαχείρισης χρηστών ο διαχειριστής της εφαρμογής μπορεί να ελέγξει και να δώσει πρόσβαση τύπου «superuser» ή «user» αποδίδοντας στον κάθε χρήστη το δικό του σύνολο δικαιωμάτων σε λειτουργίες και εργαλεία. Επιπλέον, πρέπει να θεσπιστεί μια διαδικασία σύνδεσης (authentication) για να διασφαλιστεί ότι μόνο εξουσιοδοτημένοι χρήστες μπορούν να έχουν πρόσβαση στην εφαρμογή, ενισχύοντας έτσι την ασφάλειά της. Ο μηχανισμός ελέγχου πρόσβασης μπορεί να επεκταθεί ώστε να συμπεριλάβει τον έλεγχο πρόσβασης βάσει ρόλων (role based access control), όπου διαφορετικοί ρόλοι έχουν διαφορετικά επίπεδα πρόσβασης σε δομικά στοιχεία και ρυθμίσεις της εφαρμογής. Με αυτό το τρόπο, οι διαχειριστές θα είναι σε θέση να ορίζουν δικαιώματα πρόσβασης με βάση τα καθήκοντα και τη θέση του κάθε χρήστη στην ιεραρχία της επιχείρησης.

**Κυβερνοασφάλεια:** Προκειμένου να διασφαλιστεί η ασφάλεια της εφαρμογής και των δεδομένων που διαχειρίζεται, η ενσωμάτωση ισχυρών μέτρων και πρωτοκόλλων ασφαλείας είναι υψίστης σημασίας. Μια καθιερωμένη προσέγγιση στο πρόβλημα αυτό αποτελεί η εφαρμογή ασφαλών πρωτοκόλλων, όπως το HTTPS, για την κρυπτογράφηση του καναλιού επικοινωνίας μεταξύ του εξυπηρετητή της εφαρμογής (server) και του προγράμματος περιήγησης του χρήστη (client). Επιπλέον, πρέπει να υιοθετηθούν τεχνικές επικύρωσης εισόδου (user input validation) στο επίπεδο του server, με στόχο την πρόληψη γνωστών ευπαθειών ασφαλείας, όπως οι εγχύσεις μέσω SQL (Sql injection) και XSS (Cross-site scripting). Για περαιτέρω ενίσχυση της κυβερνοασφάλειας, η εφαρμογή θα πρέπει να ενσωματώνει δημοφιλή πλέον χαρακτηριστικά, όπως ο έλεγχος ταυτότητας δύο παραγόντων (Two Factor Authentication – 2FA),

προσθέτοντας ένα επιπλέον επίπεδο ασφάλειας, κατά τη φάση σύνδεσης και πιστοποίησης του χρήστη. Ο μηχανισμός αυτός απαιτεί από τους χρήστες να εισάγουν μια πρόσθετη πληροφορία, όπως έναν μοναδικό κωδικό που αποστέλλεται στην κινητή συσκευή τους, μαζί με το όνομα χρήστη και τον κωδικό πρόσβασής τους. Τέλος, θα πρέπει να διενεργούνται τακτικοί έλεγχοι ασφαλείας και αξιολογήσεις ευπάθειας για τον εντοπισμό και την αντιμετώπιση πιθανών κενών ασφαλείας, διασφαλίζοντας ότι η εφαρμογή παραμένει ανθεκτική έναντι των διαρκών αναδυόμενων απειλών στο κυβερνοχώρο.

**Μηχανισμός συλλογής δεδομένων:** Για περαιτέρω ενίσχυση των δυνατοτήτων επιτήρησης σε πραγματικό χρόνο, η ανάπτυξη ενός τοπικού συστήματος συλλογής δεδομένων είναι ζωτικής σημασίας.

Το σύστημα αυτό θα είναι υπεύθυνο για την λήψη όλων των διαθέσιμων σημάτων, μέσω ενός βιομηχανικού υπολογιστή εγκατεστημένου στην υποδομή του αιολικού πάρκου, με στόχο τη συλλογή δεδομένων από διάφορες πηγές όπως ανεμογεννήτριες, μετεωρολογικούς ιστούς και μετρητές ισχύος. Τα δεδομένα που συλλέγονται μπορούν στη συνέχεια να μεταδίδονται σε μια εξωτερική βάση δεδομένων για αποθήκευση και ανάλυση. Το σύστημα συλλογής δεδομένων θα πρέπει να σχεδιαστεί με κύριο γνώμονα τη διασφάλιση της ακεραιότητας, την αξιοπιστία και την επεκτασιμότητα, ενώ παράλληλα οφείλει να περιλαμβάνει μηχανισμούς για συγχρονισμό δεδομένων σε καταστάσεις αρκετά συνηθισμένες σε αιολικά πάρκα, όπως οι συχνές αποσυνδέσεις του δικτύου τηλεπικοινωνιών. Για να διασφαλιστεί η αξιόπιστη και αποτελεσματική μεταφορά δεδομένων, μπορεί να χρησιμοποιηθεί ένα ισχυρό πρωτόκολλο ανταλλαγής μηνυμάτων όπως το Message Queuing Telemetry Transport (MQTT). Το MQTT παρέχει ένα ελαφρύ αλλά αποτελεσματικό μοντέλο δημοσίευσης-συνδρομής (publish – subscribe model), επιτρέποντας τη μετάδοση δεδομένων από το τοπικό σύστημα συλλογής δεδομένων, στον server της εφαρμογής σε πραγματικό χρόνο. Μέσω του τοπικού συστήματος συλλογής δεδομένων, η εφαρμογή θα είναι σε θέση να αντλεί δεδομένα πραγματικού χρόνου από τον OPC server του αιολικού πάρκου, με τρόπο βιομηχανικά αποδεκτό και χωρίς να εξαρτάται από τη σύνδεση και τη διαθεσιμότητα κάποιου εξωτερικού API όπως συμβαίνει στη παρούσα έκδοση.

**Προηγμένες τεχνικές ανάλυσης και οπτικοποίησης δεδομένων:** Ενώ η τρέχουσα έκδοση της εφαρμογής παρέχει αρκετά dashboards οπτικοποίησης και ανάλυσης δεδομένων, μελλοντικές εκδόσεις μπορούν να επικεντρωθούν μεταξύ άλλων στη περαιτέρω ανάπτυξη αυτών των δυνατοτήτων. Αυτό μπορεί να περιλαμβάνει την ενσωμάτωση προηγμένων τεχνικών, όπως διαδραστικά γραφήματα, θερμικούς χάρτες και γεωχωρικές αναπαραστάσεις, για την παροχή μιας ολοκληρωμένης αναπαράστασης των δεδομένων με απώτερο σκοπό τον καλύτερο έλεγχο λειτουργίας των πάρκων και τη λήψη όσο το δυνατόν πιο σωστών αποφάσεων από τη μεριά των διαχειριστών. Επιπλέον, προηγμένοι αλγόριθμοι μπορούν να ενσωματωθούν για την εξαγωγή πολύτιμων πληροφοριών από τα δεδομένα που συλλέγονται. Τεχνικές όπως η προγνωστική μοντελοποίηση (predictive modeling) μπορούν να χρησιμοποιηθούν για την πρόβλεψη της απόδοσης του αιολικού πάρκου και τη βελτιστοποίηση της παραγωγής ενέργειας. Επίσης, αλγόριθμοι μηχανικής μάθησης μπορούν να υλοποιηθούν για την ανίχνευση ανωμαλιών και προτύπων, επιτρέποντας την περεταίρω ανάπτυξη της προληπτικής συντήρησης και τη συνολική αύξηση της διαθεσιμότητας του αιολικού πάρκου.

Συνοψίζοντας, η εφαρμογή έχει θέσει γερές βάσεις σε τεχνικές ανάλυσης, αναφοράς και οπτικοποίησης δεδομένων αιολικών πάρκων. Ωστόσο, υπάρχουν αρκετοί τομείς που μπορούν να αναπτυχθούν περαιτέρω με στόχο τη μετατροπή της σε ένα επιτυχημένο εμπορικό προϊόν.

Με την ενσωμάτωση των παραπάνω επεκτάσεων, η εφαρμογή θα είναι σε θέση να ανταποκριθεί αποδοτικότερα στις διαρκώς εξελισσόμενες ανάγκες των διαχειριστών σταθμών ΑΠΕ. Ο μηχανισμός ελέγχου πρόσβασης χρήστη και ελέγχου ταυτότητας θα παρέχει λεπτομερή έλεγχο των αδειών χρήστη, διασφαλίζοντας ότι τα σωστά άτομα έχουν πρόσβαση στις κατάλληλες λειτουργίες. Οι τακτικές κυβερνοασφάλειας θα προστατεύουν ευαίσθητα δεδομένα ενώ παράλληλα θα αποτελέσουν ασπίδα έναντι πιθανών εσωτερικών και εξωτερικών απειλών. Η ανάπτυξη ενός τοπικού συστήματος συλλογής δεδομένων θα επιτρέψει την άντληση δεδομένων κατευθείαν από το SCADA του σταθμού, τροφοδοτώντας τους χρήστες με δεδομένα πραγματικού χρόνου χωρίς την ανάγκη εξωτερικού παρόχου μειώνοντας έτσι σημαντικά το κόστος. Επιπλέον, οι προηγμένες τεχνικές οπτικοποίησης και ανάλυσης δεδομένων θα παρέχουν μια ολοκληρωμένη εικόνα της απόδοσης του κάθε σταθμού, διευκολύνοντας ακόμα περισσότερο τη λήψη σωστών αποφάσεων.

Με τη συνεχή εξέλιξη και την ενσωμάτωση των παραπάνω επεκτάσεων, η εφαρμογή θα συμβάλει στη βελτιωμένη λειτουργική απόδοση, τις αποδοτικές στρατηγικές συντήρησης και τις διαδικασίες λήψης αποφάσεων στο διαρκώς αυξανόμενα απαιτητικό περιβάλλον της διαχείρισης αιολικών πάρκων.

Έξυπνη Επιτήρηση Αιολικών Πάρκων – Υλοποίηση web εφαρμογής για την οπτικοποίηση και ανάλυση δεδομένων λειτουργίας αιολικών πάρκων, σε MVC αρχιτεκτονική.

## <span id="page-56-0"></span>6 ΒΙΒΛΙΟΓΡΑΦΙΑ

- 1. Τριάντης, Κ. (2013). Πανεπιστήμιο Πειραιά. Ανάλυση Απαιτήσεων για την Ανάπτυξη Πληροφοριακών Συστημάτων. Μεθοδολογίες Ανάλυσης Απαιτήσεων στο Πλαίσιο Εναλλακτικών Κύκλων Ζωής Έργων Πληροφοριακών Συστημάτων. Διενέργεια Σχετικής Μελέτης Περίπτωσης. Ανάκτηση από Πανεπιστήμιο Πειραιά: [https://dione.lib.unipi.gr/xmlui/bitstream/handle/unipi/5921/Triantis.pdf?sequence=2&isAllow](https://dione.lib.unipi.gr/xmlui/bitstream/handle/unipi/5921/Triantis.pdf?sequence=2&isAllowed=y) [ed=y](https://dione.lib.unipi.gr/xmlui/bitstream/handle/unipi/5921/Triantis.pdf?sequence=2&isAllowed=y)
- 2. Grus, J. (2021). Επιστήμη Δεδομένων Βασικές Αρχές και Εφαρμογές με Python (2<sup>η</sup> εκδ.). Εκδόσεις Παπασωτηρίου
- 3. Δουληγέρης, Χ., Μαυροπόδη, Ρ., Κοπανάκη, Ε. (2013). Τεχνολογίες Διαδικτύου Αρχές λειτουργίας και προγραμματισμός στο διαδίκτυο. Εκδόσεις Εκδόσεις Νέων Τεχνολογιών
- 4. Kleinberg, J., Tardos, E. (2008). Σχεδιασμός Αλγορίθμων. Εκδόσεις Κλειδάριθμος
- 5. Γεωργακόπουλος, Γ. (2021). Δομές Δεδομένων Έννοιες, Τεχνικές και Αλγόριθμοι. Εκδόσεις Πανεπιστημιακές Εκδόσεις Κρήτης
- 6. Garcia-Molina, H., Ullman, J., Widom, J. (2019). Συστήματα βάσεων δεδομένων. Εκδόσεις Πανεπιστημιακές Εκδόσεις Κρήτης
- 7. Beaulieu, A. (2020). Learning SQL Generate, Manipulute and Retrieve Data (3<sup>ή</sup> εκδ.). Εκδόσεις Κλειδάριθμος
- 8. Σταυρακούδης, Α. (2015). Βάσεις Δεδομένων και SQL Μια πρακτική προσέγγιση (2η εκδ.). Εκδόσεις Κλειδάριθμος
- 9. Sterling, H. (2002). PHP Οδηγός προγραμματισμού. Εκδόσεις Γκιούρδας
- 10. Pitt, C. (2021). Pro PHP 8 MVC (2<sup>η</sup> εκδ.). Εκδόσεις Apress
- 11. Duckett, J. (2022). PHP&MYSQL server-side web development. Εκδόσεις Wiley
- 12. Λιακέας, Γ. (2015). Η γλώσσα JavaScript (2η εκδ.). Εκδόσεις Κλειδάριθμος
- 13. Introducing JSON. Ανάκτηση από[: https://www.json.org/json-en.html](https://www.json.org/json-en.html)
- 14. CodeIgniter 4 from Scratch Ανάκτηση από: https://www.youtube.com/watch?v=h\_wBwi4u2pI&list=PLYogo31AXFBNi757lPJGD98d6pFq8bD nd
- 15. CodeIgniter User Guide Ανάκτηση από[: https://www.codeigniter.com/user\\_guide/index.html](https://www.codeigniter.com/user_guide/index.html)

- 16. Postman for API development Ανάκτηση από: <https://learning.postman.com/docs/developer/postman-api/intro-api/>
- 17. PHP MVC Framework Ανάκτηση από:<https://www.guru99.com/php-mvc-frameworks.html>
- 18. Bootstrap Documentation Ανάκτηση από: https://getbootstrap.com/docs/5.3/gettingstarted/introduction/
- 19. JQuery API Documentation Ανάκτηση από:<https://api.jquery.com/>
- 20. Gauge.js Documentation Ανάκτηση από[: https://bernii.github.io/gauge.js/](https://bernii.github.io/gauge.js/)
- 21. Leaflet.js Ανάκτηση από: https://leafletjs.com/reference.html
- 22. Datatables.js Ανάκτηση από: https://datatables.net/
- 23. Sweetalert2.js Ανάκτηση από: https://sweetalert2.github.io/#examples